# VYATTA, INC. | Vyatta System

# Routing Policies

REFERENCE GUIDE Routing Policies

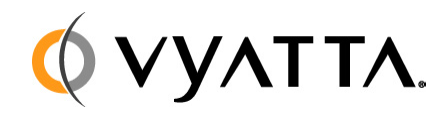

Vyatta Suite 200 1301 Shoreway Road Belmont, CA 94002 vyatta.com 650 413 7200 1 888 VYATTA 1 (US and Canada)

#### **COPYRIGHT**

Copyright © 2005–2010 Vyatta, Inc. All rights reserved.

Vyatta reserves the right to make changes to software, hardware, and documentation without notice. For the most recent version of documentation, visit the Vyatta web site at vyatta.com.

#### **PROPRIETARY NOTICES**

Vyatta is a registered trademark of Vyatta, Inc. VMware, VMware ESXi, and VMware Server are trademarks of VMware, Inc. XenServer and XenCenter are trademarks of Citrix Systems, Inc. All other trademarks are the property of their respective owners. ISSUE DATE: April 2010 DOCUMENT REVISION. R6.0 v03 RELEASED WITH: R6.0 PART NO. A0-0232-10-0004

# **Table of Contents**

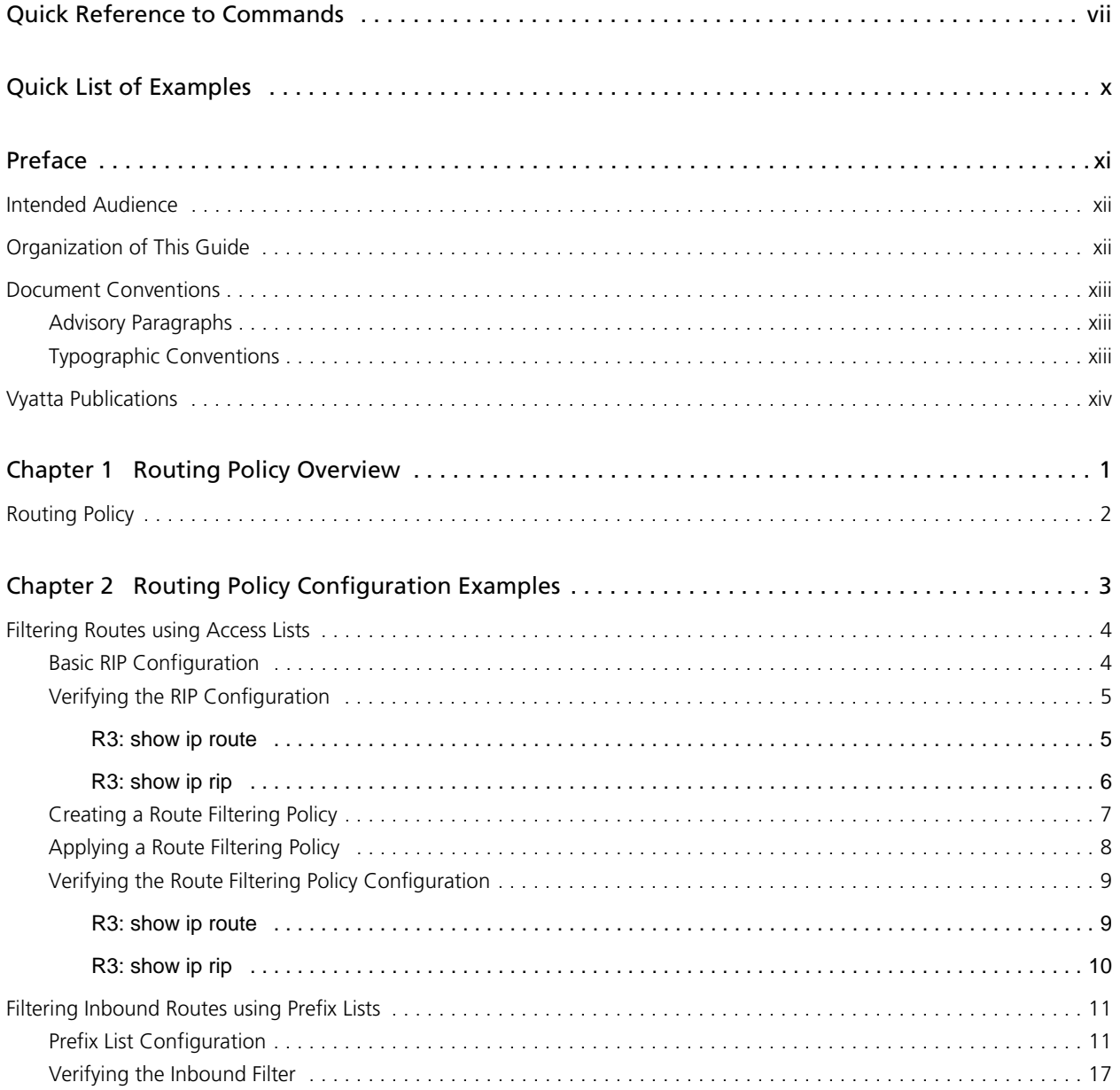

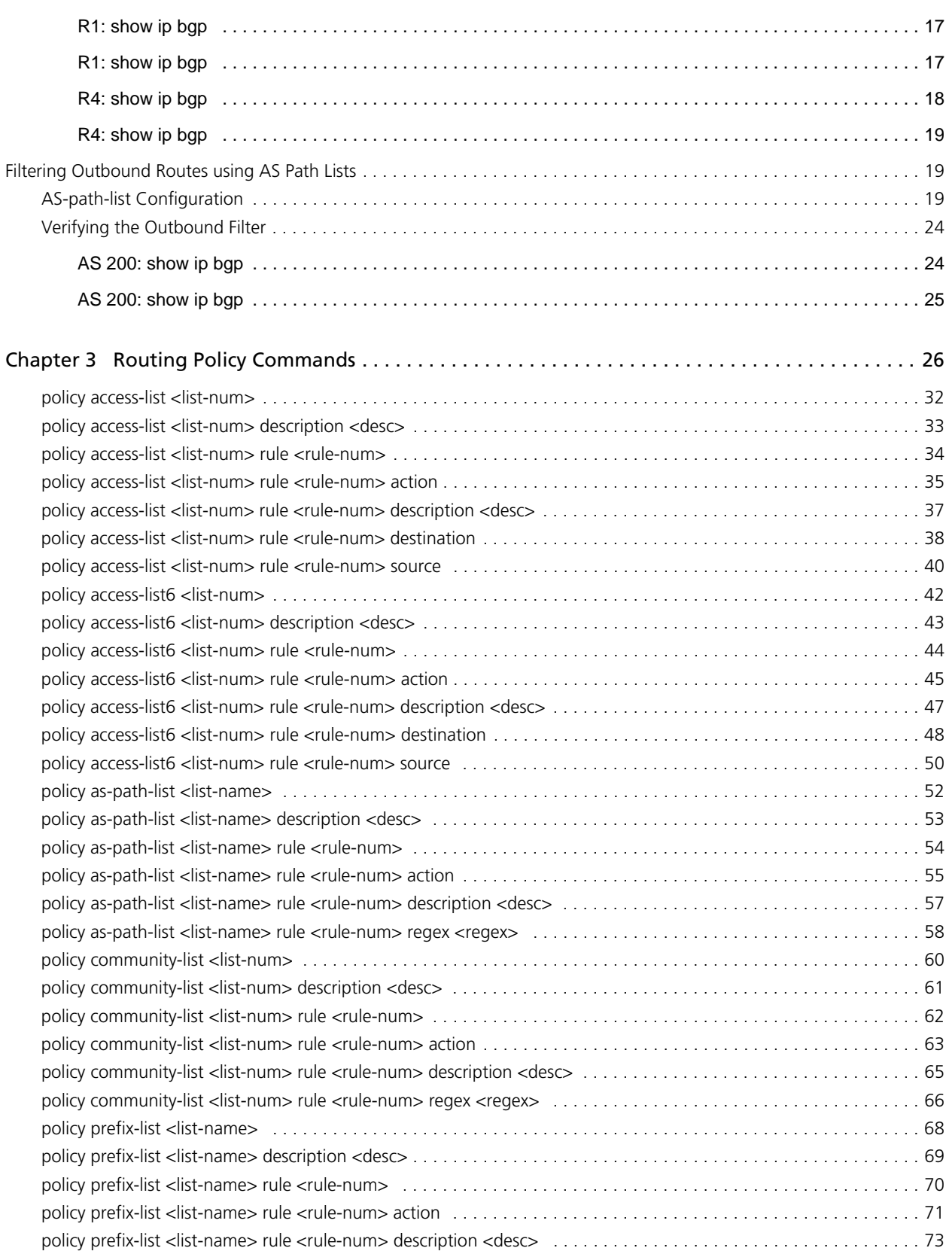

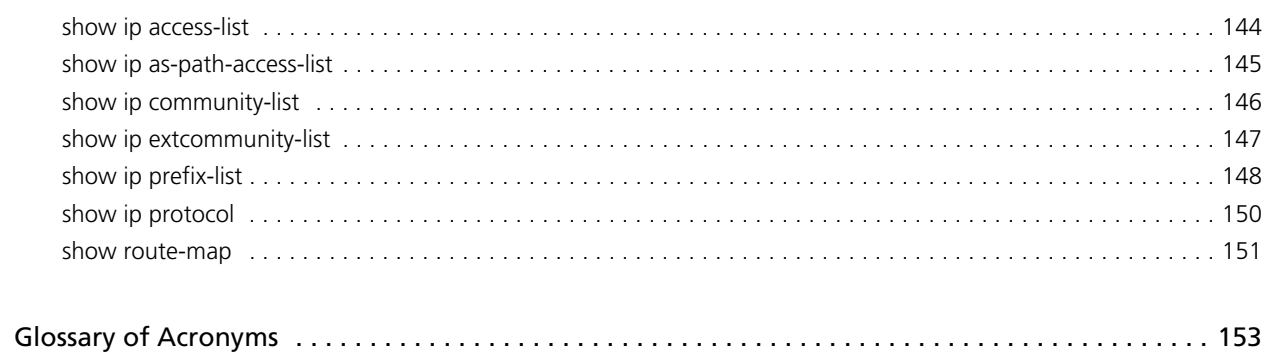

# <span id="page-6-1"></span><span id="page-6-0"></span>Quick Reference to Commands

<span id="page-6-2"></span>Use this section to help you quickly locate a command.

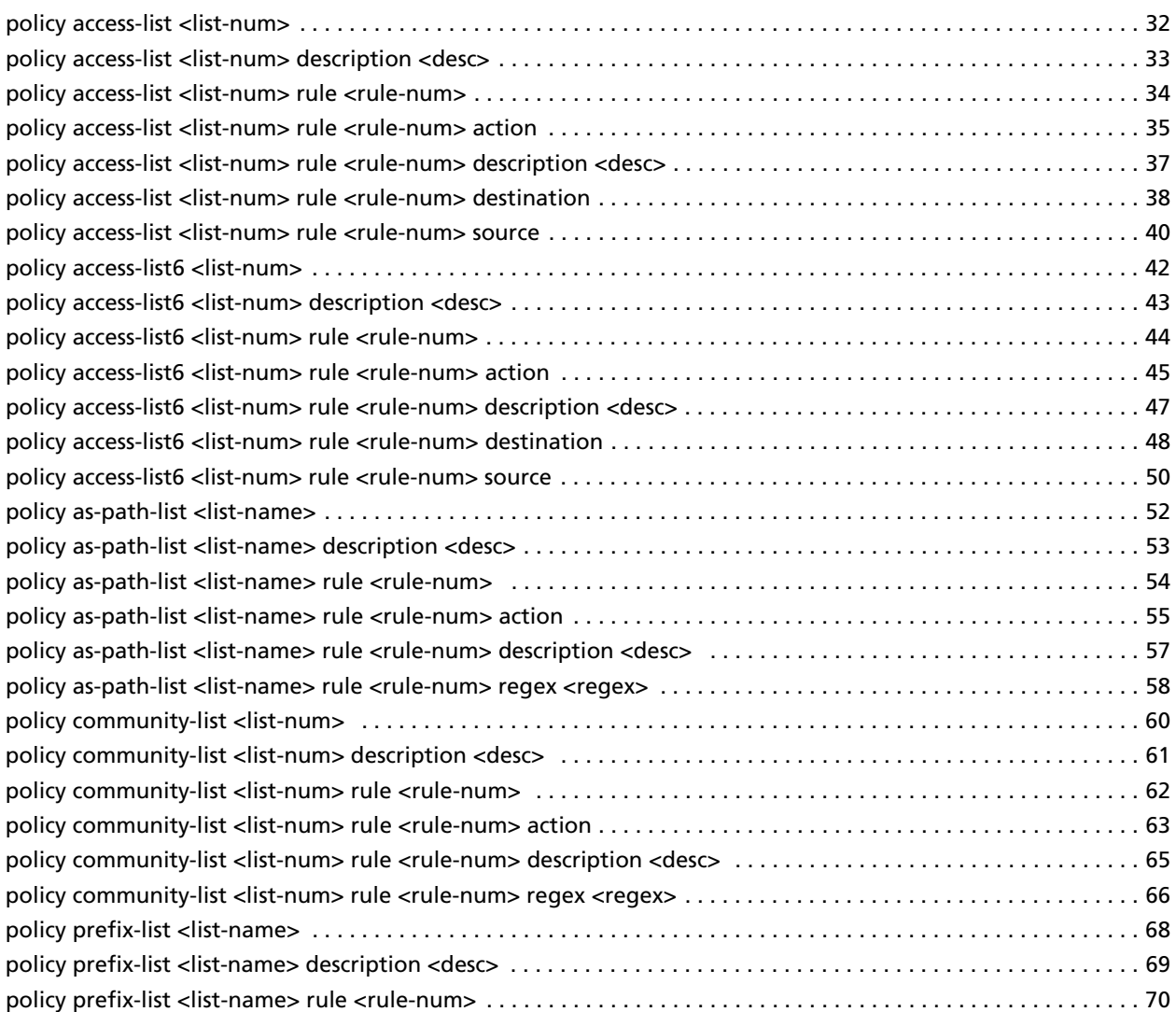

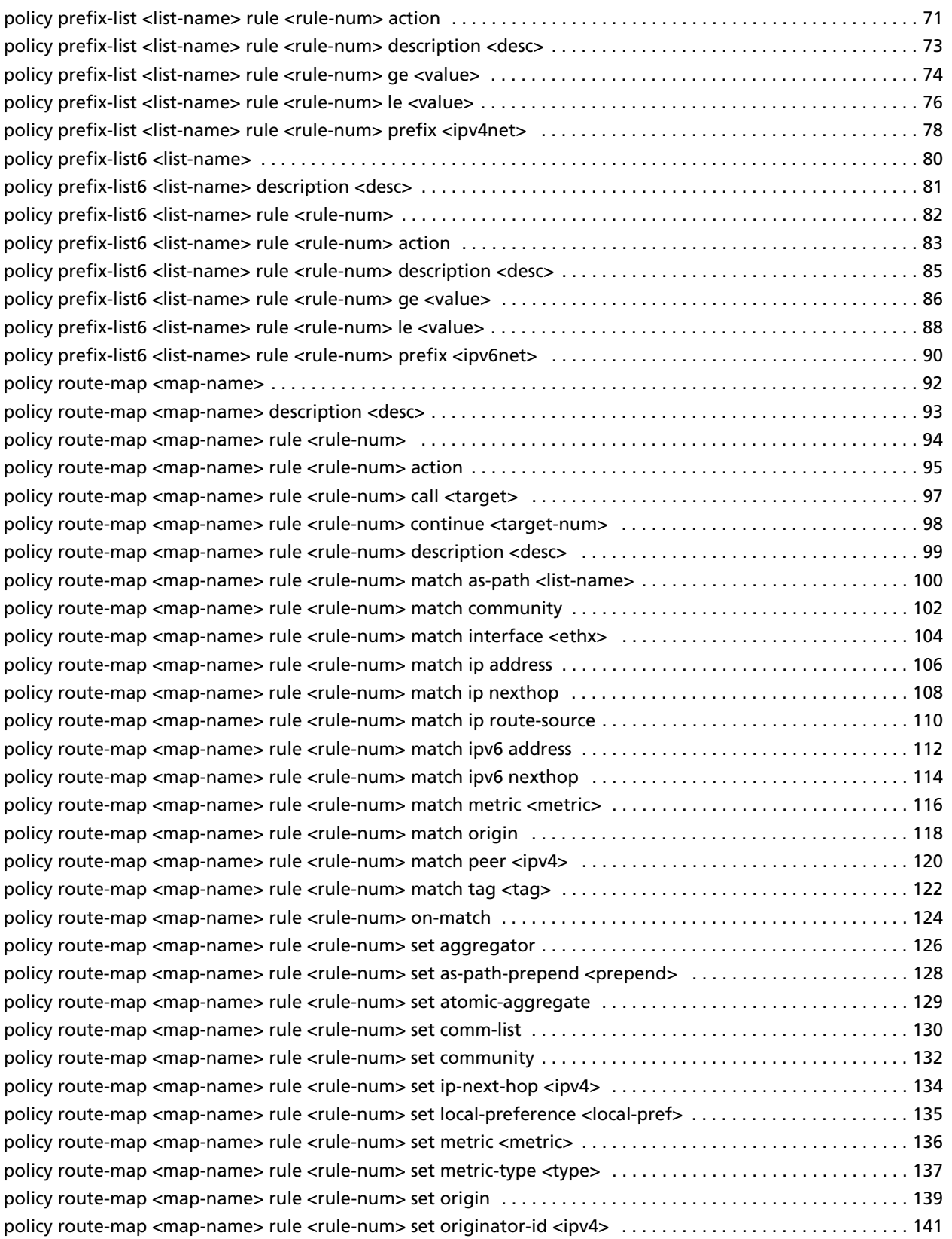

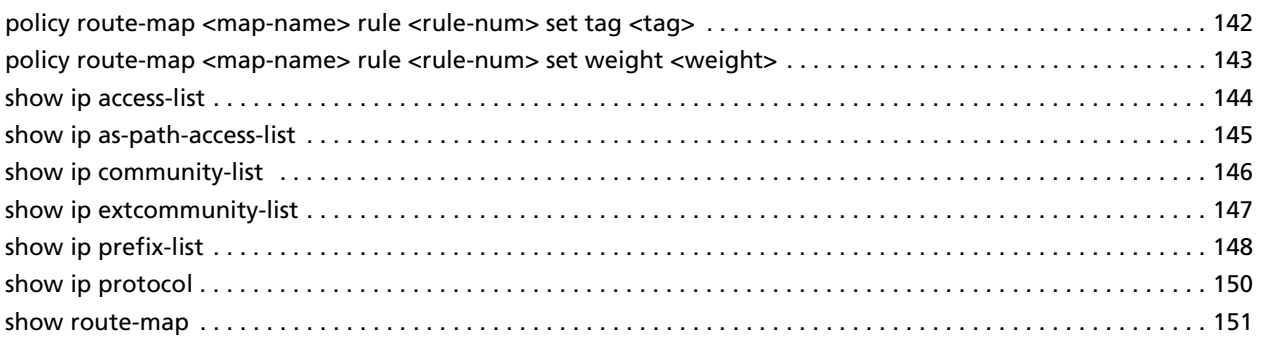

# <span id="page-9-1"></span><span id="page-9-0"></span>Quick List of Examples

<span id="page-9-2"></span>Use this list to help you locate examples you'd like to try or look at.

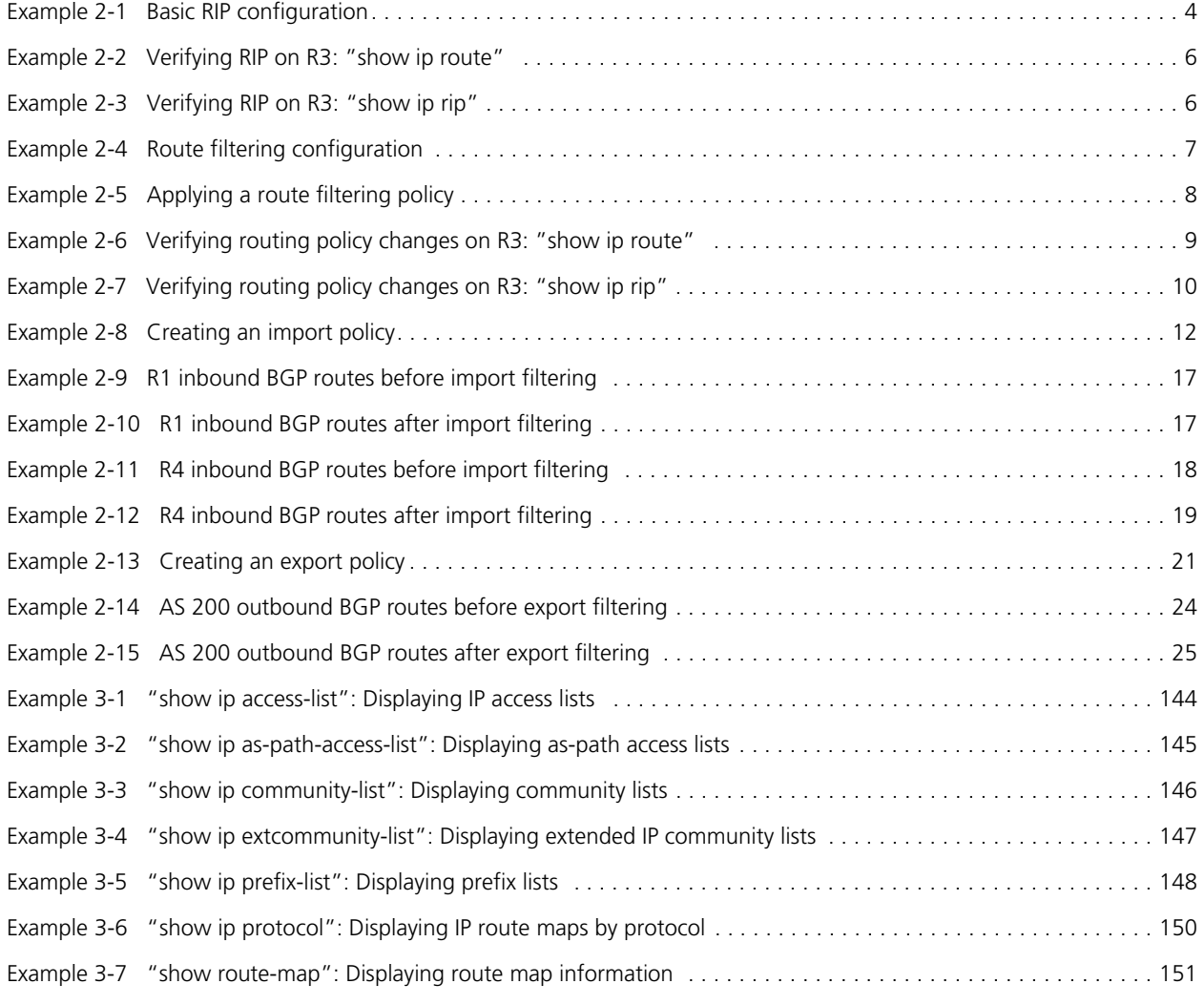

# <span id="page-10-0"></span>Preface

This guide describes commands for routing policies on the Vyatta system.

This preface provides information about using this guide. The following topics are covered:

- • [Intended Audience](#page-11-0)
- • [Organization of This Guide](#page-11-1)
- • [Document Conventions](#page-12-0)
- • [Vyatta Publications](#page-13-0)

xii

## <span id="page-11-0"></span>Intended Audience

This guide is intended for experienced system and network administrators. Depending on the functionality to be used, readers should have specific knowledge in the following areas:

- Networking and data communications
- TCP/IP protocols
- General router configuration
- Routing protocols
- Network administration
- Network security

## <span id="page-11-1"></span>Organization of This Guide

This guide has the following aid to help you find the information you are looking for:

**• [Quick Reference to Commands](#page-6-1)**

[Use this section to help you quickly locate a command.](#page-6-2)

**• [Quick List of Examples](#page-9-1)**

[Use this list to help you locate examples you'd like to try or look at.](#page-9-2)

This guide has the following chapters:

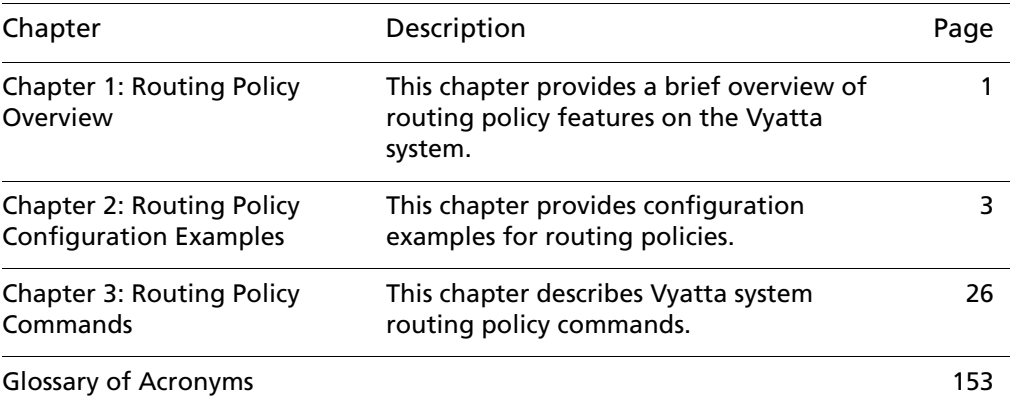

## <span id="page-12-0"></span>Document Conventions

This guide contains advisory paragraphs and uses typographic conventions.

### <span id="page-12-1"></span>Advisory Paragraphs

This guide uses the following advisory paragraphs:

**Warnings** alert you to situations that may pose a threat to personal safety, as in the following example:

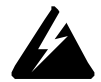

*WARNING Switch off power at the main breaker before attempting to connect the remote cable to the service power at the utility box.*

**Cautions** alert you to situations that might cause harm to your system or damage to equipment, or that may affect service, as in the following example:

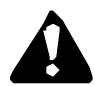

*CAUTION Restarting a running system will interrupt service.*

**Notes** provide information you might need to avoid problems or configuration errors:

*NOTE You must create and configure network interfaces before enabling them for routing protocols.*

### <span id="page-12-2"></span>Typographic Conventions

This document uses the following typographic conventions:

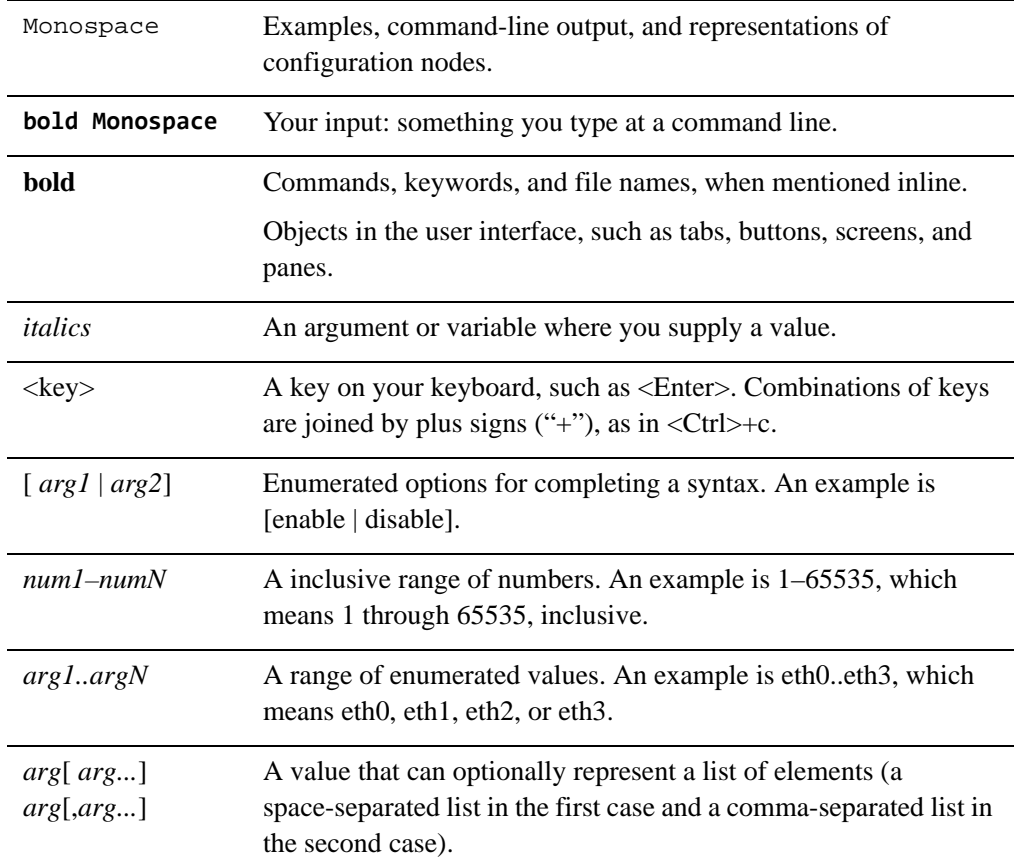

# <span id="page-13-0"></span>Vyatta Publications

More information about the Vyatta system is available in the Vyatta technical library, and on<www.vyatta.com> and <www.vyatta.org>.

Full product documentation is provided in the Vyatta technical library. To see what documentation is available for your release, see the *Guide to Vyatta Documentation*. This guide is posted with every release of Vyatta software and provides a great starting point for finding the information you need.

# <span id="page-14-1"></span><span id="page-14-0"></span>Chapter 1: Routing Policy Overview

<span id="page-14-2"></span>This chapter provides a brief overview of routing policy features on the Vyatta system.

This chapter presents the following topics:

• [Routing Policy](#page-15-0)

## <span id="page-15-0"></span>Routing Policy

A routing policy is a mechanism that allows a user to configure criteria to compare a routing update against, with one or more actions to be performed on the route if the defined criteria are met. For example, a policy can be created to filter (block) specific route prefixes that are being announced by a BGP neighbor. Policy statements are also used to export routes learned via one protocol, for instance OSPF, into another protocol, for instance BGP. This is commonly called *route redistribution*.

Routing policies are grouped together in the Vyatta configuration under the **policy** node. This **"policy"** node simply serves as a container for policy statements; it's the actual policy statements that define the rules that will be applied to routing updates.

Once a policy has been defined, in order for it to take affect, it needs to be applied to a specific routing protocol. A policy can be applied as either an *import* policy or an *export* policy to routing protocols like RIP, OSPF, and BGP. In the case of BGP, policies can be applied per peer. Only one import and one export policy can be applied to a protocol (or a BGP peer).

A policy that has been applied as an *import* policy to a routing protocol is used to evaluate routing updates *received* via the routing protocol to which the policy is applied. For example, if a user configures an import policy for the BGP protocol, all BGP announcements received by the Vyatta system will be compared against the import policy first, prior to being added to the BGP and routing tables.

A policy that has been applied as an *export* policy to a routing protocol is used to evaluate routing updates that are *transmitted* by the routing protocol to which the policy is applied. For example, if a user configures an export policy for BGP, all BGP updates originated by the Vyatta system will be compared against the export policy statement prior to the routing updates being sent to any BGP peers.

In addition to controlling routing updates transmitted by a routing protocol, export policies are also used to provide route redistribution. For example, if a user wants to redistribute routes learned via OSPF into BGP, the user would configure a policy statement identifying the OSPF routes of interest, and then the user would apply this policy statement as an export policy for OSPF.

# <span id="page-16-2"></span><span id="page-16-0"></span>Chapter 2: Routing Policy Configuration Examples

<span id="page-16-1"></span>This chapter provides configuration examples for routing policies.

This chapter presents the following topics:

- • [Filtering Routes using Access Lists](#page-17-0)
- • [Filtering Inbound Routes using Prefix Lists](#page-24-0)
- • [Filtering Outbound Routes using AS Path Lists](#page-32-1)

## <span id="page-17-0"></span>Filtering Routes using Access Lists

This section presents the following topics:

- • [Basic RIP Configuration](#page-17-1)
- • [Verifying the RIP Configuration](#page-18-0)
- • [Creating a Route Filtering Policy](#page-20-0)
- • [Applying a Route Filtering Policy](#page-21-0)
- • [Verifying the Route Filtering Policy Configuration](#page-22-0)

Access lists can be used to filter routes for distance-vector protocols such as RIP and at redistribution points into link-state routing domains (like OSPF) where they can control which routes enter or leave the domain.

This section presents a sample configuration for RIP and route filtering policy. In it we first show a RIP configuration that distributes all known routes among three routers. Then we configure a route filtering policy using access lists to filter out advertisement of one network. The configuration example is based on the reference diagram in [Figure 2-1](#page-17-3).

#### <span id="page-17-3"></span>Figure 2-1 RIP configuration reference diagram

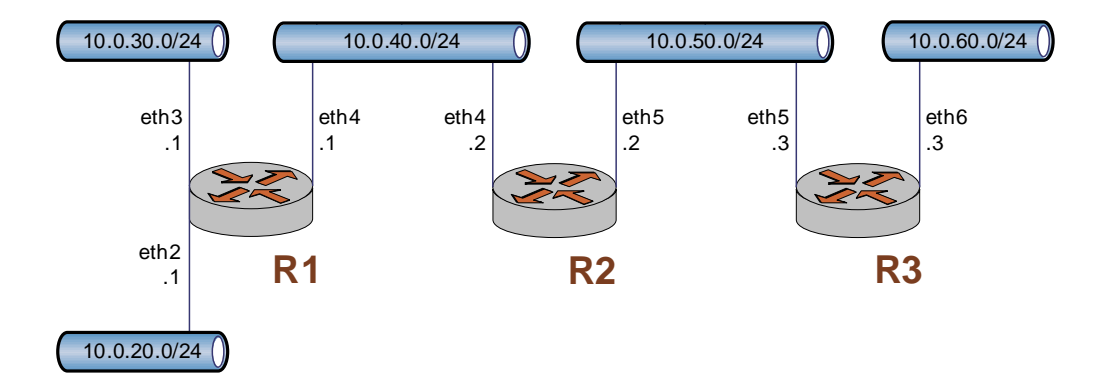

#### <span id="page-17-1"></span>Basic RIP Configuration

This example assumes that the router interfaces are already configured; the RIP configuration on each of the routers is shown below.

<span id="page-17-2"></span>Example 2-1 Basic RIP configuration

Router Step Command(s)

R1 Display the configuration. vyatta@R1# **show protocols** rip { network 10.0.40.0/24 redistribute { connected { } } } [edit] R2 Display the configuration. vyatta@R2# **show protocols** rip { network 10.0.40.0/24 network 10.0.50.0/24 redistribute { connected { } } } [edit] R3 Display the configuration. vyatta@R3# **show protocols** rip { network 10.0.50.0/24 redistribute { connected { } } } [edit]

### <span id="page-18-0"></span>Verifying the RIP Configuration

The following operational mode commands can be used to verify the RIP configuration.

#### <span id="page-18-1"></span>R3: show ip route

[Example 2-2](#page-19-1) shows the output of the **show ip route** command for router R3.

```
vyatta@R3:~$ show ip route
Codes: K - kernel route, C - connected, S - static, R - RIP, O - OSPF,
        I - ISIS, B - BGP, > - selected route, * - FIB route
R>* 10.0.20.0/24 [120/3] via 10.0.50.2, eth5, 00:20:16
R>* 10.0.30.0/24 [120/3] via 10.0.50.2, eth5, 00:34:04
R>* 10.0.40.0/24 [120/2] via 10.0.50.2, eth5, 02:15:26
C>* 10.0.50.0/24 is directly connected, eth5
C>* 10.0.60.0/24 is directly connected, eth6
C>* 127.0.0.0/8 is directly connected, lo
vyatta@R3:~$
```
The output shows that routes to 10.0.20.0/24, 10.0.30.0/24, and 10.0.40.0/24 have been learned via RIP and that packets to those networks will be forwarded out eth5 to 10.0.50.2. Networks 10.0.50.0/24 and 10.0.60.0/24 are directly connected.

#### <span id="page-19-0"></span>R3: show ip rip

The **show ip rip** command for R3 displays similar information in a different format. This is shown in [Example 2-3](#page-19-2).

<span id="page-19-2"></span>Example 2-3 Verifying RIP on R3: "show ip rip"

```
vyatta@R3:~$ show ip rip
Codes: R - RIP, C - connected, S - Static, O - OSPF, B - BGP
Sub-codes:
    (n) - normal, (s) - static, (d) - default, (r) - redistribute,
     (i) - interface
    Network Next Hop Metric From Tag Time
R(n) 10.0.20.0/24 10.0.50.2 3 10.0.50.2 0 00:23
R(n) 10.0.30.0/24 10.0.50.2 3 10.0.50.2 0 00:23
R(n) 10.0.40.0/24 10.0.50.2 2 10.0.50.2 0 00:23
C(i) 10.0.50.0/24 0.0.0.0 1 self 0
C(r) 10.0.60.0/24 0.0.0.0 1 self (connected:1) 0
vyatta@R3:~$
```
Again, the output shows that networks 10.0.20.0/24, 10.0.30.0/24, and 10.0.40.0/24 have been learned via RIP and that packets to those networks will be forwarded to 10.0.50.2. Networks 10.0.50.0/24 and 10.0.60.0/24 are directly connected.

### <span id="page-20-0"></span>Creating a Route Filtering Policy

In this section, you configure a route filtering policy on R2 using access lists to deny incoming routes from 10.0.20.0/24.

<span id="page-20-1"></span>Example 2-4 Route filtering configuration

| Router Step    |                                                                  | Command(s)                                                                        |
|----------------|------------------------------------------------------------------|-----------------------------------------------------------------------------------|
| R <sub>2</sub> | Create an access list and<br>a rule to deny specified<br>routes. | vyatta@R2# set policy access-list 100 rule 10 action<br>deny<br>[edit]            |
| R <sub>2</sub> | Match any destination.                                           | vyatta@R2# set policy access-list 100 rule 10<br>destination any<br>[edit]        |
| R <sub>2</sub> | Match source 10.0.20.0.                                          | vyatta@R2# set policy access-list 100 rule 10 source<br>10.0.20.0<br>[edit]       |
| R <sub>2</sub> | Specify the inverse mask<br>for the network.                     | vyatta@R2# set policy access-list 100 rule 10<br>inverse-mask 0.0.0.255<br>[edit] |
| R <sub>2</sub> | Create a rule to permit<br>all other routes.                     | vyatta@R2# set policy access-list 100 rule 20 action<br>permit<br>[edit]          |
| R <sub>2</sub> | Match any destination.                                           | vyatta@R2# set policy access-list 100 rule 20<br>destination any<br>[edit]        |
| R <sub>2</sub> | Match any source.                                                | vyatta@R2# set policy access-list 100 rule 20 source<br>any<br>[edit]             |
| R <sub>2</sub> | Commit the changes.                                              | vyatta@R2# commit<br>[edit]                                                       |

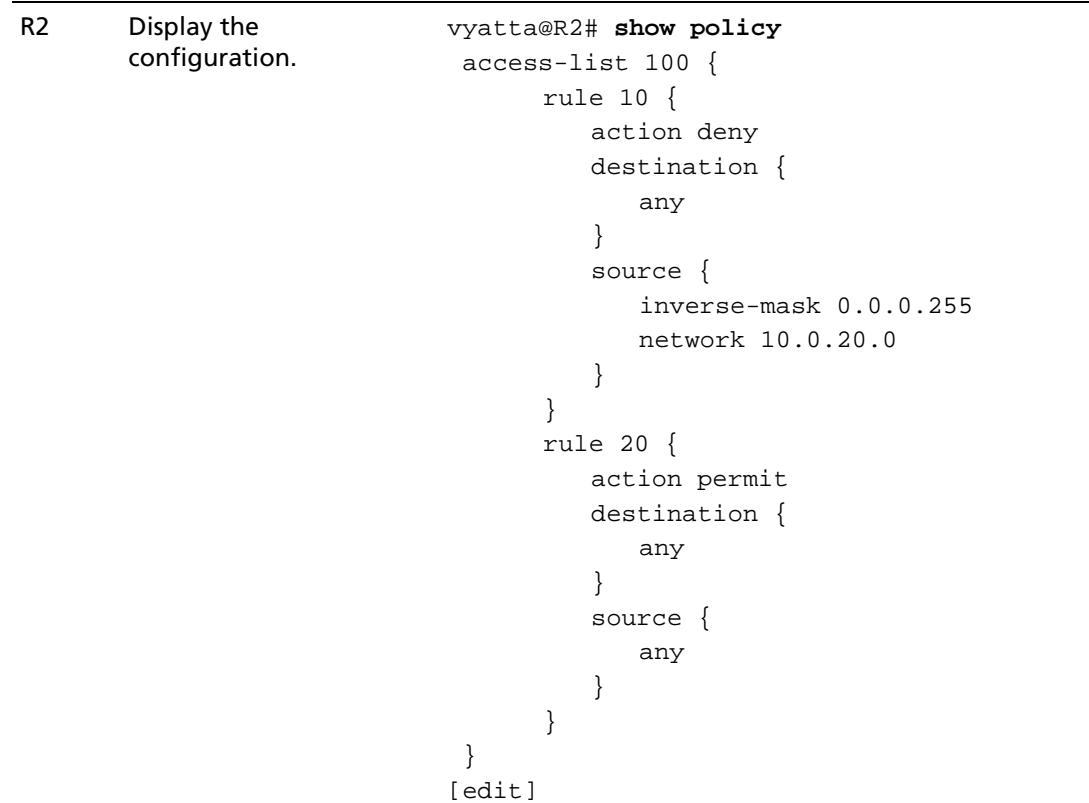

#### Example 2-4 Route filtering configuration

## <span id="page-21-0"></span>Applying a Route Filtering Policy

In this section, you apply the route filtering policy to incoming RIP advertisements on R2.

<span id="page-21-1"></span>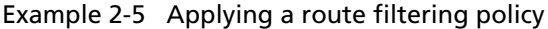

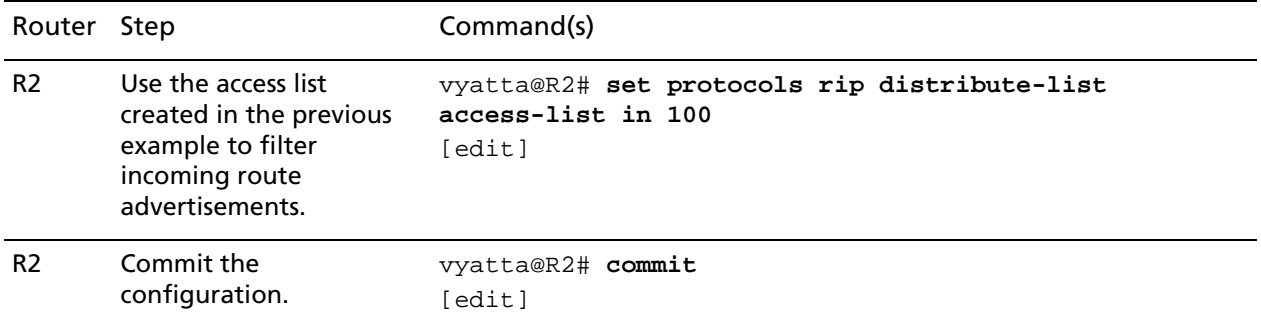

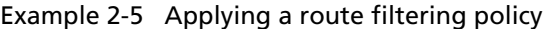

```
R2 Display the 
       configuration.
                              vyatta@R2# show protocols
                               rip {
                                     distribute-list {
                                         access-list {
                                            in 100
                                         }
                                     }
                                     network 10.0.40.0/24
                                     network 10.0.50.0/24
                                     redistribute {
                                         connected {
                                         }
                                     }
                                }
                              [edit]
```
### <span id="page-22-0"></span>Verifying the Route Filtering Policy Configuration

The following operational mode commands can be used to verify the route filtering policy configuration.

### <span id="page-22-1"></span>R3: show ip route

[Example 2-6](#page-22-2) shows the output of the **show ip route** command for router R3.

<span id="page-22-2"></span>Example 2-6 Verifying routing policy changes on R3: "show ip route"

```
vyatta@R3:~$ show ip route
Codes: K - kernel route, C - connected, S - static, R - RIP, O - OSPF,
        I - ISIS, B - BGP, > - selected route, * - FIB route
R>* 10.0.30.0/24 [120/3] via 10.0.50.2, eth5, 00:45:21
R>* 10.0.40.0/24 [120/2] via 10.0.50.2, eth5, 00:45:21
C>* 10.0.50.0/24 is directly connected, eth5
C>* 10.0.60.0/24 is directly connected, eth6
C>* 127.0.0.0/8 is directly connected, lo
vyatta@R3:~$
```
The output shows that routes to 10.0.30.0/24, and 10.0.40.0/24 have been learned via RIP and that packets to those networks will be forwarded out eth5 to 10.0.50.2. Networks 10.0.50.0/24 and 10.0.60.0/24 are directly connected. Notice that there is no route to 10.0.20.0/24 as it was filtered by the routing policy.

### <span id="page-23-0"></span>R3: show ip rip

The **show ip rip** command for R3 displays similar information in a different format. This is shown in [Example 2-7](#page-23-1).

<span id="page-23-1"></span>Example 2-7 Verifying routing policy changes on R3: "show ip rip"

```
vyatta@R3:~$ show ip rip
Codes: R - RIP, C - connected, S - Static, O - OSPF, B - BGP
Sub-codes:
    (n) - normal, (s) - static, (d) - default, (r) - redistribute,
     (i) - interface
    Network Next Hop Metric From Tag Time
R(n) 10.0.30.0/24 10.0.50.2 3 10.0.50.2 0 00:22
R(n) 10.0.40.0/24 10.0.50.2 2 10.0.50.2 0 00:22
C(i) 10.0.50.0/24 0.0.0.0 1 self 0
C(i) 10.0.60.0/24 0.0.0.0 1 self 0
vyatta@R3:~$
```
Again, the output shows that networks 10.0.30.0/24, and 10.0.40.0/24 have been learned via RIP and that packets to those networks will be forwarded to 10.0.50.2. Networks 10.0.50.0/24 and 10.0.60.0/24 are directly connected. Again, there is no route to 10.0.20.0/24.

# <span id="page-24-0"></span>Filtering Inbound Routes using Prefix Lists

This section presents the following topics:

- Prefix List Configuration
- Verifying the Inbound Filter

### <span id="page-24-1"></span>Prefix List Configuration

A common requirement for BGP configurations is to filter inbound routing announcements from a BGP peer. On the Vyatta system this is accomplished using routing policies that are then applied to the BGP process as "import" policies. In this instance we use prefix lists in conjunction with route maps to accomplish this.

Example 2-8 creates the following inbound filtering policies:

- R1 should only accept network 12.0.0.0/8 from its eBGP peer, and reject everything else.
- R4 should allow all Internet routes, but reject all RFC 1918 networks from its eBGP peer.

This import policy is shown in Figure 2-2.

*We assume that the routers in AS100 have been configured for iBGP and eBGP as shown and that the routers in AS200 and AS300 are configured appropriately as eBGP peers.*

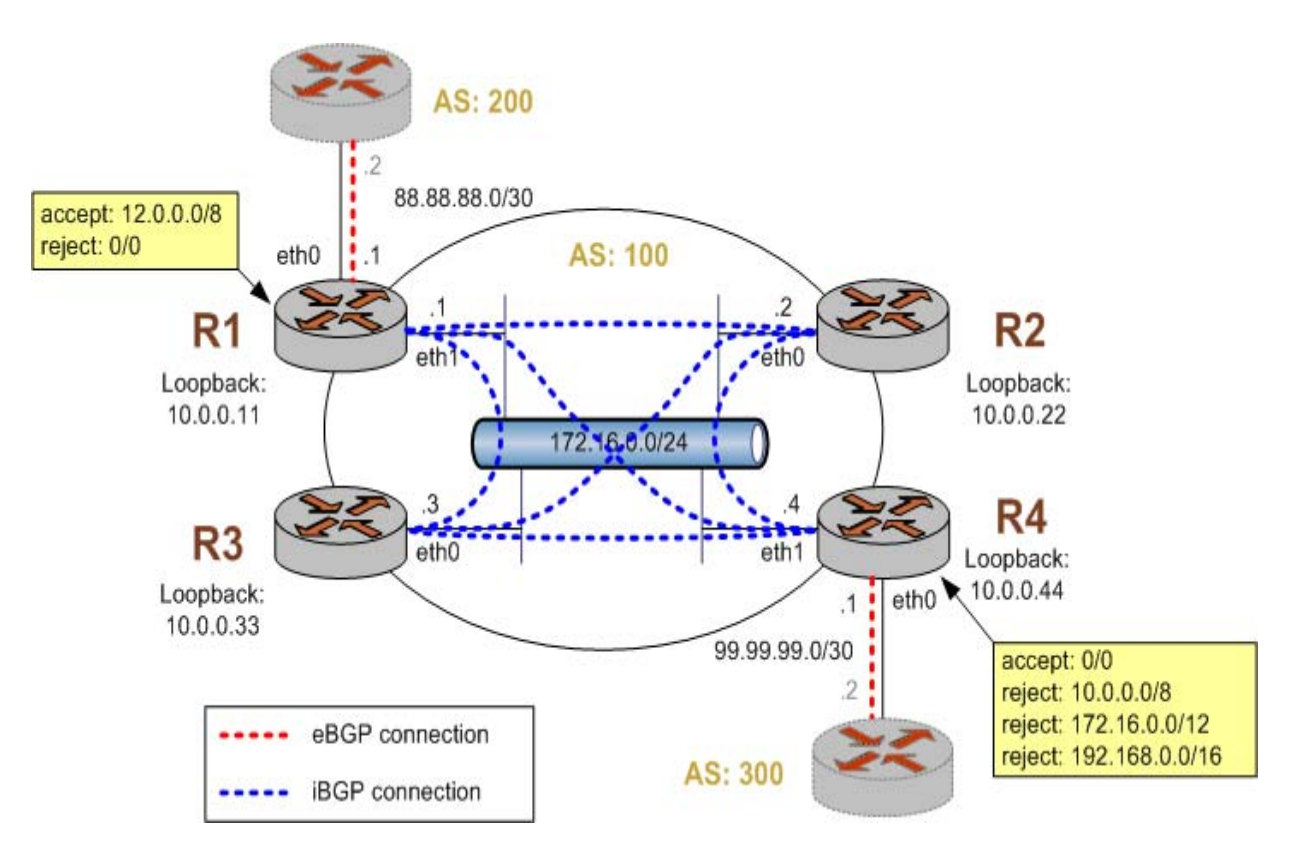

Figure 2-2 Filtering inbound routes

To create this inbound route filter, perform the following steps in configuration mode:

<span id="page-25-0"></span>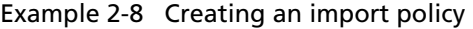

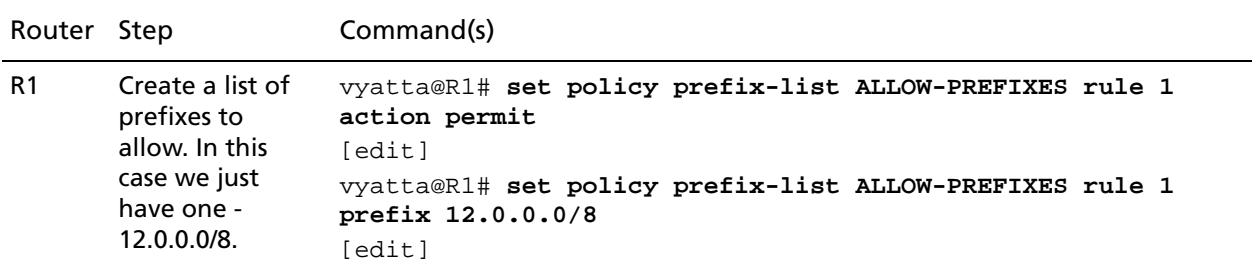

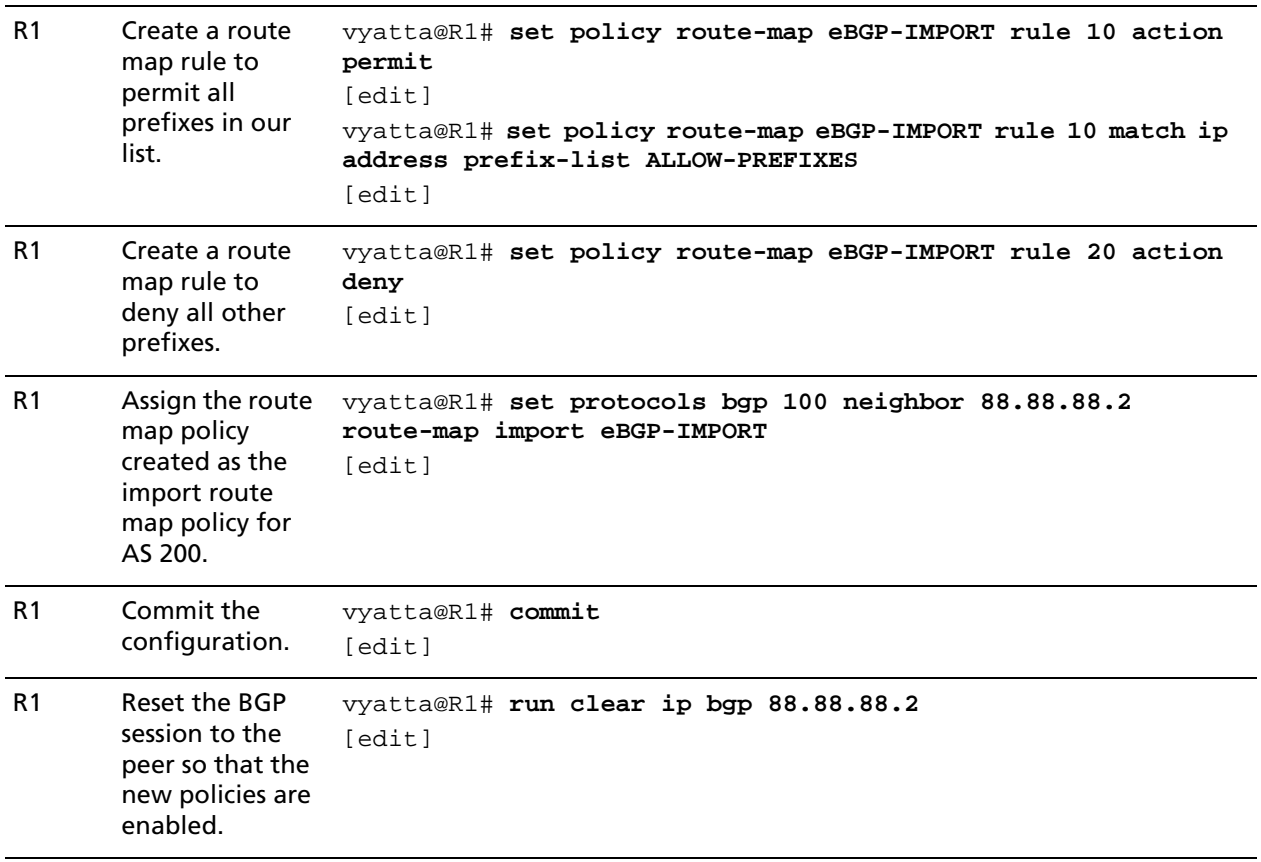

#### Example 2-8 Creating an import policy

| R <sub>1</sub> | Display the<br>policy<br>configuration.                                 | vyatta@R1# show policy<br>prefix-list ALLOW-PREFIXES {<br>rule $1 \{$<br>action permit<br>prefix 12.0.0.0/8<br>route-map eBGP-IMPORT {<br>rule 10 {<br>action permit<br>$match \{$<br>$ip\{$<br>address $\{$<br>prefix-list ALLOW-PREFIXES<br>$\}$<br>}<br>rule 20 $\{$<br>action deny<br>ł |
|----------------|-------------------------------------------------------------------------|----------------------------------------------------------------------------------------------------|
|                |                                                                         | ł                                                                                                    |
|                |                                                                         | [edit]                                                                                                    |
|                |                                                                         | vyatta@R1#                                                                                                    |
| R1             | Display the BGP<br>configuration<br>for eBGP<br>neighbor<br>88.88.88.2. | vyatta@R1# show protocols bgp 100 neighbor 88.88.88.2<br>remote-as 200<br>route-map $\{$<br>import eBGP-IMPORT<br>$\}$<br>[edit]<br>vyatta@R1#                                                                                                    |
|                |                                                                         |                                                                                                    |
| R4             | Create a rule to<br>match any prefix<br>from 10.0.0.0/8<br>to 32.       | vyatta@R4# set policy prefix-list RFC1918PREFIXES rule 1<br>action permit<br>[edit]<br>vyatta@R4# set policy prefix-list RFC1918PREFIXES rule 1 le<br>32<br>[edit]<br>vyatta@R4# set policy prefix-list RFC1918PREFIXES rule 1<br>prefix 10.0.0.0/8<br>[edit]                               |

Example 2-8 Creating an import policy

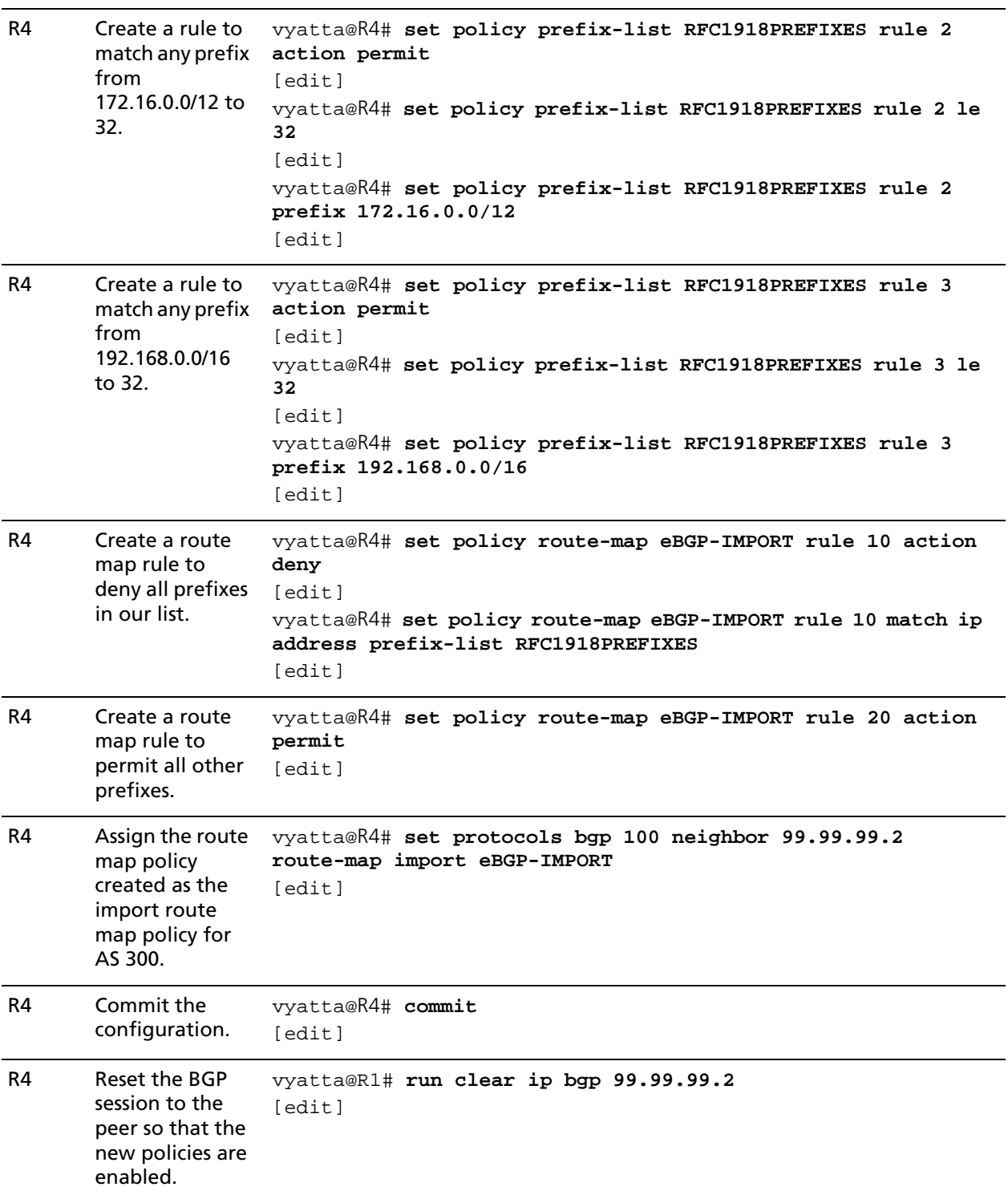

#### Example 2-8 Creating an import policy

| R4 | Display the<br>policy               | vyatta@R4# show policy<br>prefix-list RFC1918PREFIXES { |
|----|-------------------------------------|---------------------------------------------------------|
|    | configuration.                      | rule $1 \{$                                             |
|    |                                     | action permit                                           |
|    |                                     | le 32                                                   |
|    |                                     | prefix 10.0.0.0/8                                       |
|    |                                     | }                                                       |
|    |                                     | rule $2 \{$                                             |
|    |                                     | action permit                                           |
|    |                                     | le 32                                                   |
|    |                                     | prefix 172.16.0.0/12                                    |
|    |                                     | }                                                       |
|    |                                     | rule $3\{$                                              |
|    |                                     | action permit                                           |
|    |                                     | le 32                                                   |
|    |                                     | prefix 192.168.0.0/16                                   |
|    |                                     | }                                                       |
|    |                                     |                                                         |
|    |                                     | route-map eBGP-IMPORT {                                 |
|    |                                     | rule $10\{$                                             |
|    |                                     | action deny                                             |
|    |                                     | $match \{$                                              |
|    |                                     | $ip\{$                                                  |
|    |                                     | address {                                               |
|    |                                     | prefix-list RFC1918PREFIXES                             |
|    |                                     | }                                                       |
|    |                                     | }                                                       |
|    |                                     | }                                                       |
|    |                                     | ł                                                       |
|    |                                     | rule 20 {                                               |
|    |                                     | action permit                                           |
|    |                                     | }                                                       |
|    |                                     |                                                         |
|    |                                     | [edit]                                                  |
|    |                                     | vyatta@R4#                                              |
|    |                                     |                                                         |
| R4 | Display the BGP                     | vyatta@R4# show protocols bgp 100 neighbor 99.99.99.2   |
|    | configuration                       | remote-as 300                                           |
|    | for eBGP<br>neighbor<br>99.99.99.2. | route-map $\{$                                          |
|    |                                     | import eBGP-IMPORT                                      |
|    |                                     |                                                         |
|    |                                     | [edit]                                                  |
|    |                                     | vyatta@R4#                                              |

Example 2-8 Creating an import policy

#### <span id="page-30-0"></span>Verifying the Inbound Filter

The following commands can be used to verify the inbound filter configuration.

#### <span id="page-30-1"></span>R1: show ip bgp

Example 2-9 shows R1's BGP table *before* the import filter is applied.

<span id="page-30-3"></span>Example 2-9 R1 inbound BGP routes before import filtering

```
vyatta@R1:~$ show ip bgp
BGP table version is 0, local router ID is 10.0.0.11
Status codes: s suppressed, d damped, h history, * valid, > best, i - internal,
          r RIB-failure, S Stale, R Removed
Origin codes: i - IGP, e - EGP, ? - incomplete
  Network Next Hop Metric LocPrf Weight Path
*> 2.0.0.0/24 88.88.88.2 0 0 200 i
*> 2.1.0.0/24 88.88.88.2 0 0 200 i
*> 2.2.0.0/24 88.88.88.2 0 0 200 i
*>i3.0.0.0/24 99.99.99.2 0 100 0 300 i
*>i3.1.0.0/24 99.99.99.2 0 100 0 300 i
*>i3.2.0.0/24 99.99.99.2 0 100 0 300 i
*> 12.0.0.0 88.88.88.2 0 0 200 i
*>i13.0.0.0/24 99.99.99.2 0 100 0 300 i
*> 88.88.88.0/30 88.88.88.2 0 0 200 i
*>i99.99.99.0/30 99.99.99.2 0 100 0 300 i
*> 172.16.0.0/24 0.0.0.0 1 32768 i
* i 10.0.0.44 1 100 0 i
*>i172.16.128.0/24 99.99.99.2 0 100 0 300 i
*>i192.168.2.0 99.99.99.2 0 100 0 300 i
```

```
Total number of prefixes 13
vyatta@R1:~$
```
#### <span id="page-30-2"></span>R1: show ip bgp

Example 2-10 shows R1's BGP table *after* the import filter is applied.

```
Example 2-10 R1 inbound BGP routes after import filtering
```
vyatta@R1:~\$ **show ip bgp**

```
BGP table version is 0, local router ID is 10.0.0.11
Status codes: s suppressed, d damped, h history, * valid, > best, i - internal,
          r RIB-failure, S Stale, R Removed
Origin codes: i - IGP, e - EGP, ? - incomplete
   Network Next Hop Metric LocPrf Weight Path
*>i3.0.0.0/24 99.99.99.2 0 100 0 300 i
*>i3.1.0.0/24 99.99.99.2 0 100 0 300 i
*>i3.2.0.0/24 99.99.99.2 0 100 0 300 i
* > 12.0.0.0 88.88.88.88.2 0 0 200 i
*>i13.0.0.0/24 99.99.99.2 0 100 0 300 i
*>i99.99.99.0/30 99.99.99.2 0 100 0 300 i
*> 172.16.0.0/24 0.0.0.0 1 32768 i
* i 10.0.0.44 1 100 0 i
*>i172.16.128.0/24 99.99.99.2 0 100 0 300 i
*>i192.168.2.0 99.99.99.2 0 100 0 300 i
Total number of prefixes 9
vyatta@R1:~$
```
Note that only 12.0.0.0 from 88.88.88.2 is still in the table.

#### <span id="page-31-0"></span>R4: show ip bgp

Example 2-11 shows R4's BGP table *before* the import filter is applied.

```
Example 2-11 R4 inbound BGP routes before import filtering
```

```
vyatta@R4:~$ show ip bgp
BGP table version is 0, local router ID is 10.0.0.44
Status codes: s suppressed, d damped, h history, * valid, > best, i - internal,
          r RIB-failure, S Stale, R Removed
Origin codes: i - IGP, e - EGP, ? - incomplete
  Network Next Hop Metric LocPrf Weight Path
*> 3.0.0.0/24 99.99.99.2 0 0 300 i
*> 3.1.0.0/24 99.99.99.2 0 0 300 i
*> 3.2.0.0/24 99.99.99.2 0 0 300 i
*>i12.0.0.0 88.88.88.2 0 100 0 200 i
*> 13.0.0.0/24 99.99.99.2 0 0 300 i
*> 99.99.99.0/30 99.99.99.2 0 0 300 i
* i172.16.0.0/24    10.0.0.11    100    1    100    10
*> 0.0.0.0 1 32768 i
*> 172.16.128.0/24 99.99.99.2 0 0 300 i
*> 192.168.2.0 99.99.99.2 0 0 300 i
```

```
Total number of prefixes 9
vyatta@R4:~$
```
#### <span id="page-32-0"></span>R4: show ip bgp

The output below shows R4's BGP table *after* the import filter is applied.

```
Example 2-12 R4 inbound BGP routes after import filtering
```

```
vyatta@R4:~$ show ip bgp
BGP table version is 0, local router ID is 10.0.0.44
Status codes: s suppressed, d damped, h history, * valid, > best, i - internal,
          r RIB-failure, S Stale, R Removed
Origin codes: i - IGP, e - EGP, ? - incomplete
   Network Next Hop Metric LocPrf Weight Path
*> 3.0.0.0/24 99.99.99.2 0 0 300 i
*> 3.1.0.0/24 99.99.99.2 0 0 300 i
*> 3.2.0.0/24 99.99.99.2 0 0 300 i
*>i12.0.0.0 88.88.88.2 0 100 0 200 i
*> 13.0.0.0/24 99.99.99.2 0 0 300 i
*> 99.99.99.0/30 99.99.99.2 0 0 300 i
* i172.16.0.0/24 10.0.0.11 1 100 0 i
*> 0.0.0.0 1 32768 i
Total number of prefixes 7
```
vyatta@R4:~\$

## <span id="page-32-1"></span>Filtering Outbound Routes using AS Path Lists

This section presents the following topics:

- • [AS-path-list Configuration](#page-32-2)
- Verifying the Outbound Filter

#### <span id="page-32-2"></span>AS-path-list Configuration

Filtering outbound prefixes is another common BGP configuration requirement. On the Vyatta system this is accomplished using routing policies that are then applied to the BGP process as "export" policies.

The example in this section assumes that AS100 does not want to be a transit AS for AS 200 or AS 300. This means that:

- eBGP routes from R1's eBGP peer (AS 200) should not be sent to R4's eBGP peer.
- Routes from R4's eBGP peer (AS 300) should not be sent to R1's eBGP peer.

If we *did not* implement this filtering, AS 300 might send traffic destined for AS 200 to router R4, and this traffic would then be carried across the AS 100 network.

There are several ways that this routing policy could be implemented: two most common are basing the filter on the network prefix or basing it on the AS Path. In this example, we update the existing BGP export policy to add some additional restrictions that will prevent AS 100 from acting as a transit network for AS 200 and AS 300.

This export policy is shown in Figure 2-3.

*We assume that the routers in AS100 have been configured for iBGP and eBGP as shown and that the routers in AS200 and AS300 are configured appropriately as eBGP peers.*

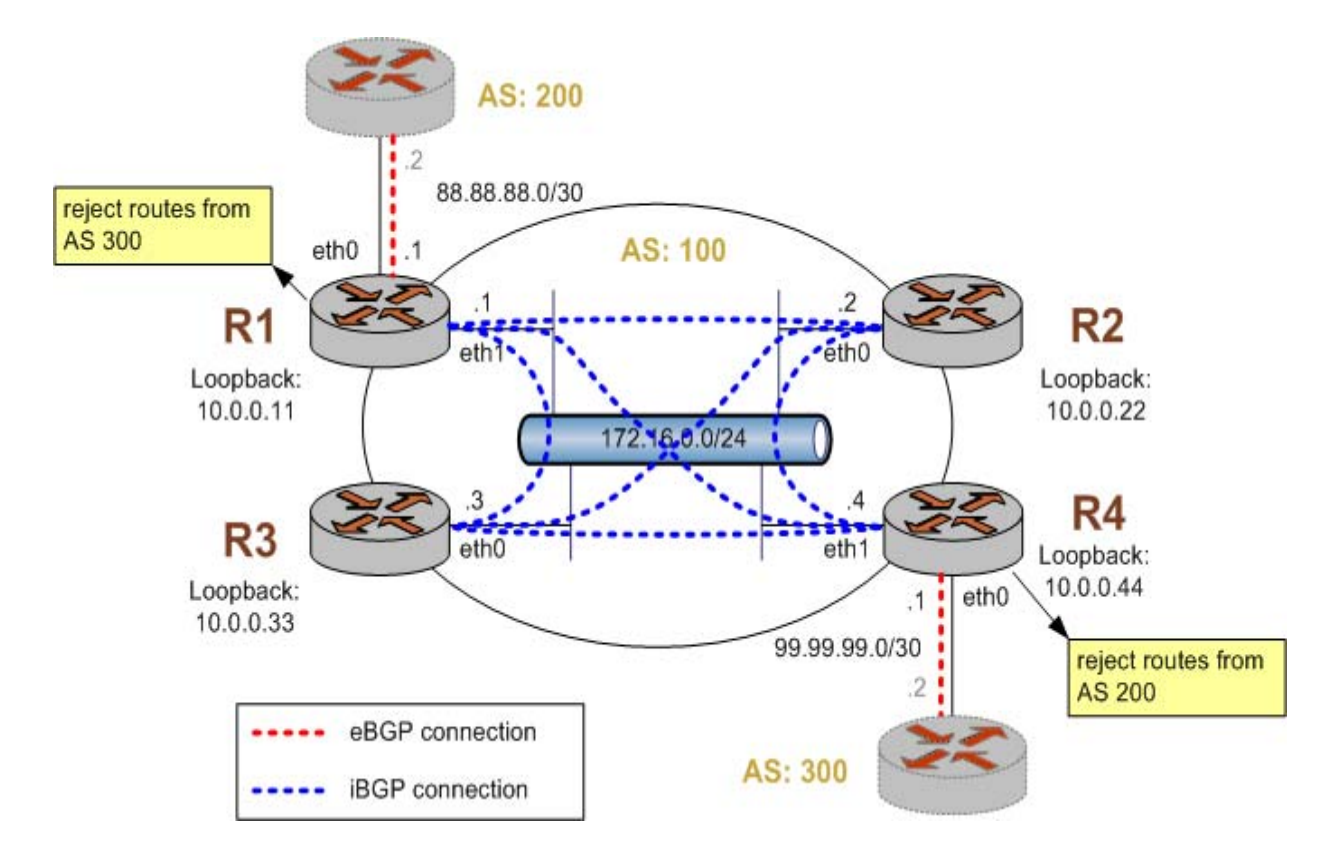

Figure 2-3 Filtering outbound routes

To create this export policy, perform the following steps in configuration mode:

<span id="page-34-0"></span>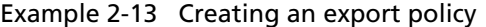

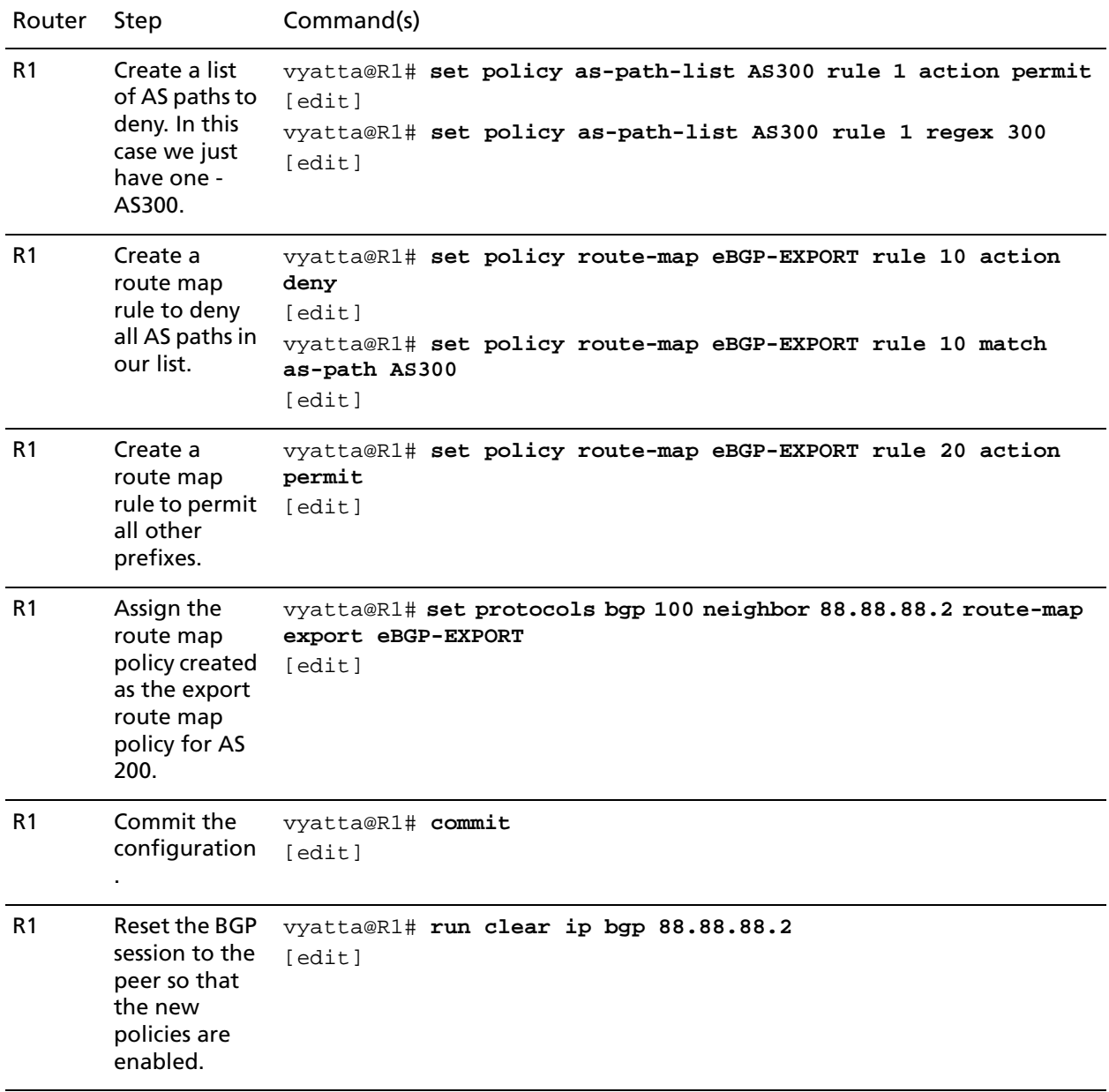

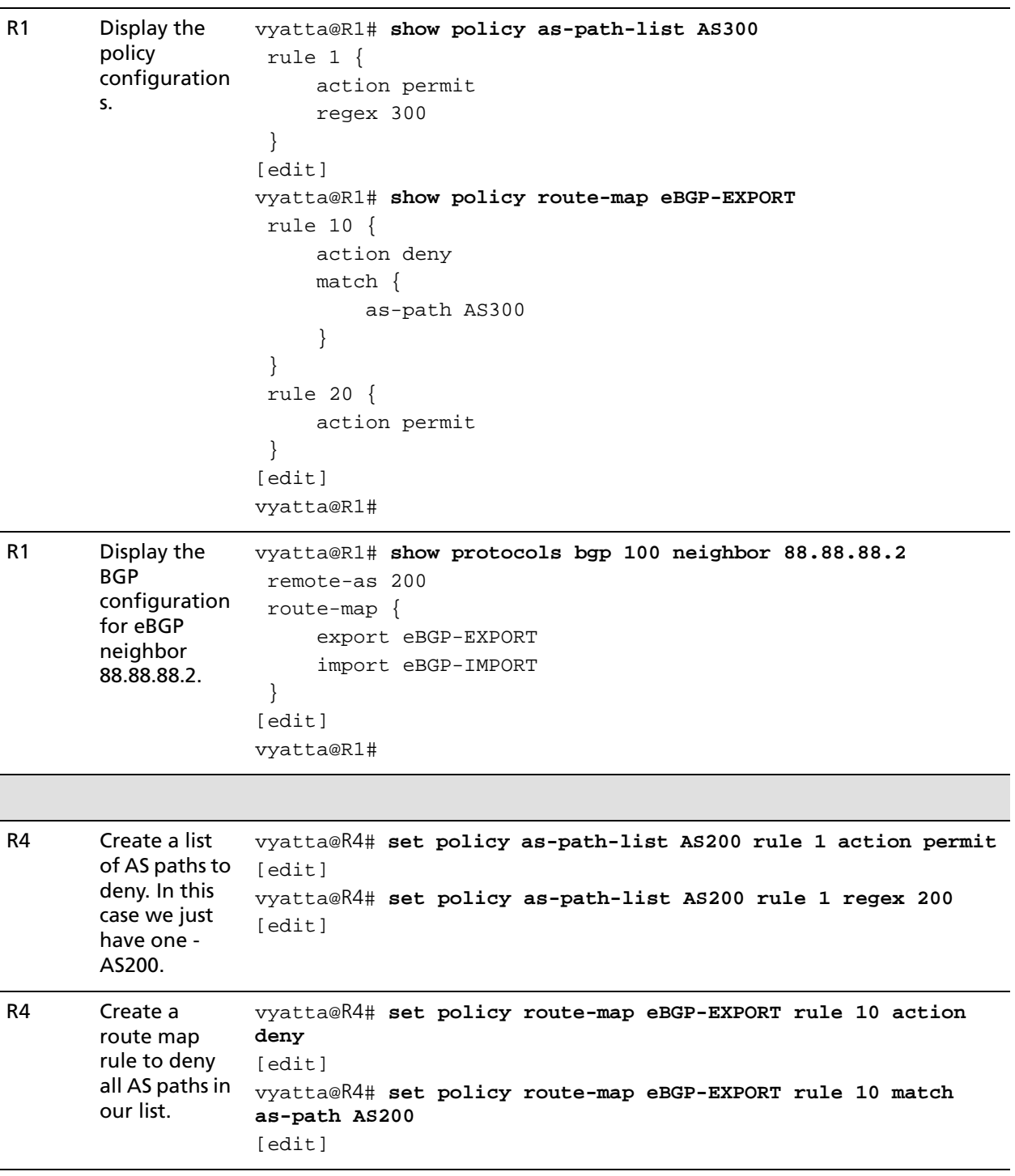

#### Example 2-13 Creating an export policy
23

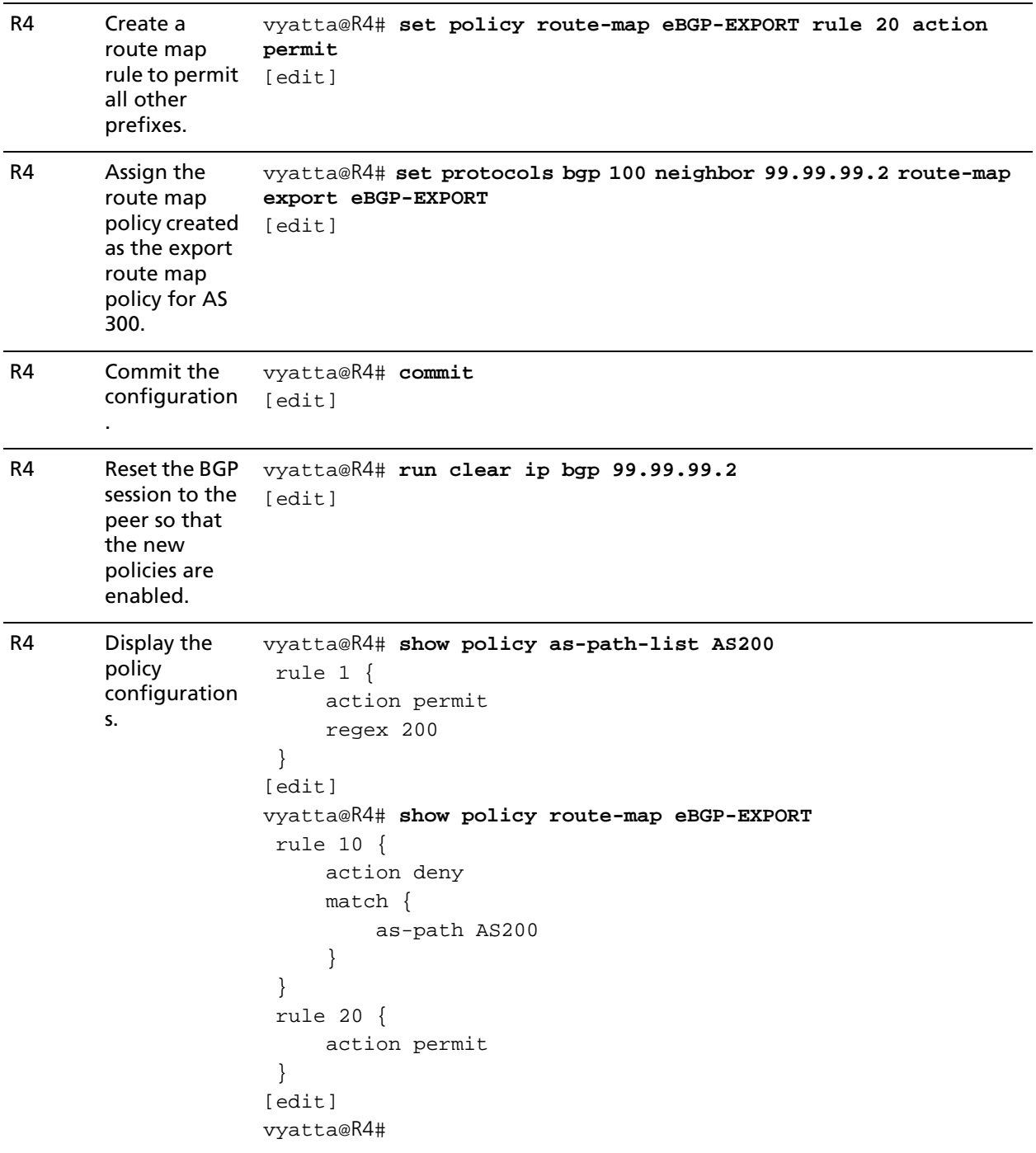

# Example 2-13 Creating an export policy

| R4<br>Display the<br><b>BGP</b><br>configuration<br>for eBGP<br>neighbor<br>99.99.99.2. | vyatta@R4# show protocols bgp 100 neighbor 99.99.99.2<br>remote-as 300<br>route-map $\{$<br>export eBGP-EXPORT<br>import eBGP-IMPORT<br>[edit] |
|-----------------------------------------------------------------------------------------|----------------------------------------------------------------------------------------------------|
|                                                                                         | vyatta@R4#                                                                                                    |

Example 2-13 Creating an export policy

# Verifying the Outbound Filter

The following commands can be used to verify the outbound filter configuration.

# AS 200: show ip bgp

Example 2-14 shows AS 200's BGP table *before* the export filter is applied.

Example 2-14 AS 200 outbound BGP routes before export filtering

```
vyatta@AS200:~$ show ip bgp
BGP table version is 0, local router ID is 10.0.11.11
Status codes: s suppressed, d damped, h history, * valid, > best, i - internal,
          r RIB-failure, S Stale, R Removed
Origin codes: i - IGP, e - EGP, ? - incomplete
   Network Next Hop Metric LocPrf Weight Path
*> 2.0.0.0/24 0.0.0.0 0 32768 i
*> 2.1.0.0/24 0.0.0.0 0 32768 i
*> 2.2.0.0/24 0.0.0.0 0 32768 i
*> 3.0.0.0/24 88.88.88.1 0 100 300 i
*> 3.1.0.0/24 88.88.88.1 0 100 300 i
*> 3.2.0.0/24 88.88.88.1 0 100 300 i
*> 12.0.0.0 0.0.0.0 0 32768 i
*> 13.0.0.0/24 88.88.88.1 0 100 300 i
*> 88.88.88.0/30 0.0.0.0 0 32768 i
*> 99.99.99.0/30 88.88.88.1 0 100 300 i
* > 172.16.0.0/24 88.88.88.1 1 0 100 i
Total number of prefixes 11
vyatta@AS200:~$
```
25

# AS 200: show ip bgp

Example 2-15 shows AS 200's BGP table *after* the export filter is applied.

Example 2-15 AS 200 outbound BGP routes after export filtering

```
vyatta@AS200:~$ show ip bgp
BGP table version is 0, local router ID is 10.0.11.11
Status codes: s suppressed, d damped, h history, * valid, > best, i - internal,
          r RIB-failure, S Stale, R Removed
Origin codes: i - IGP, e - EGP, ? - incomplete
   Network Next Hop Metric LocPrf Weight Path
*> 2.0.0.0/24 0.0.0.0 0 32768 i
*> 2.1.0.0/24 0.0.0.0 0 32768 i
*> 2.2.0.0/24 0.0.0.0 0 32768 i
*> 12.0.0.0 0.0.0.0 0 32768 i
*> 88.88.88.0/30 0.0.0.0 0 32768 i
* > 172.16.0.0/24 88.88.88.1 1 0 100 i
```
Total number of prefixes 6 vyatta@AS200:~\$

# Chapter 3: Routing Policy Commands

This chapter describes Vyatta system routing policy commands.

This chapter contains the following commands.

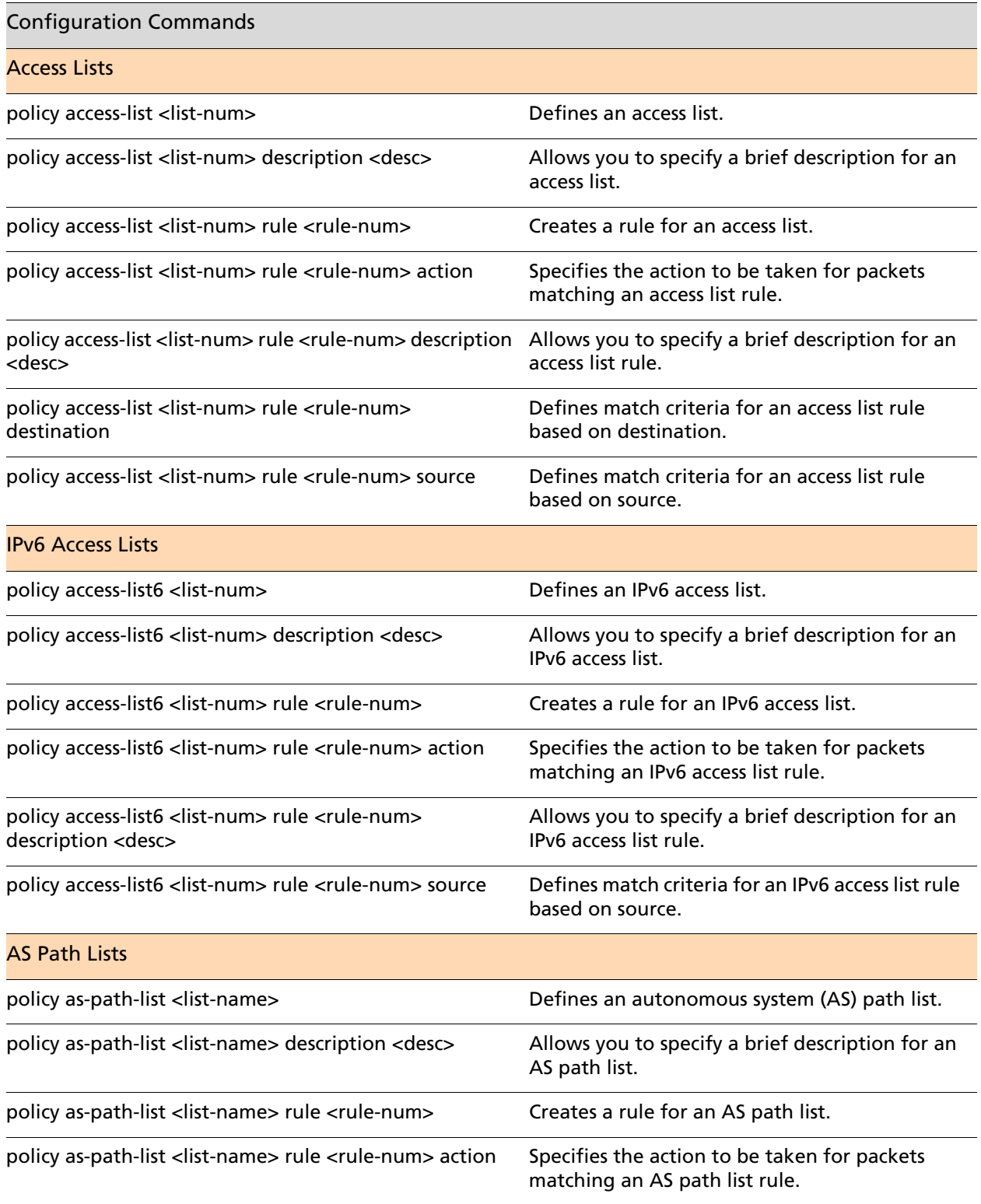

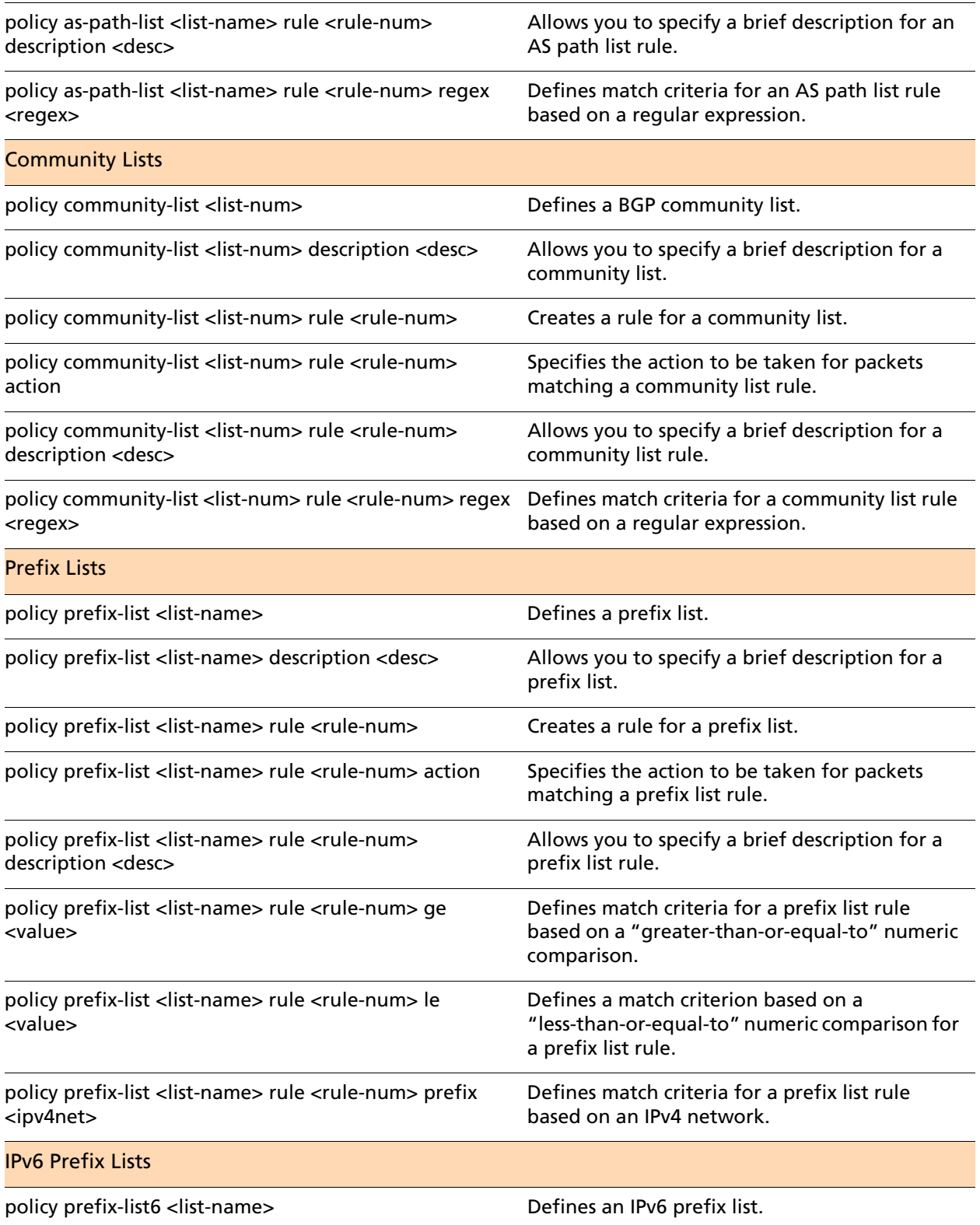

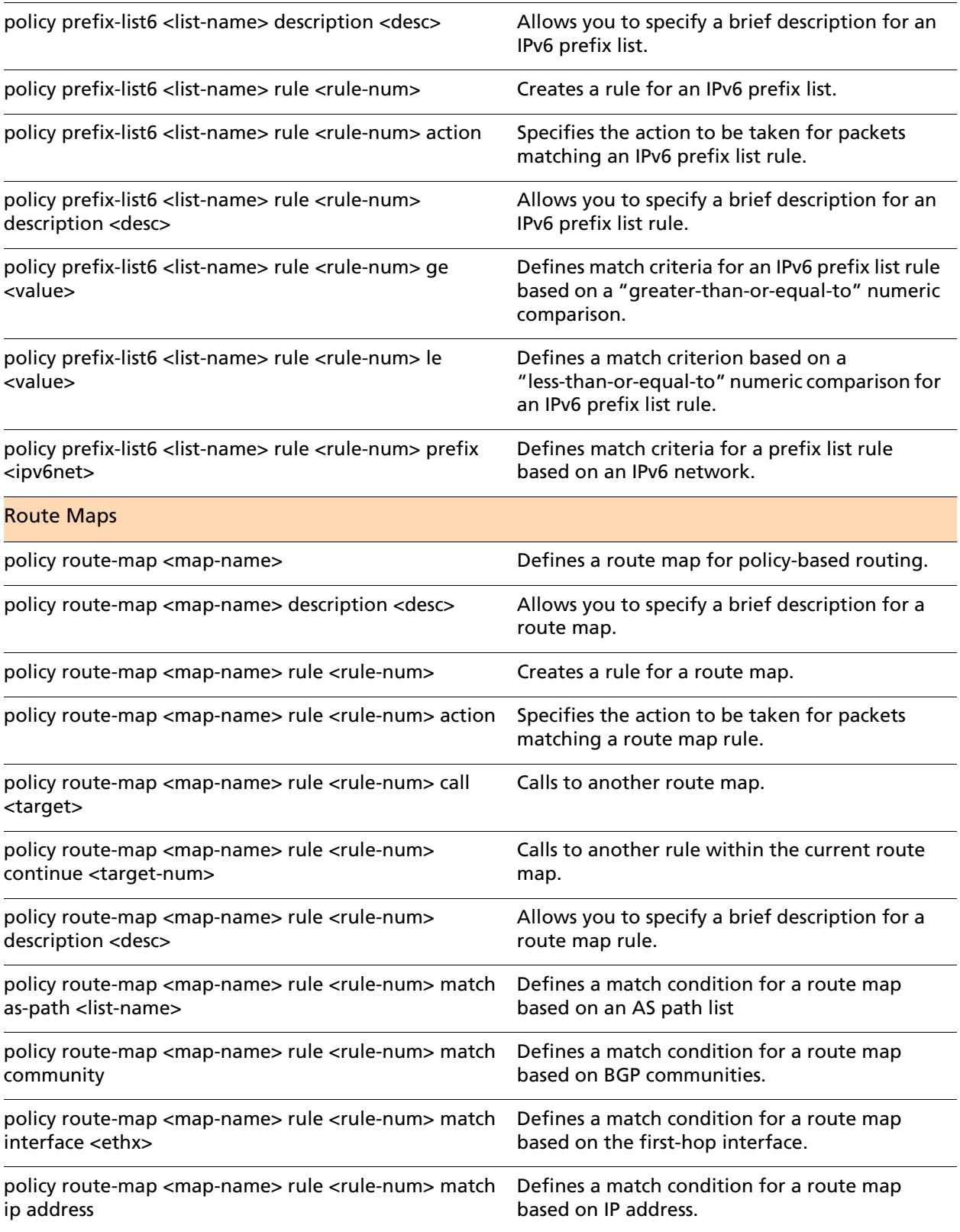

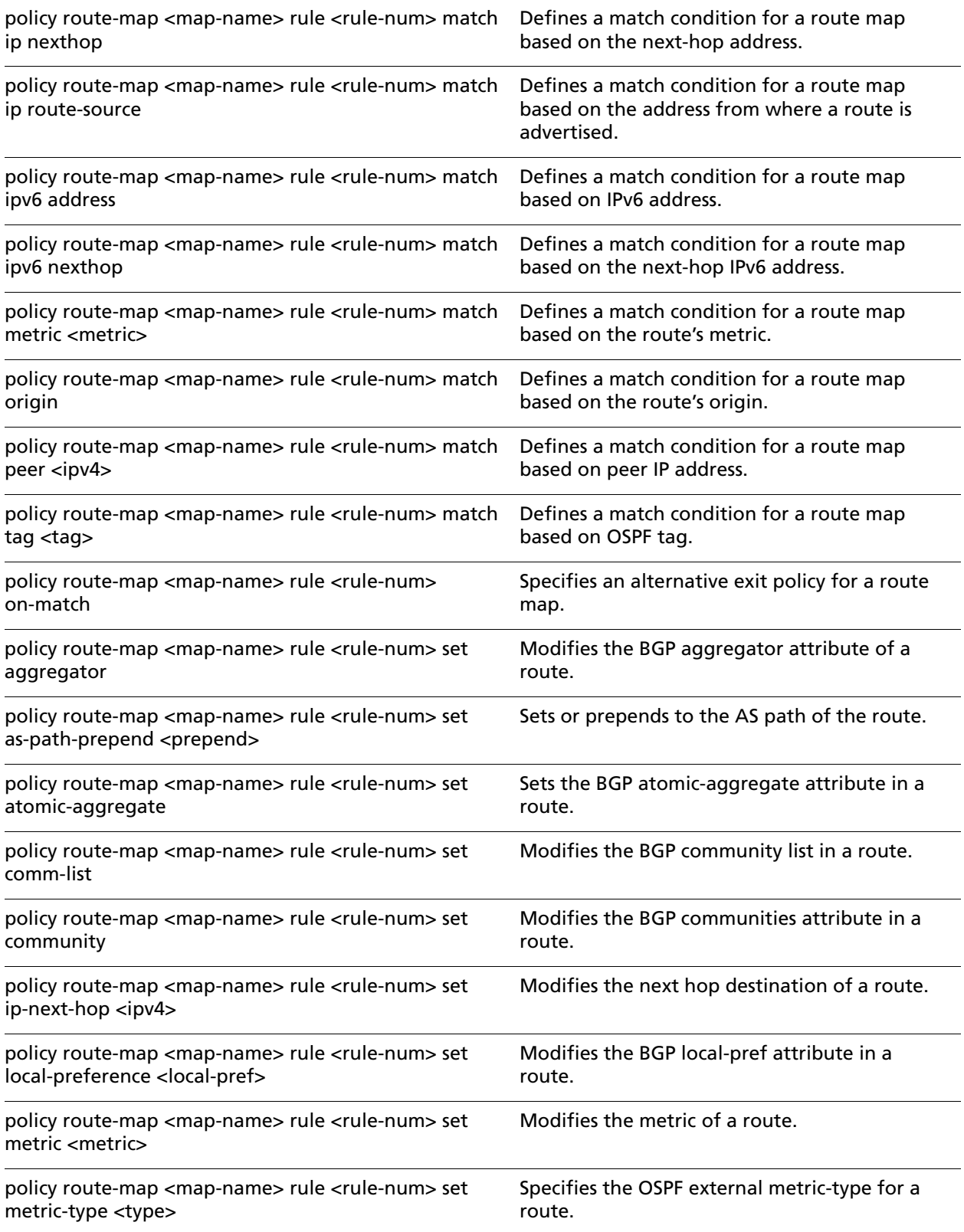

30

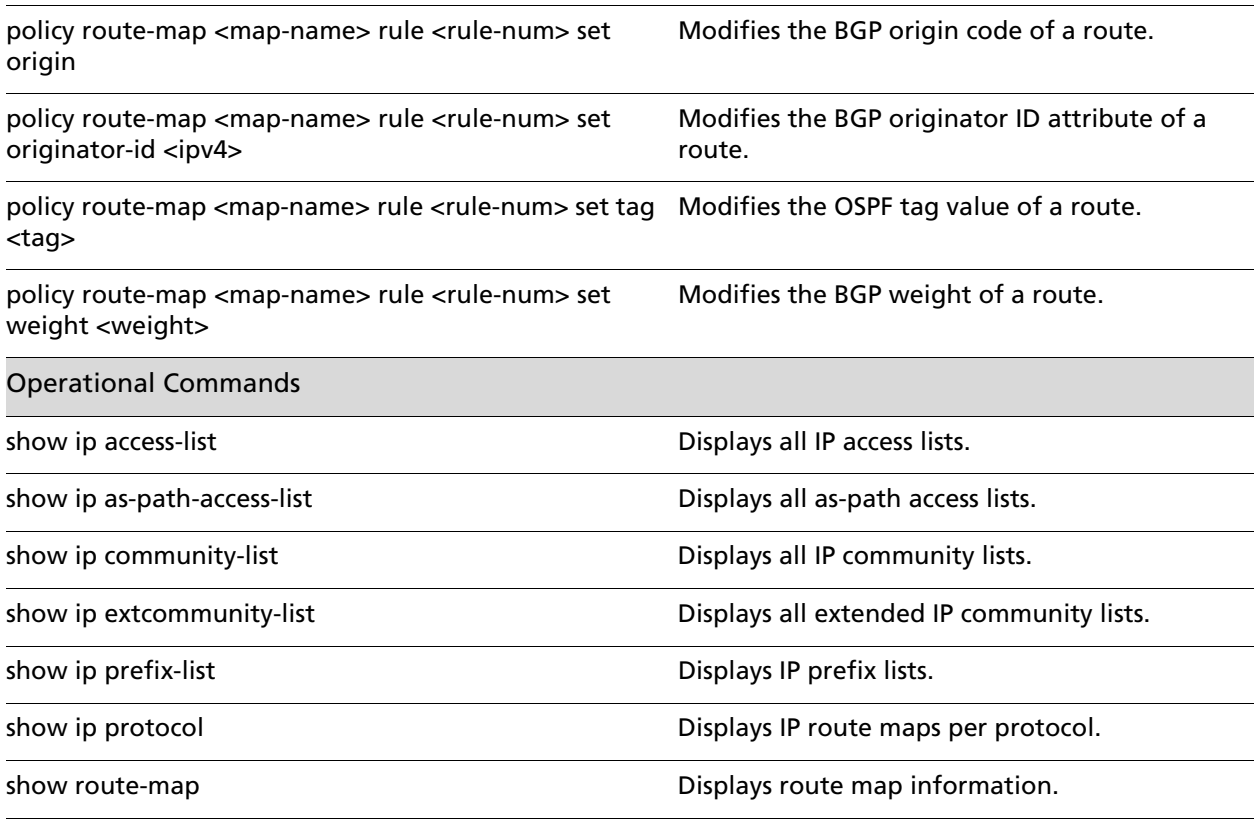

# <span id="page-45-0"></span>**policy access-list <list-num>**

<span id="page-45-1"></span>Defines an access list.

### **Syntax**

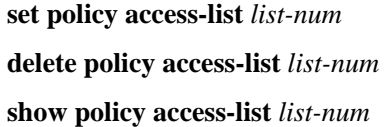

#### **Command Mode**

Configuration mode.

### **Configuration Statement**

```
policy {
   access-list u32 {}
}
```
# **Parameters**

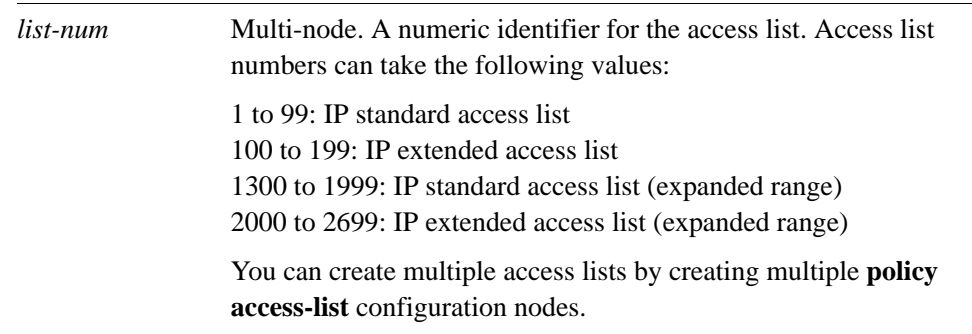

### **Default**

None.

#### **Usage Guidelines**

Use the **set** form of this command to create an access list.

Use the **delete** form of this command to remove an access list.

Use the **show** form of this command to display access list configuration.

# <span id="page-46-0"></span>**policy access-list <list-num> description <desc>**

<span id="page-46-1"></span>Allows you to specify a brief description for an access list.

#### **Syntax**

**set policy access-list** *list-num* **description** *desc* **delete policy access-list** *list-num* **description show policy access-list** *list-num* **description**

### **Command Mode**

Configuration mode.

#### **Configuration Statement**

```
policy {
   access-list u32 {
      description text
   }
}
```
# **Parameters**

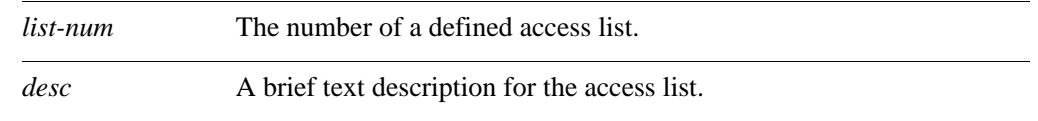

# **Default**

None.

#### **Usage Guidelines**

Use the **set** form of this command to create a description for an access list.

Use the **delete** form of this command to remove an access list description.

Use the **show** form of this command to display the description for an access list.

# <span id="page-47-0"></span>**policy access-list <list-num> rule <rule-num>**

<span id="page-47-1"></span>Creates a rule for an access list.

### **Syntax**

**set policy access-list** *list-num* **rule** *rule-num*  **delete policy access-list** *list-num* **rule** *rule-num*  **show policy access-list** *list-num* **rule** *rule-num*

# **Command Mode**

Configuration mode.

#### **Configuration Statement**

```
policy {
   access-list u32 {
      rule u32 {}
   }
}
```
# **Parameters**

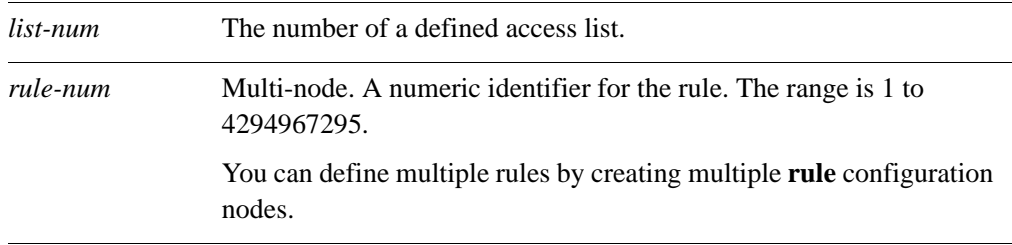

#### **Default**

None.

#### **Usage Guidelines**

Use the **set** form of this command to create an access list rule.

Use the **delete** form of this command to remove an access list rule.

Use the **show** form of this command to display configuration settings for an access list rule.

# <span id="page-48-0"></span>**policy access-list <list-num> rule <rule-num> action**

<span id="page-48-1"></span>Specifies the action to be taken for packets matching an access list rule.

# **Syntax**

**set policy access-list** *list-num* **rule** *rule-num* **action** {**deny | permit**} **delete policy access-list** *list-num* **rule** *rule-num* **action show policy access-list** *list-num* **rule** *rule-num* **action**

#### **Command Mode**

Configuration mode.

#### **Configuration Statement**

}

```
policy {
   access-list u32 {
      rule u32 {
          action {
             deny
             permit
          }
       }
   }
```
# **Parameters**

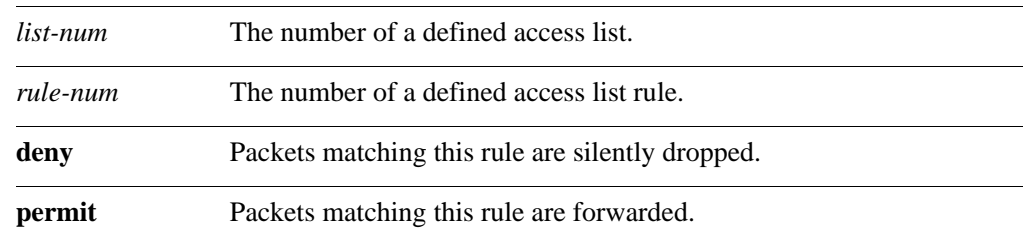

#### **Default**

Packets matching this rule are forwarded.

#### **Usage Guidelines**

Use the **set** form of this command to define the action taken when received packets satisfy the match criteria for this rule.

If the action for a rule is **deny**, packets meeting the match criteria of the rule are silently dropped. If the action for the rule is **permit**, packets meeting the match criteria of the rule are forwarded.

Use the **delete** form of this command to restore the default action for packets satisfying the match criteria.

Use the **show** form of this command to display action settings for this rule.

# <span id="page-50-0"></span>**policy access-list <list-num> rule <rule-num> description <desc>**

<span id="page-50-1"></span>Allows you to specify a brief description for an access list rule.

#### **Syntax**

**set policy access-list** *list-num* **rule** *rule-num* **description** *desc* **delete policy access-list** *list-num* **rule** *rule-num* **description show policy access-list** *list-num* **rule** *rule-num* **description**

#### **Command Mode**

Configuration mode.

#### **Configuration Statement**

}

```
policy {
   access-list u32 {
      rule u32 {
          description text
       }
   }
```
#### **Parameters**

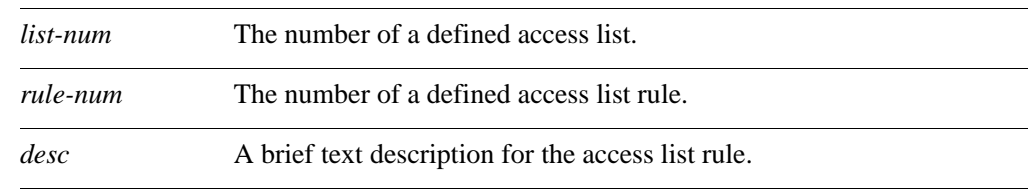

#### **Default**

None.

#### **Usage Guidelines**

Use the **set** form of this command to create a description for an access list rule. Use the **delete** form of this command to remove an access list rule description. Use the **show** form of this command to display an access list rule description.

# <span id="page-51-0"></span>**policy access-list <list-num> rule <rule-num> destination**

<span id="page-51-1"></span>Defines match criteria for an access list rule based on destination.

### **Syntax**

**set policy access-list** *list-num* **rule** *rule-num* **destination** {**any** | **host** *ipv4* | **inverse-mask** *ipv4* | **network** *ipv4net*} **delete policy access-list** *list-num* **rule** *rule-num* **destination**

**show policy access-list** *list-num* **rule** *rule-num* **destination**

# **Command Mode**

Configuration mode.

### **Configuration Statement**

```
policy {
   access-list u32 {
      rule u32 {
          destination {
             any
             host ipv4
             inverse-mask ipv4
             network ipv4net
          }
      }
   }
}
```
### **Parameters**

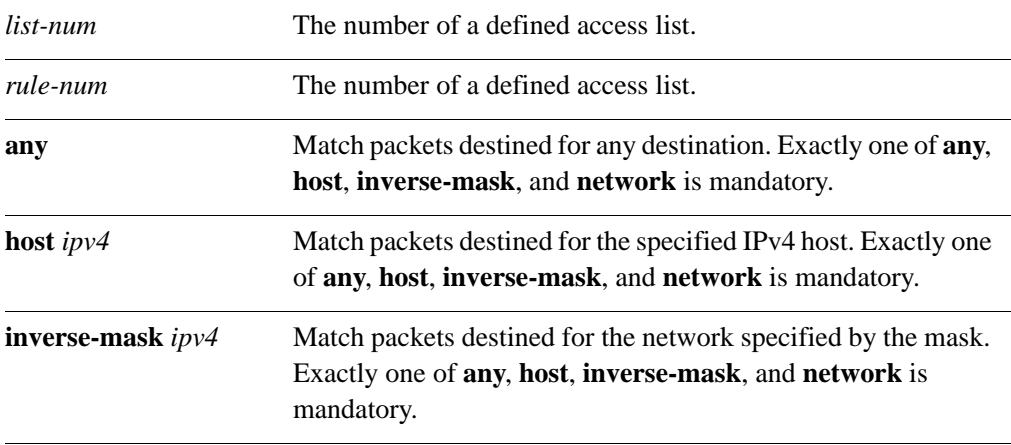

**network** *ipv4net* Match packets destined for the specified network. The format is *ip-address/prefix*. Exactly one of **any**, **host**, **inverse-mask**, and **network** is mandatory.

## **Default**

None.

#### **Usage Guidelines**

Use the **set** form of this command to specify the destination match criteria for this access list rule.

Use the **delete** form of this command to remove configured destination match criteria for this rule. If no match criteria are specified, no packet filtering on destination will take place; that is, packets to all destinations are permitted.

Use the **show** form of this command to display configuration settings for access list rule destination packet filtering.

# <span id="page-53-0"></span>**policy access-list <list-num> rule <rule-num> source**

<span id="page-53-1"></span>Defines match criteria for an access list rule based on source.

### **Syntax**

**set policy access-list** *list-num* **rule** *rule-num* **source** {**any** | **host** *ipv4* | **inverse-mask** *ipv4* | **network** *ipv4net*} **delete policy access-list** *list-num* **rule** *rule-num* **source**

**show policy access-list** *list-num* **rule** *rule-num* **source**

# **Command Mode**

Configuration mode.

#### **Configuration Statement**

}

```
policy {
   access-list u32 {
      rule u32 {
          source {
             any
             host ipv4
             inverse-mask ipv4
             network ipv4net
          }
      }
   }
```
#### **Parameters**

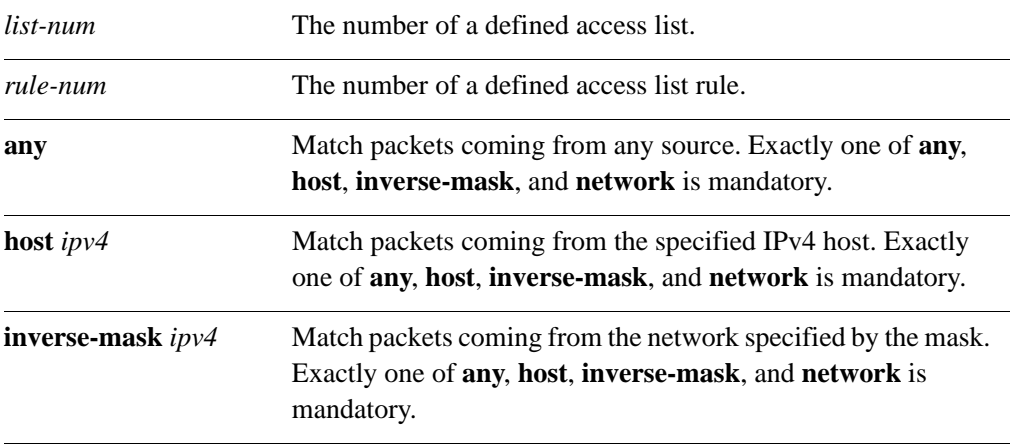

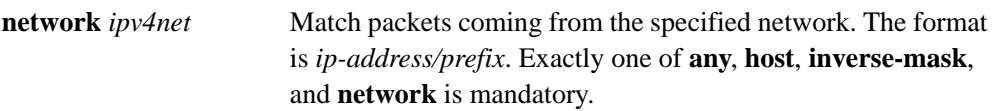

# **Default**

None.

#### **Usage Guidelines**

Use the **set** form of this command to specify the source match criteria for this access list rule.

Use the **delete** form of this command to remove the configured source match criteria for this rule. If no match criteria are specified, no packet filtering on source will take place; that is, packets from all sources are permitted.

Use the **show** form of this command to display configuration settings for access list rule source packet filtering.

# <span id="page-55-0"></span>**policy access-list6 <list-num>**

<span id="page-55-1"></span>Defines an IPv6 access list.

### **Syntax**

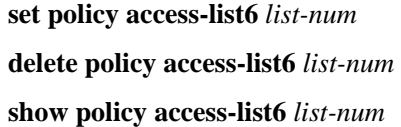

#### **Command Mode**

Configuration mode.

### **Configuration Statement**

```
policy {
   access-list6 u32 {}
}
```
# **Parameters**

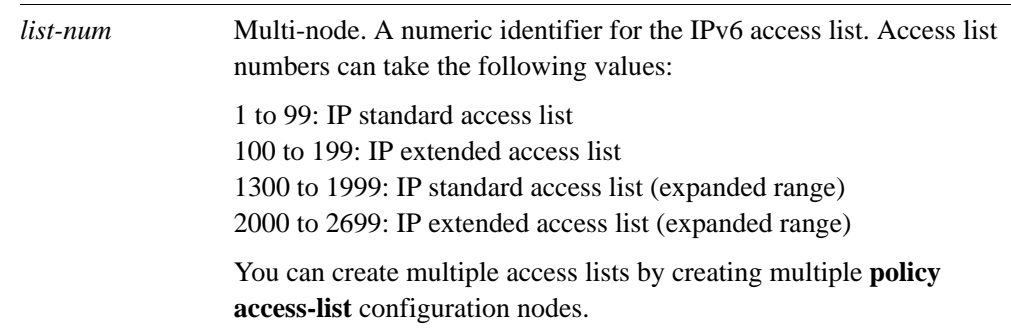

### **Default**

None.

#### **Usage Guidelines**

Use the **set** form of this command to create an access list.

Use the **delete** form of this command to remove an access list.

Use the **show** form of this command to display access list configuration.

# <span id="page-56-0"></span>**policy access-list6 <list-num> description <desc>**

<span id="page-56-1"></span>Allows you to specify a brief description for an IPv6 access list.

#### **Syntax**

**set policy access-list6** *list-num* **description** *desc* **delete policy access-list6** *list-num* **description show policy access-list6** *list-num* **description**

### **Command Mode**

Configuration mode.

#### **Configuration Statement**

```
policy {
   access-list6 u32 {
      description text
   }
}
```
# **Parameters**

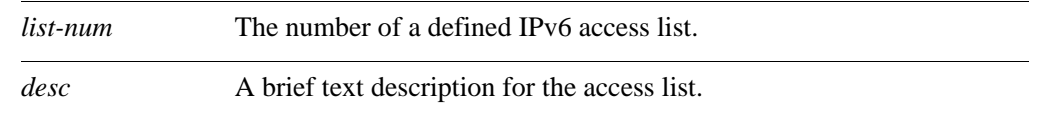

# **Default**

None.

#### **Usage Guidelines**

Use the **set** form of this command to create a description for an access list.

Use the **delete** form of this command to remove an access list description.

Use the **show** form of this command to display the description for an access list.

# <span id="page-57-0"></span>**policy access-list6 <list-num> rule <rule-num>**

<span id="page-57-1"></span>Creates a rule for an IPv6 access list.

### **Syntax**

**set policy access-list6** *list-num* **rule** *rule-num*  **delete policy access-list6** *list-num* **rule** *rule-num*  **show policy access-list6** *list-num* **rule** *rule-num*

# **Command Mode**

Configuration mode.

#### **Configuration Statement**

```
policy {
   access-list6 u32 {
      rule u32 {}
   }
}
```
# **Parameters**

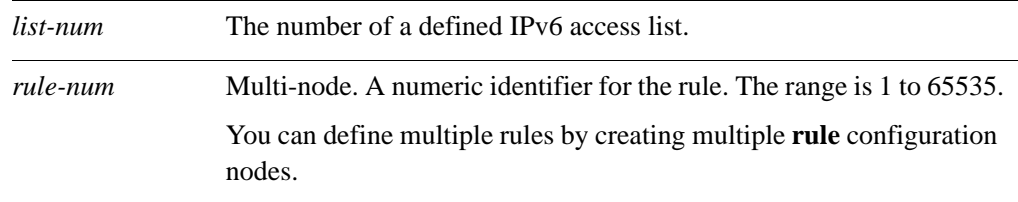

### **Default**

None.

#### **Usage Guidelines**

Use the **set** form of this command to create an access list rule.

Use the **delete** form of this command to remove an access list rule.

Use the **show** form of this command to display configuration settings for an access list rule.

# <span id="page-58-0"></span>policy access-list6 <list-num> rule <rule-num> **action**

<span id="page-58-1"></span>Specifies the action to be taken for packets matching an IPv6 access list rule.

## **Syntax**

**set policy access-list6** *list-num* **rule** *rule-num* **action** {**deny | permit**} **delete policy access-list6** *list-num* **rule** *rule-num* **action show policy access-list6** *list-num* **rule** *rule-num* **action**

#### **Command Mode**

Configuration mode.

#### **Configuration Statement**

```
policy {
   access-list6 u32 {
      rule u32 {
          action {
             deny
             permit
          }
       }
   }
}
```
#### **Parameters**

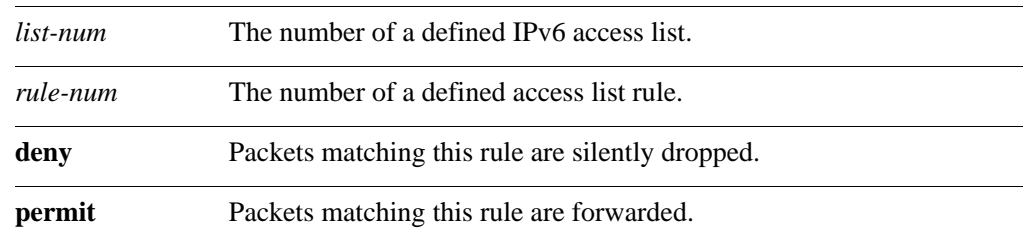

# **Default**

Packets matching this rule are forwarded.

#### **Usage Guidelines**

Use the **set** form of this command to define the action taken when received packets satisfy the match criteria for this rule.

If the action for a rule is **deny**, packets meeting the match criteria of the rule are silently dropped. If the action for the rule is **permit**, packets meeting the match criteria of the rule are forwarded.

Use the **delete** form of this command to restore the default action for packets satisfying the match criteria.

Use the **show** form of this command to display action settings for this rule.

# <span id="page-60-0"></span>policy access-list6 <list-num> rule <rule-num> **description <desc>**

<span id="page-60-1"></span>Allows you to specify a brief description for an IPv6 access list rule.

#### **Syntax**

**set policy access-list6** *list-num* **rule** *rule-num* **description** *desc* **delete policy access-list6** *list-num* **rule** *rule-num* **description show policy access-list6** *list-num* **rule** *rule-num* **description**

### **Command Mode**

Configuration mode.

#### **Configuration Statement**

}

```
policy {
   access-list6 u32 {
      rule u32 {
          description text
       }
   }
```
#### **Parameters**

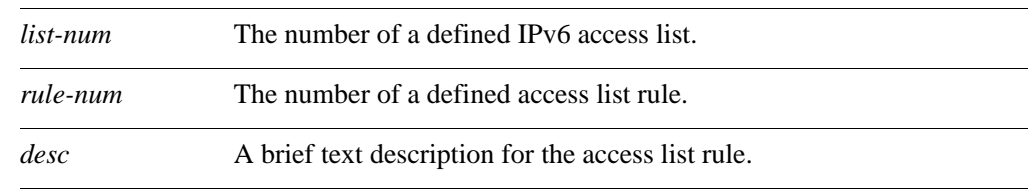

#### **Default**

None.

#### **Usage Guidelines**

Use the **set** form of this command to create a description for an access list rule. Use the **delete** form of this command to remove an access list rule description. Use the **show** form of this command to display an access list rule description.

# policy access-list6 <list-num> rule <rule-num> **destination**

Defines match criteria for an IPv6 access list rule based on destination.

### **Syntax**

**set policy access-list6** *list-num* **rule** *rule-num* **destination** {**any** | **host** *ipv6* | **inverse-mask** *ipv6* | **network** *ipv6net*} **delete policy access-list6** *list-num* **rule** *rule-num* **destination**

**show policy access-list6** *list-num* **rule** *rule-num* **destination**

# **Command Mode**

Configuration mode.

#### **Configuration Statement**

```
policy {
   access-list6 u32 {
      rule u32 {
          destination {
             any
             host ipv6
             inverse-mask ipv6
             network ipv6net
          }
      }
   }
}
```
### **Parameters**

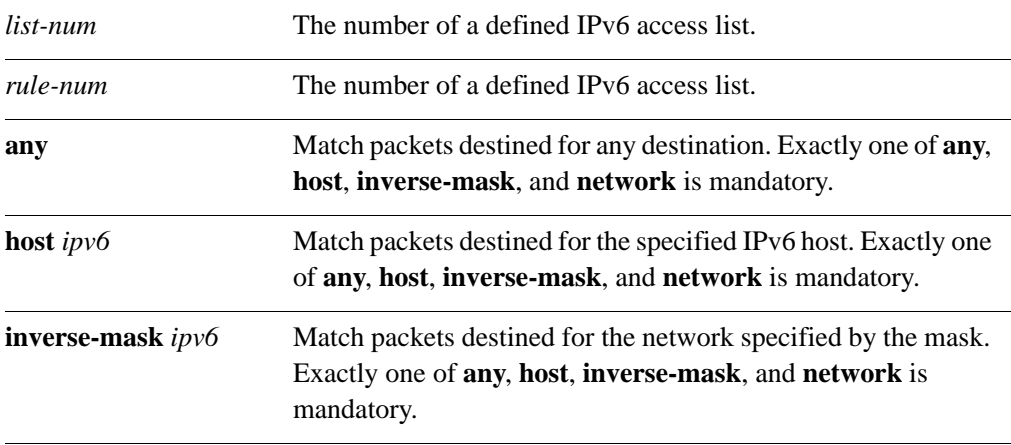

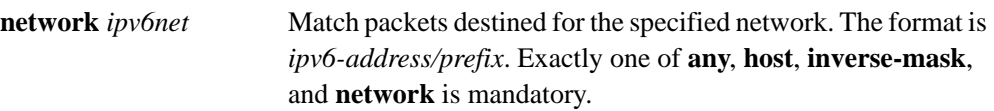

## **Default**

None.

#### **Usage Guidelines**

Use the **set** form of this command to specify the destination match criteria for this access list rule.

Use the **delete** form of this command to remove configured destination match criteria for this rule. If no match criteria are specified, no packet filtering on destination will take place; that is, packets to all destinations are permitted.

Use the **show** form of this command to display configuration settings for access list rule destination packet filtering.

# <span id="page-63-0"></span>policy access-list6 <list-num> rule <rule-num> **source**

<span id="page-63-1"></span>Defines match criteria for an IPv6 access list rule based on source.

## **Syntax**

**set policy access-list6** *list-num* **rule** *rule-num* **source** {**any** | **exact-match** | **network** *ipv6net*}

**delete policy access-list6** *list-num* **rule** *rule-num* **source**

**show policy access-list6** *list-num* **rule** *rule-num* **source**

# **Command Mode**

Configuration mode.

#### **Configuration Statement**

```
policy {
   access-list6 u32 {
      rule u32 {
          source {
             any
             exact-match
             network ipv6net
          }
      }
   }
}
```
#### **Parameters**

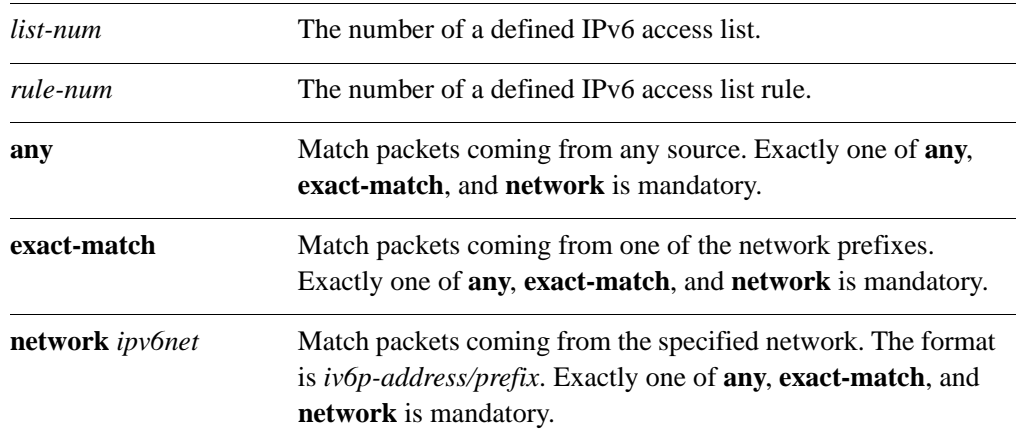

None.

### **Usage Guidelines**

Use the **set** form of this command to specify the source match criteria for this access list rule.

Use the **delete** form of this command to remove the configured source match criteria for this rule. If no match criteria are specified, no packet filtering on source will take place; that is, packets from all sources are permitted.

Use the **show** form of this command to display configuration settings for access list rule source packet filtering.

# <span id="page-65-0"></span>**policy as-path-list <list-name>**

<span id="page-65-1"></span>Defines an autonomous system (AS) path list.

### **Syntax**

**set policy as-path-list** *list-name*  **delete policy as-path-list** *list-name*  **show policy as-path-list** *list-name* 

#### **Command Mode**

Configuration mode.

### **Configuration Statement**

```
policy {
   as-path-list text {}
}
```
# **Parameters**

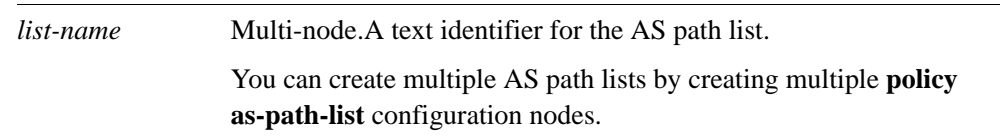

#### **Default**

None.

#### **Usage Guidelines**

Use the **set** form of this command to define an autonomous system (AS) path list for use in policy-based routing.

Use the **delete** form of this command to remove an AS path list.

Use the **show** form of this command to display AS path list configuration.

# <span id="page-66-0"></span>**policy as-path-list <list-name> description <desc>**

<span id="page-66-1"></span>Allows you to specify a brief description for an AS path list.

#### **Syntax**

**set policy as-path-list** *list-name* **description** *desc* **delete policy as-path-list** *list-name* **description show policy as-path-list** *list-name* **description**

#### **Command Mode**

Configuration mode.

#### **Configuration Statement**

```
policy {
   as-path-list text {
      description text
   }
}
```
# **Parameters**

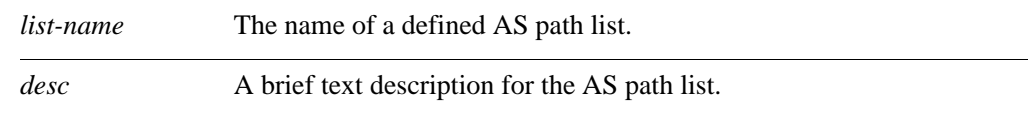

#### **Default**

None.

#### **Usage Guidelines**

Use the **set** form of this command to specify a description for an AS path list. Use the **delete** form of this command to remove an AS path list description.

Use the **show** form of this command to display an AS path list description.

# <span id="page-67-0"></span>**policy as-path-list <list-name> rule <rule-num>**

<span id="page-67-1"></span>Creates a rule for an AS path list.

#### **Syntax**

**set policy as-path-list** *list-name* **rule** *rule-num* **delete policy as-path-list** *list-name* **rule** *rule-num* **show policy as-path-list** *list-name* **rule** *rule-num*

#### **Command Mode**

Configuration mode.

#### **Configuration Statement**

```
policy {
   as-path-list text {
      rule u32 {}
   }
}
```
# **Parameters**

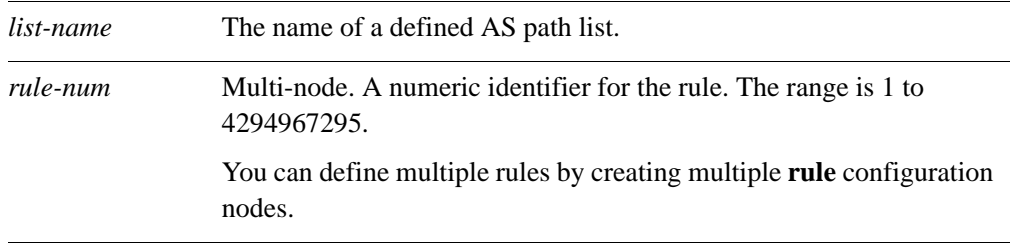

#### **Default**

None.

#### **Usage Guidelines**

Use the **set** form of this command to create an AS path list rule.

Use the **delete** form of this command to remove an AS path list rule.

Use the **show** form of this command to display configuration settings for an AS path list rule.

# <span id="page-68-0"></span>**policy as-path-list <list-name> rule <rule-num> action**

<span id="page-68-1"></span>Specifies the action to be taken for packets matching an AS path list rule.

### **Syntax**

**set policy as-path-list** *list-name* **rule** *rule-num* **action** {**deny | permit**} **delete policy as-path-list** *list-name* **rule** *rule-num* **action show policy as-path-list** *list-name* **rule** *rule-num* **action**

#### **Command Mode**

Configuration mode.

#### **Configuration Statement**

```
policy {
   as-path-list text {
      rule u32 {
          action {
             deny
             permit
          }
       }
   }
}
```
#### **Parameters**

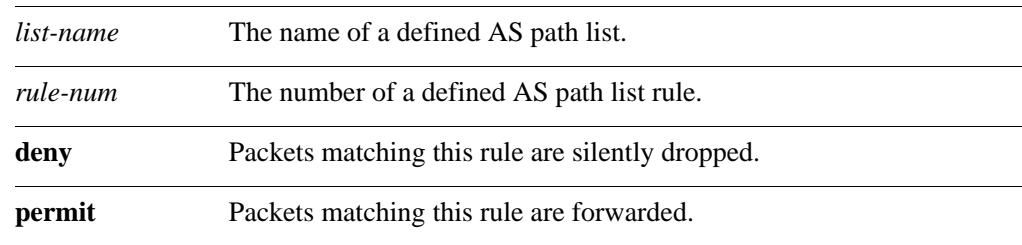

## **Default**

Packets matching this rule are forwarded.

#### **Usage Guidelines**

Use the **set** form of this command to define the action taken when received packets satisfy the match criteria for this rule.

If the action for a rule is **deny**, packets meeting the match criteria of the rule are silently dropped. If the action for the rule is **permit**, destination-based routing is performed; that is, packets are sent using the normal forwarding channels.

Use the **delete** form of this command to restore the default action for packets satisfying the match criteria.

Use the **show** form of this command to display action settings for this rule.

# <span id="page-70-0"></span>**policy as-path-list <list-name> rule <rule-num> description <desc>**

<span id="page-70-1"></span>Allows you to specify a brief description for an AS path list rule.

#### **Syntax**

**set policy as-path-list** *list-name* **rule** *rule-num* **description** *desc* **delete policy as-path-list** *list-name* **rule** *rule-num* **description show policy as-path-list** *list-name* **rule** *rule-num* **description**

#### **Command Mode**

Configuration mode.

#### **Configuration Statement**

}

```
policy {
   as-path-list text {
      rule u32 {
          description text
       }
   }
```
#### **Parameters**

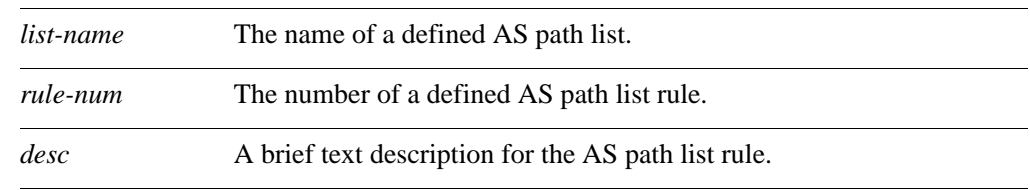

#### **Default**

None.

#### **Usage Guidelines**

Use the **set** form of this command to specify a description for an AS path list. Use the **delete** form of this command to remove an AS path list description. Use the **show** form of this command to display an AS path list description.

# <span id="page-71-0"></span>**policy as-path-list <list-name> rule <rule-num> regex <regex>**

<span id="page-71-1"></span>Defines match criteria for an AS path list rule based on a regular expression.

#### **Syntax**

**set policy as-path-list** *list-name* **rule** *rule-num* **regex** *regex* **delete policy as-path-list** *list-name* **rule** *rule-num* **regex show policy as-path-list** *list-name* **rule** *rule-num* **regex**

#### **Command Mode**

Configuration mode.

#### **Configuration Statement**

```
policy {
   as-path-list text {
       rule u32 {
          regex text
       }
   }
}
```
#### **Parameters**

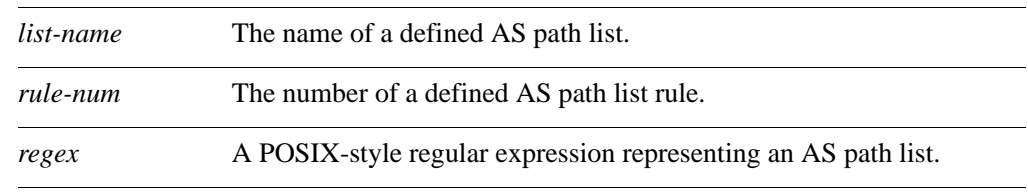

#### **Default**

If no regular expression is defined, all packets are considered to match the rule.

#### **Usage Guidelines**

Use the **set** form of this command to define the match criteria to be used to determine forwarding policy based on AS paths.

Packets are matched based on whether the AS paths listed in the packet match the regular expression defined using this command. Depending on the action defined for the rule using the **[policy as-path-list <list-name> rule <rule-num> action](#page-68-0)** command (see page 55), matched packets are either permitted or denied.

Use the **delete** form of this command to remove the regular expression entry. If no regular expression is defined, all packets are considered to match the rule.
Use the **show** form of this command to display the regular expression entry.

# **policy community-list <list-num>**

Defines a BGP community list.

# **Syntax**

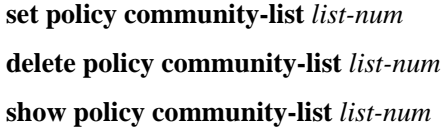

# **Command Mode**

Configuration mode.

# **Configuration Statement**

```
policy {
   community-list u32 {}
}
```
# **Parameters**

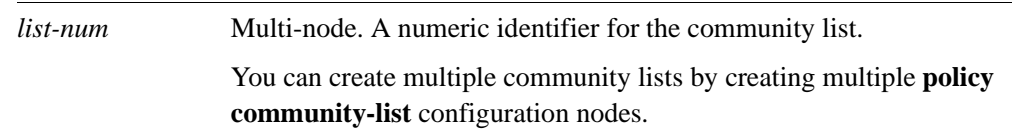

# **Default**

None.

# **Usage Guidelines**

Use the **set** form of this command to create a BGP community list for use in policy-based routing.

Use the **delete** form of this command to remove a community list.

Use the **show** form of this command to display community list configuration.

# **policy community-list <list-num> description <desc>**

Allows you to specify a brief description for a community list.

# **Syntax**

**set policy community-list** *list-num* **description** *desc* **delete policy community-list** *list-num* **description show policy community-list** *list-num* **description**

# **Command Mode**

Configuration mode.

# **Configuration Statement**

```
policy {
   community-list u32 {
      description text
   }
}
```
# **Parameters**

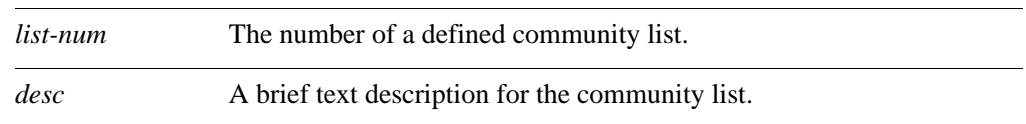

# **Default**

None.

# **Usage Guidelines**

Use the **set** form of this command to create a description for a community list.

Use the **delete** form of this command to remove a community list description.

Use the **show** form of this command to display the description for a community list.

62

# **policy community-list <list-num> rule <rule-num>**

Creates a rule for a community list.

### **Syntax**

**set policy community-list** *list-num* **rule** *rule-num*  **delete policy community-list** *list-num* **rule** *rule-num* **show policy community-list** *list-num* **rule** *rule-num* 

# **Command Mode**

Configuration mode.

### **Configuration Statement**

```
policy {
   community-list u32 {
      rule u32 {}
   }
}
```
# **Parameters**

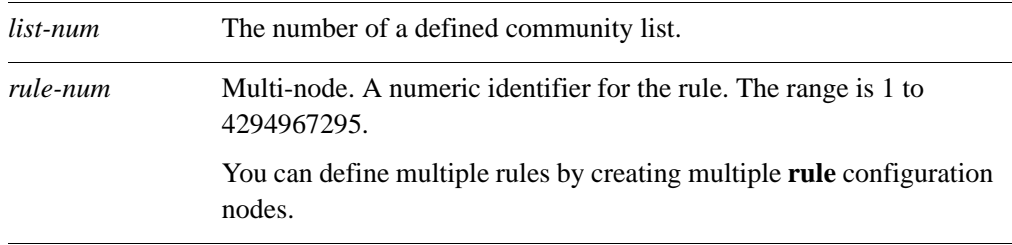

#### **Default**

None.

#### **Usage Guidelines**

Use the **set** form of this command to create a community list rule.

Use the **delete** form of this command to remove a community list rule.

Use the **show** form of this command to display configuration settings for a community list rule.

# <span id="page-76-0"></span>**policy community-list <list-num> rule <rule-num> action**

Specifies the action to be taken for packets matching a community list rule.

# **Syntax**

**set policy community-list** *list-num* **rule** *rule-num* **action** {**deny | permit**} **delete policy community-list** *list-num* **rule** *rule-num* **action show policy community-list** *list-num* **rule** *rule-num* **action**

### **Command Mode**

Configuration mode.

### **Configuration Statement**

}

```
policy {
   community-list u32 {
      rule u32 {
          action {
             deny
             permit
          }
       }
   }
```
# **Parameters**

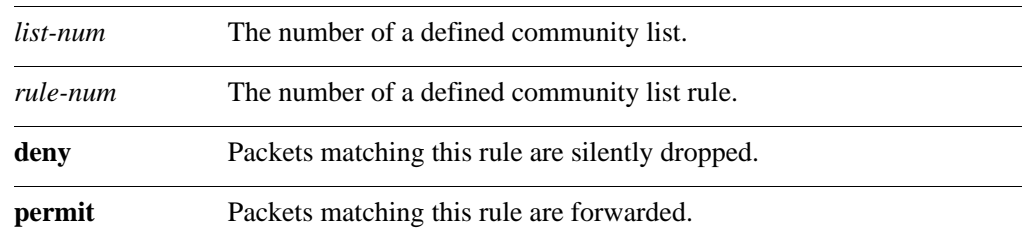

# **Default**

Packets matching this rule are forwarded.

# **Usage Guidelines**

Use the **set** form of this command to define the action taken when received packets satisfy the match criteria for this rule.

If the action for a rule is **deny**, packets meeting the match criteria of the rule are silently dropped. If the action for the rule is **permit**, destination-based routing is performed; that is, packets are sent using the normal forwarding channels.

Use the **delete** form of this command to restore the default action for packets satisfying the match criteria.

Use the **show** form of this command to display action settings for this rule.

# **policy community-list <list-num> rule <rule-num> description <desc>**

Allows you to specify a brief description for a community list rule.

# **Syntax**

**set policy community-list** *list-num* **rule** *rule-num* **description** *desc* **delete policy community-list** *list-num* **rule** *rule-num* **description show policy community-list** *list-num* **rule** *rule-num* **description**

# **Command Mode**

Configuration mode.

# **Configuration Statement**

}

```
policy {
   community-list u32 {
      rule u32 {
          description text
       }
   }
```
# **Parameters**

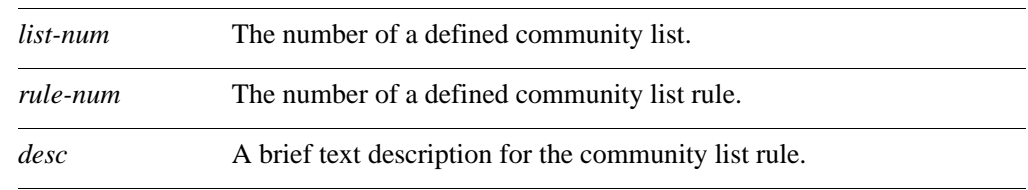

# **Default**

None.

# **Usage Guidelines**

Use the **set** form of this command to create a description for a community list rule. Use the **delete** form of this command to remove a community list rule description. Use the **show** form of this command to display the description for a community list rule.

# **policy community-list <list-num> rule <rule-num> regex <regex>**

Defines match criteria for a community list rule based on a regular expression.

### **Syntax**

**set policy community-list** *list-num* **rule** *rule-num* **regex** *regex* **delete policy community-list** *list-num* **rule** *rule-num* **regex show policy community-list** *list-num* **rule** *rule-num* **regex**

# **Command Mode**

Configuration mode.

### **Configuration Statement**

```
policy {
   community-list u32 {
       rule u32 {
          regex text
       }
   }
}
```
### **Parameters**

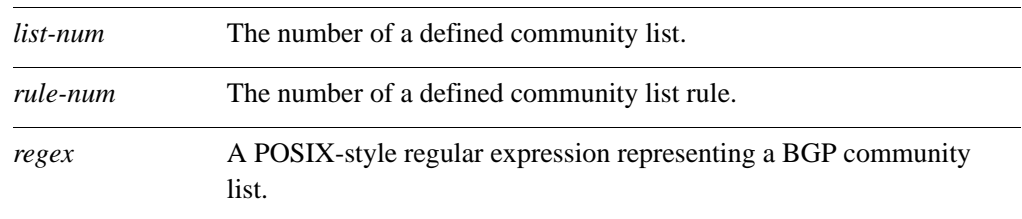

# **Default**

If no regular expression is defined, all packets are considered to match the rule.

# **Usage Guidelines**

Use the **set** form of this command to define the match criteria to be used to determine forwarding policy based on BGP community.

Packets are matched based on whether the communities listed in the packet match the regular expression defined using this command. Depending on the action defined for the rule using the **[policy community-list <list-num> rule <rule-num> action](#page-76-0)** command (see [page 63\)](#page-76-0), matched packets are either permitted or denied.

Use the **delete** form of this command to remove the regular expression entry. If no regular expression is defined, all packets are considered to match the rule.

Use the **show** form of this command to display the regular expression entry.

# **policy prefix-list <list-name>**

Defines a prefix list.

# **Syntax**

**set policy prefix-list** *list-name*  **delete policy prefix-list** *list-name* **show policy prefix-list** *list-name*

# **Command Mode**

Configuration mode.

# **Configuration Statement**

```
policy {
   prefix-list text {}
}
```
# **Parameters**

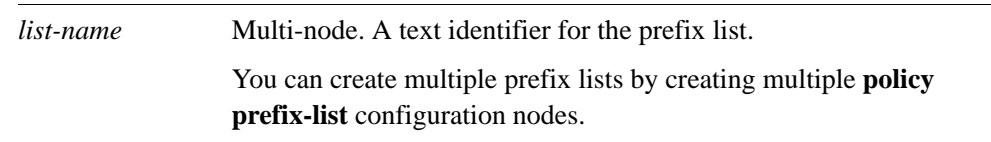

# **Default**

None.

# **Usage Guidelines**

Use the **set** form of this command to create a prefix list for use in policy-based routing.

Use the **delete** form of this command to remove a prefix list.

Use the **show** form of this command to display prefix list configuration.

# **policy prefix-list <list-name> description <desc>**

Allows you to specify a brief description for a prefix list.

### **Syntax**

**set policy prefix-list** *list-name* **description** *desc* **delete policy prefix-list** *list-name* **description show policy prefix-list** *list-name* **description**

# **Command Mode**

Configuration mode.

### **Configuration Statement**

```
policy {
   prefix-list text {
      description text
   }
}
```
# **Parameters**

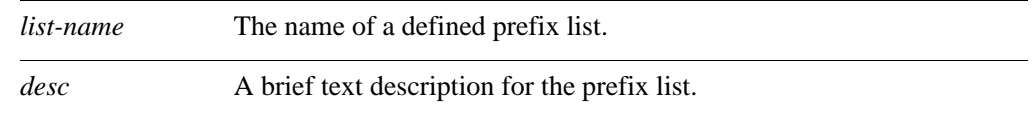

# **Default**

None.

#### **Usage Guidelines**

Use the **set** form of this command to create a description for a prefix list.

Use the **delete** form of this command to remove a prefix list description.

Use the **show** form of this command to display the description for a prefix list.

# **policy prefix-list <list-name> rule <rule-num>**

Creates a rule for a prefix list.

# **Syntax**

**set policy prefix-list** *list-name* **rule** *rule-num* **delete policy prefix-list** *list-name* **rule** *rule-num*  **show policy prefix-list** *list-name* **rule** *rule-num* 

# **Command Mode**

Configuration mode.

#### **Configuration Statement**

```
policy {
   prefix-list text {
      rule u32 {}
   }
}
```
# **Parameters**

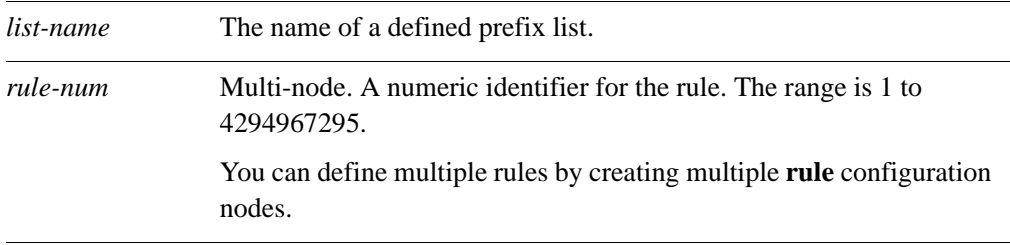

### **Default**

None.

#### **Usage Guidelines**

Use the **set** form of this command to create a prefix list rule.

Use the **delete** form of this command to remove a prefix list rule.

Use the **show** form of this command to display configuration settings for a prefix list rule.

# **policy prefix-list <list-name> rule <rule-num> action**

Specifies the action to be taken for packets matching a prefix list rule.

### **Syntax**

**set policy prefix-list** *list-name* **rule** *rule-num* **action** {**deny | permit**} **delete policy prefix-list** *list-name* **rule** *rule-num* **action show policy prefix-list** *list-name* **rule** *rule-num* **action**

### **Command Mode**

Configuration mode.

### **Configuration Statement**

```
policy {
   prefix-list text {
       rule u32 {
          action {
              deny
              permit
       }
   }
}
```
# **Parameters**

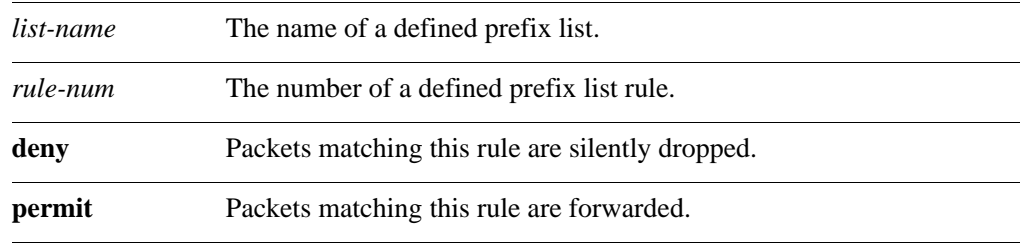

# **Default**

Packets matching this rule are forwarded.

# **Usage Guidelines**

Use the **set** form of this command to define the action taken when received packets satisfy the match criteria for this rule.

If the action for a rule is **deny**, packets meeting the match criteria of the rule are silently dropped. If the action for the rule is **permit**, destination-based routing is performed; that is, packets are sent using the normal forwarding channels.

Use the **delete** form of this command to restore the default action for packets satisfying the match criteria.

Use the **show** form of this command to display action settings for this rule.

# **policy prefix-list <list-name> rule <rule-num> description <desc>**

Allows you to specify a brief description for a prefix list rule.

# **Syntax**

**set policy prefix-list** *list-name* **rule** *rule-num* **description** *desc* **delete policy prefix-list** *list-name* **rule** *rule-num* **description show policy prefix-list** *list-name* **rule** *rule-num* **description**

# **Command Mode**

Configuration mode.

# **Configuration Statement**

}

```
policy {
   prefix-list text {
      rule u32 {
          description text
       }
   }
```
# **Parameters**

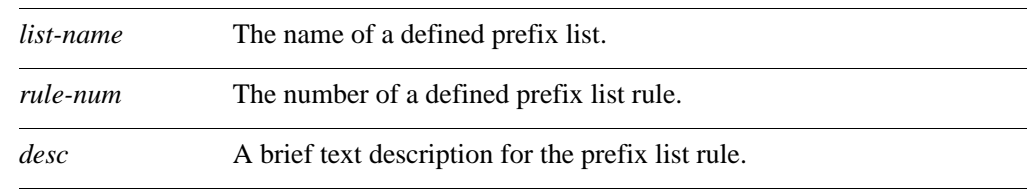

# **Default**

None.

# **Usage Guidelines**

Use the **set** form of this command to create a description for a prefix list rule. Use the **delete** form of this command to remove a prefix list rule description.

Use the **show** form of this command to display the description for a prefix list rule.

# **policy prefix-list <list-name> rule <rule-num> ge <value>**

Defines match criteria for a prefix list rule based on a "greater-than-or-equal-to" numeric comparison.

# **Syntax**

**set policy prefix-list** *list-name* **rule** *rule-num* **ge** *value* **delete policy prefix-list** *list-name* **rule** *rule-num* **ge show policy prefix-list** *list-name* **rule** *rule-num* **ge**

# **Command Mode**

Configuration mode.

#### **Configuration Statement**

```
policy {
   prefix-list text {
       rule u32 {
          ge 0-32
       }
   }
}
```
# **Parameters**

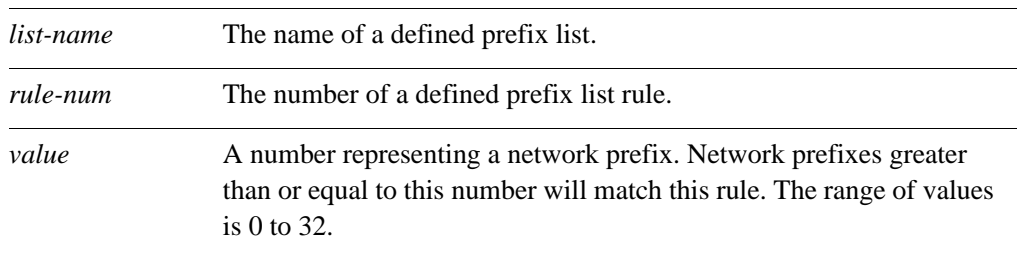

# **Default**

If no prefix is specified, all network prefixes are considered to match the rule.

#### **Usage Guidelines**

Use the **set** form of this command to specify a network prefix for determining routing. The network prefixes of incoming packets are compared with this value; if the prefix is greater than or equal to the specified prefix, the rule is matched and the action specified for the rule is taken.

Exactly one comparison (**ge**, **le**, or **prefix**) may be specified for a prefix list rule.

Use the **delete** form of this command to remove the specified "ge" prefix. If no prefix is specified, all network prefixes are considered to match the rule.

Use the **show** form of this command to display the value specified as "ge" prefix.

# **policy prefix-list <list-name> rule <rule-num> le <value>**

Defines a match criterion based on a "less-than-or-equal-to" numeric comparison for a prefix list rule.

# **Syntax**

**set policy prefix-list** *list-name* **rule** *rule-num* **le** *value* **delete policy prefix-list** *list-name* **rule** *rule-num* **le show policy prefix-list** *list-name* **rule** *rule-num* **le**

# **Command Mode**

Configuration mode.

#### **Configuration Statement**

```
policy {
   prefix-list text {
       rule u32 {
          le 0-32
       }
   }
}
```
# **Parameters**

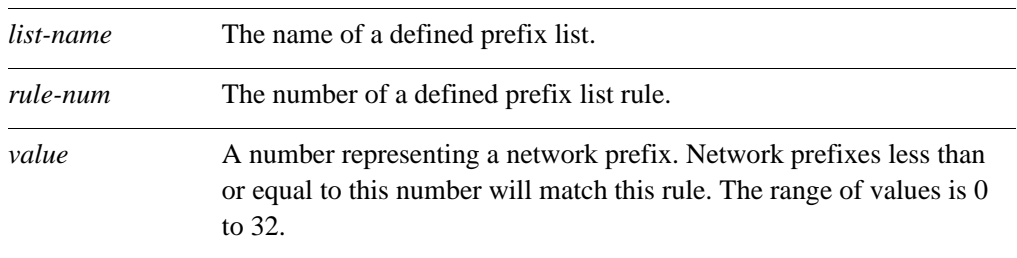

# **Default**

If no prefix is specified, all network prefixes are considered to match the rule.

#### **Usage Guidelines**

Use the **set** form of this command to specify a network prefix for determining routing policy. The network prefixes of incoming packets are compared with this value; if the prefix is less than or equal to the specified prefix, the rule is matched and the action specified for the rule is taken.

Exactly one comparison (**ge**, **le**, or **prefix**) may be specified for a prefix list rule.

Use the **show** form of this command to display the value specified as "le" prefix.

specified, all network prefixes are considered to match the rule.

# **policy prefix-list <list-name> rule <rule-num> prefix <ipv4net>**

Defines match criteria for a prefix list rule based on an IPv4 network.

### **Syntax**

**set policy prefix-list** *list-name* **rule** *rule-number* **prefix** *ipv4net* **delete policy prefix-list** *list-name* **rule** *rule-num* **prefix show policy prefix-list** *list-name* **rule** *rule-num* **prefix**

# **Command Mode**

Configuration mode.

### **Configuration Statement**

```
policy {
   prefix-list text {
       rule u32 {
          prefix ipv4net
       }
   }
}
```
### **Parameters**

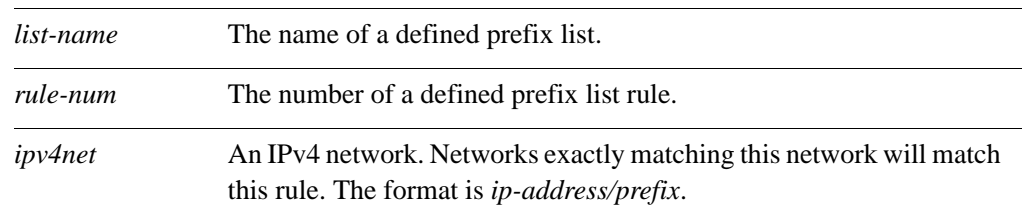

# **Default**

If no network is specified, all networks are considered to match the rule.

# **Usage Guidelines**

Use the **set** form of this command to specify a network for determining routing policy. The network specified in incoming packets are compared with this value; if it exactly matches the network specified in this command, the rule is matched and the action specified for the rule is taken.

Exactly one comparison (**ge**, **le**, or **prefix**) may be specified for a prefix list rule.

Use the **delete** form of this command to remove the specified "ge" prefix. If no prefix is specified, all network prefixes are considered to match the rule.

Use the **show** form of this command to display the value specified as "ge" prefix.

# **policy prefix-list6 <list-name>**

Defines an IPv6 prefix list.

# **Syntax**

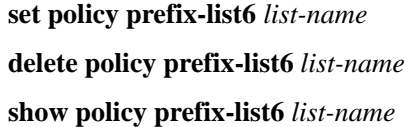

# **Command Mode**

Configuration mode.

# **Configuration Statement**

```
policy {
   prefix-list6 text {}
}
```
# **Parameters**

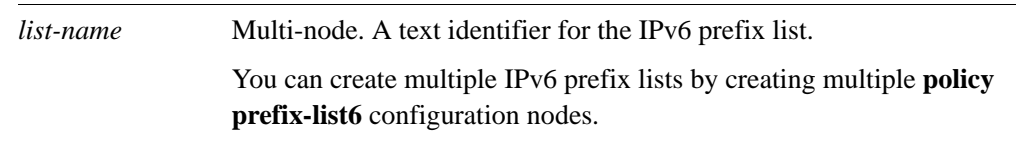

# **Default**

None.

# **Usage Guidelines**

Use the **set** form of this command to create a prefix list for use in policy-based routing.

Use the **delete** form of this command to remove a prefix list.

Use the **show** form of this command to display prefix list configuration.

# **policy prefix-list6 <list-name> description <desc>**

Allows you to specify a brief description for an IPv6 prefix list.

# **Syntax**

**set policy prefix-list6** *list-name* **description** *desc* **delete policy prefix-list6** *list-name* **description show policy prefix-list6** *list-name* **description**

# **Command Mode**

Configuration mode.

# **Configuration Statement**

```
policy {
   prefix-list6 text {
      description text
   }
}
```
# **Parameters**

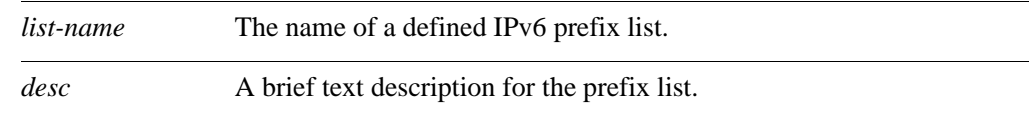

# **Default**

None.

# **Usage Guidelines**

Use the **set** form of this command to create a description for a prefix list.

Use the **delete** form of this command to remove a prefix list description.

Use the **show** form of this command to display the description for a prefix list.

# **policy prefix-list6 <list-name> rule <rule-num>**

Creates a rule for an IPv6 prefix list.

### **Syntax**

**set policy prefix-list6** *list-name* **rule** *rule-num* **delete policy prefix-list6** *list-name* **rule** *rule-num*  **show policy prefix-list6** *list-name* **rule** *rule-num* 

# **Command Mode**

Configuration mode.

#### **Configuration Statement**

```
policy {
   prefix-list6 text {
      rule u32 {}
   }
}
```
# **Parameters**

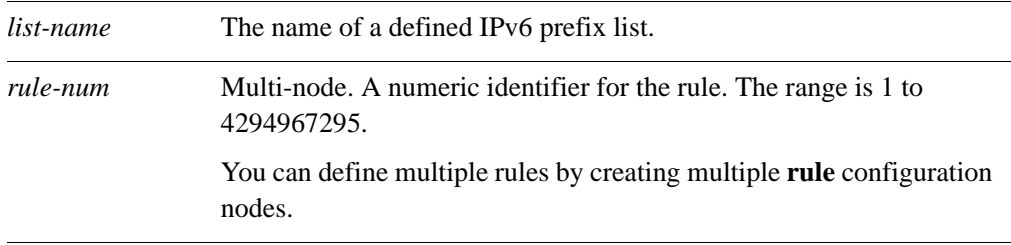

### **Default**

None.

#### **Usage Guidelines**

Use the **set** form of this command to create a prefix list rule.

Use the **delete** form of this command to remove a prefix list rule.

Use the **show** form of this command to display configuration settings for a prefix list rule.

# **policy prefix-list6 <list-name> rule <rule-num> action**

Specifies the action to be taken for packets matching an IPv6 prefix list rule.

### **Syntax**

**set policy prefix-list6** *list-name* **rule** *rule-num* **action** {**deny | permit**} **delete policy prefix-list6** *list-name* **rule** *rule-num* **action show policy prefix-list6** *list-name* **rule** *rule-num* **action**

### **Command Mode**

Configuration mode.

### **Configuration Statement**

```
policy {
   prefix-list6 text {
      rule u32 {
          action {
             deny
             permit
       }
   }
}
```
# **Parameters**

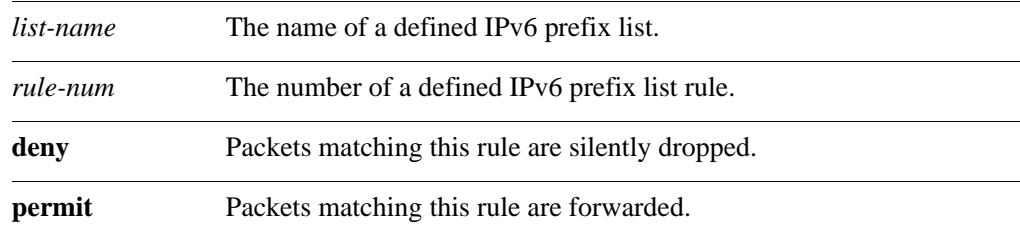

# **Default**

Packets matching this rule are forwarded.

# **Usage Guidelines**

Use the **set** form of this command to define the action taken when received packets satisfy the match criteria for this rule.

If the action for a rule is **deny**, packets meeting the match criteria of the rule are silently dropped. If the action for the rule is **permit**, destination-based routing is performed; that is, packets are sent using the normal forwarding channels.

Use the **delete** form of this command to restore the default action for packets satisfying the match criteria.

Use the **show** form of this command to display action settings for this rule.

# **policy prefix-list6 <list-name> rule <rule-num> description <desc>**

Allows you to specify a brief description for an IPv6 prefix list rule.

# **Syntax**

**set policy prefix-list6** *list-name* **rule** *rule-num* **description** *desc* **delete policy prefix-list6** *list-name* **rule** *rule-num* **description show policy prefix-list6** *list-name* **rule** *rule-num* **description**

### **Command Mode**

Configuration mode.

### **Configuration Statement**

}

```
policy {
   prefix-list6 text {
      rule u32 {
          description text
       }
   }
```
### **Parameters**

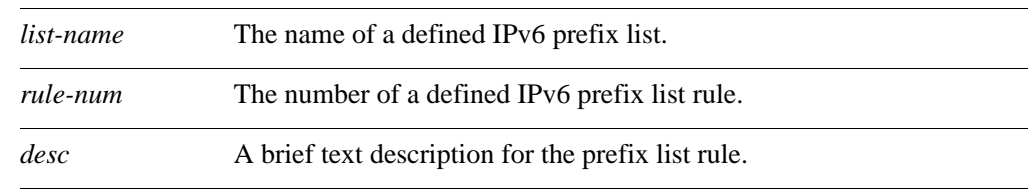

# **Default**

None.

# **Usage Guidelines**

Use the **set** form of this command to create a description for a prefix list rule. Use the **delete** form of this command to remove a prefix list rule description.

Use the **show** form of this command to display the description for a prefix list rule.

# **policy prefix-list6 <list-name> rule <rule-num> ge <value>**

Defines match criteria for an IPv6 prefix list rule based on a "greater-than-or-equal-to" numeric comparison.

### **Syntax**

**set policy prefix-list6** *list-name* **rule** *rule-num* **ge** *value* **delete policy prefix-list6** *list-name* **rule** *rule-num* **ge show policy prefix-list6** *list-name* **rule** *rule-num* **ge**

# **Command Mode**

Configuration mode.

#### **Configuration Statement**

```
policy {
   prefix-list6 text {
      rule u32 {
          ge 0-128
       }
   }
}
```
# **Parameters**

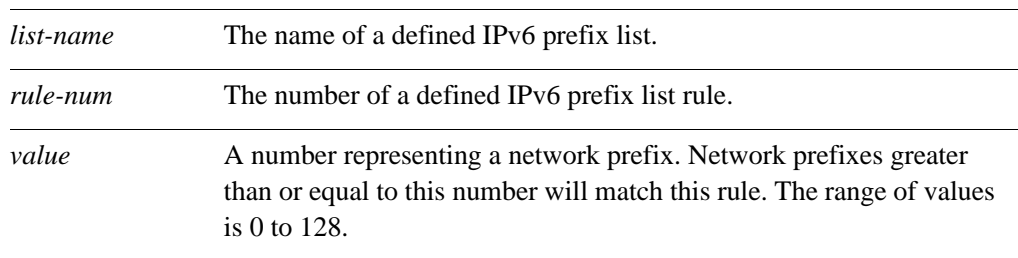

# **Default**

If no prefix is specified, all network prefixes are considered to match the rule.

#### **Usage Guidelines**

Use the **set** form of this command to specify a network prefix for determining routing. The network prefixes of incoming packets are compared with this value; if the prefix is greater than or equal to the specified prefix, the rule is matched and the action specified for the rule is taken.

Exactly one comparison (**ge**, **le**, or **prefix**) may be specified for a prefix list rule.

Use the **delete** form of this command to remove the specified "ge" prefix. If no prefix is specified, all network prefixes are considered to match the rule.

Use the **show** form of this command to display the value specified as "ge" prefix.

# **policy prefix-list6 <list-name> rule <rule-num> le <value>**

Defines a match criterion based on a "less-than-or-equal-to" numeric comparison for an IPv6 prefix list rule.

### **Syntax**

**set policy prefix-list6** *list-name* **rule** *rule-num* **le** *value* **delete policy prefix-list6** *list-name* **rule** *rule-num* **le show policy prefix-list6** *list-name* **rule** *rule-num* **le**

# **Command Mode**

Configuration mode.

#### **Configuration Statement**

```
policy {
   prefix-list6 text {
      rule u32 {
          le 0-128
       }
   }
}
```
# **Parameters**

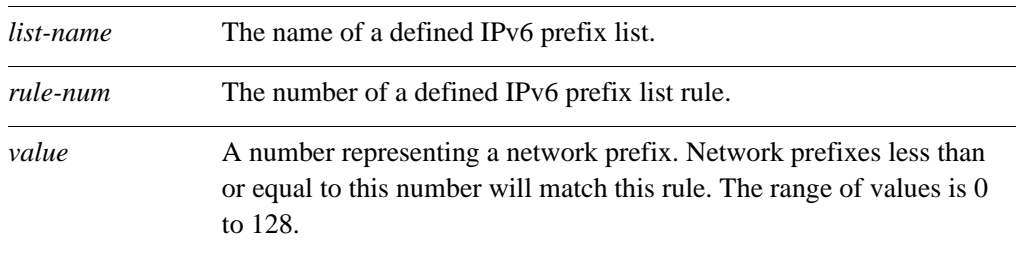

# **Default**

If no prefix is specified, all network prefixes are considered to match the rule.

#### **Usage Guidelines**

Use the **set** form of this command to specify a network prefix for determining routing policy. The network prefixes of incoming packets are compared with this value; if the prefix is less than or equal to the specified prefix, the rule is matched and the action specified for the rule is taken.

Exactly one comparison (**ge**, **le**, or **prefix**) may be specified for a prefix list rule.

Use the **delete** form of this command to remove the specified "le" prefix. If no prefix is specified, all network prefixes are considered to match the rule.

Use the **show** form of this command to display the value specified as "le" prefix.

# **policy prefix-list6 <list-name> rule <rule-num> prefix <ipv6net>**

Defines match criteria for a prefix list rule based on an IPv6 network.

### **Syntax**

**set policy prefix-list6** *list-name* **rule** *rule-number* **prefix** *ipv6net* **delete policy prefix-list6** *list-name* **rule** *rule-num* **prefix show policy prefix-list6** *list-name* **rule** *rule-num* **prefix**

### **Command Mode**

Configuration mode.

### **Configuration Statement**

```
policy {
   prefix-list6 text {
      rule u32 {
          prefix ipv6net
       }
   }
}
```
### **Parameters**

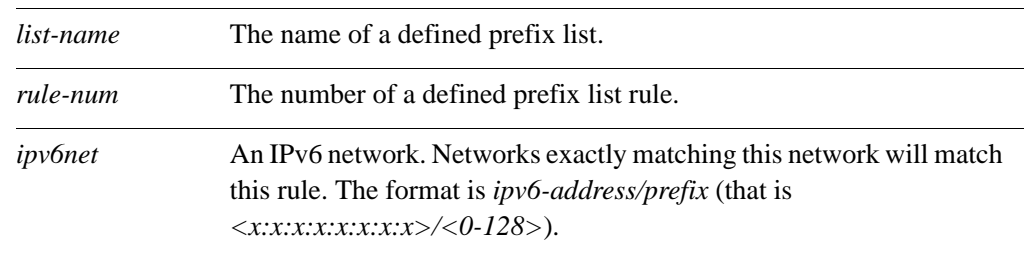

# **Default**

If no network is specified, all networks are considered to match the rule.

# **Usage Guidelines**

Use the **set** form of this command to specify a network for determining routing policy. The network specified in incoming packets are compared with this value; if it exactly matches the network specified in this command, the rule is matched and the action specified for the rule is taken.

Exactly one comparison (**ge**, **le**, or **prefix**) may be specified for a prefix list rule.

Use the **delete** form of this command to remove the specified "ge" prefix. If no prefix is specified, all network prefixes are considered to match the rule.

Use the **show** form of this command to display the value specified as "ge" prefix.

# **policy route-map <map-name>**

Defines a route map for policy-based routing.

# **Syntax**

**set policy route-map** *map-name*  **delete policy route-map** *map-name* 

**show policy route-map** *map-name* 

# **Command Mode**

Configuration mode.

# **Configuration Statement**

```
policy {
   route-map text {}
}
```
# **Parameters**

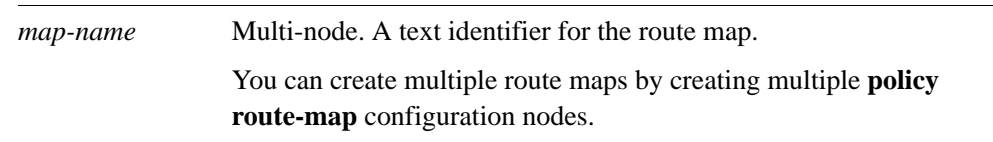

# **Default**

None.

# **Usage Guidelines**

Use the **set** form of this command to create a route map for policy-based routing.

Use the **delete** form of this command to remove a route map.

Use the **show** form of this command to display route map configuration.

93

# **policy route-map <map-name> description <desc>**

Allows you to specify a brief description for a route map.

# **Syntax**

**set policy route-map** *map-name* **description** *desc* **delete policy route-map** *map-name* **description show policy route-map** *map-name* **description**

# **Command Mode**

Configuration mode.

# **Configuration Statement**

```
policy {
   route-map text {
      description text
   }
}
```
# **Parameters**

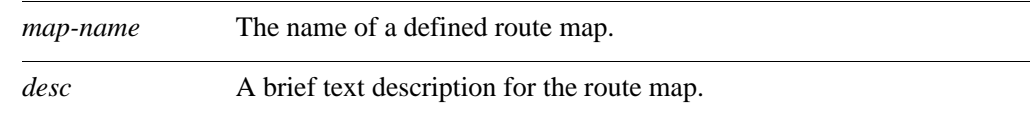

# **Default**

None.

# **Usage Guidelines**

Use the **set** form of this command to create a description for a route map.

Use the **delete** form of this command to remove a route map policy description.

Use the **show** form of this command to display the description for a route map.

# **policy route-map <map-name> rule <rule-num>**

Creates a rule for a route map.

### **Syntax**

**set policy route-map** *map-name* **rule** *rule-num* **delete policy route-map** *map-name* **rule** *rule-num* **show policy route-map** *map-name* **rule** *rule-num*

# **Command Mode**

Configuration mode.

#### **Configuration Statement**

```
policy {
   route-map text {
      rule u32 {}
   }
}
```
# **Parameters**

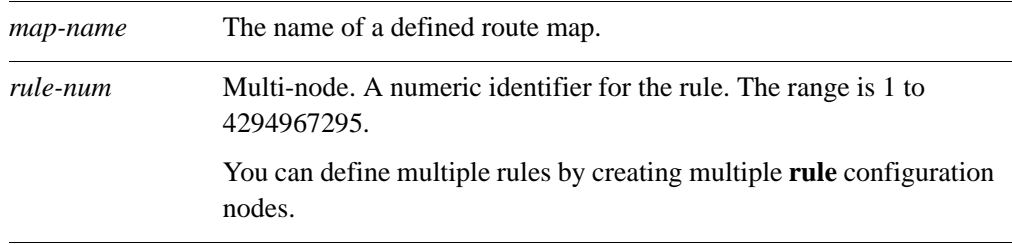

### **Default**

None.

#### **Usage Guidelines**

Use the **set** form of this command to create a route map rule.

Use the **delete** form of this command to remove a route map rule.

Use the **show** form of this command to display configuration settings for a route map rule.
# <span id="page-108-0"></span>**policy route-map <map-name> rule <rule-num> action**

Specifies the action to be taken for packets matching a route map rule.

## **Syntax**

**set policy route-map** *map-name* **rule** *rule-num* **action** {**deny | permit**} **delete policy route-map** *map-name* **rule** *rule-num* **action show policy route-map** *map-name* **rule** *rule-num* **action**

#### **Command Mode**

Configuration mode.

#### **Configuration Statement**

}

```
policy {
   route-map text {
      rule u32 {
          action {
             deny
             permit
          }
      }
   }
```
## **Parameters**

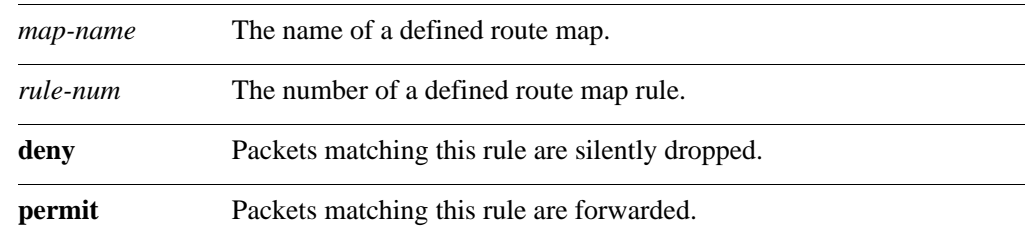

## **Default**

Routes are denied.

## **Usage Guidelines**

Use the **set** form of this command to define the action taken when received packets satisfy the match criteria for this rule.

If the action for a rule is **deny**, packets meeting the match criteria of the rule are silently dropped. If the action for the rule is **permit**, destination-based routing is performed; that is, packets are sent using the normal forwarding channels.

The default action of a route map is to deny; that is if no entries satisfy the match criteria the route is denied. To change this behavior, specify an empty **permit** rule as the last entry in the route map.

Use the **delete** form of this command to restore the default action for packets satisfying the match criteria.

Use the **show** form of this command to display action settings for this rule.

# **policy route-map <map-name> rule <rule-num> call <target>**

Calls to another route map.

#### **Syntax**

**set policy route-map** *map-name* **rule** *rule-num* **call** *target* **delete policy route-map** *map-name* **rule** *rule-num* **call show policy route-map** *map-name* **rule** *rule-num* 

## **Command Mode**

Configuration mode.

#### **Configuration Statement**

```
policy {
   route-map text {
       rule u32 {
          call text
       }
   }
}
```
#### **Parameters**

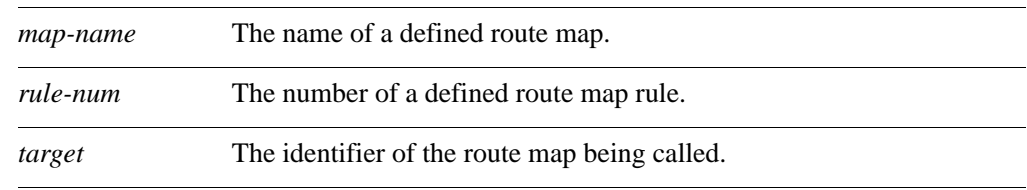

#### **Default**

None.

#### **Usage Guidelines**

Use the **set** form of this command to call to another route map.

The new route map is called after all **set** actions specified in the route map have been performed. If the called route map returns **permit**, then the matching and exit policies of the route map govern further behavior in the normal way. If the called route-map returns **deny**, processing of the route map completes and the route is denied, regardless of any further matching or exit policies.

Use the **delete** form of this command to remove this statement from the route map.

Use the **show** form of this command to display route map rule configuration settings.

# **policy route-map <map-name> rule <rule-num> continue <target-num>**

Calls to another rule within the current route map.

#### **Syntax**

**set policy route-map** *map-name* **rule** *rule-num* **continue** *target-num* **delete policy route-map** *map-name* **rule** *rule-num* **continue show policy route-map** *map-name* **rule** *rule-num* **continue**

## **Command Mode**

Configuration mode.

#### **Configuration Statement**

}

```
policy {
   route-map text {
      rule u32 {
          continue u32
       }
   }
```
#### **Parameters**

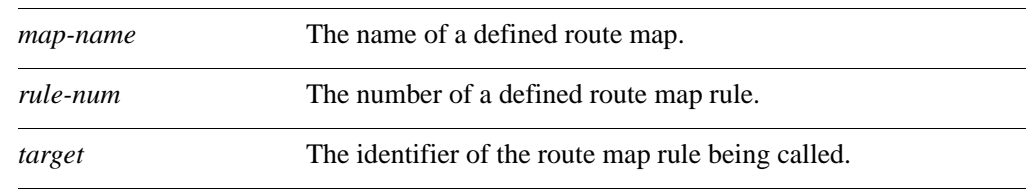

#### **Default**

None.

#### **Usage Guidelines**

Use the **set** form of this command to call to another rule within the current route map. The new route map rule is called after all **set** actions specified in the route map rule have been performed.

Use the **delete** form of this command to remove this statement from the route map.

Use the **show** form of this command to display route map rule configuration settings.

# **policy route-map <map-name> rule <rule-num> description <desc>**

Allows you to specify a brief description for a route map rule.

#### **Syntax**

**set policy route-map** *map-name* **rule** *rule-num* **description** *desc* **delete policy route-map** *map-name* **rule** *rule-num* **description show policy route-map** *map-name* **rule** *rule-num* **description**

## **Command Mode**

Configuration mode.

## **Configuration Statement**

}

```
policy {
   route-map text {
      rule u32 {
          description text
       }
   }
```
#### **Parameters**

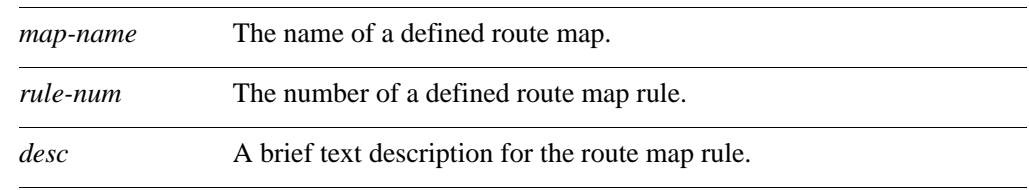

#### **Default**

None.

#### **Usage Guidelines**

Use the **set** form of this command to create a description for a route map rule.

Use the **delete** form of this command to remove a route map rule description.

Use the **show** form of this command to display the description for a route map rule.

# **policy route-map <map-name> rule <rule-num>**  match as-path <list-name>

Defines a match condition for a route map based on an AS path list

#### **Syntax**

**set policy route-map** *map-name* **rule** *rule-num* **match as-path** *list-name* **delete policy route-map** *map-name* **rule** *rule-num* **match as-path show policy route-map** *map-name* **rule** *rule-num* **match as-path**

## **Command Mode**

Configuration mode.

#### **Configuration Statement**

}

```
policy {
   route-map text {
      rule u32 {
          match {
              as-path text
          }
       }
   }
```
## **Parameters**

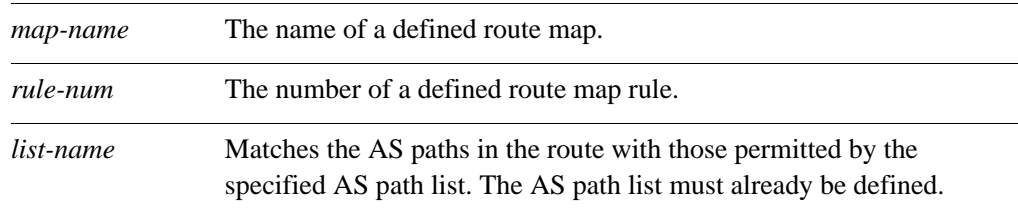

## **Default**

If no AS path match condition is specified, packets are not filtered by AS path.

#### **Usage Guidelines**

Use the **set** form of this command to define a match condition for a route map policy based on an AS path list.

Packets are matched based on whether the AS path listed in the route match the AS path defined by this command. Depending on the action defined for the rule using the **[policy](#page-108-0)  [route-map <map-name> rule <rule-num> action](#page-108-0)** command (see page 95), matched

packets are either permitted or denied. Based on the forwarding information specified by the **set** statements in the route map rule, permitted packets are forwarded to their various destinations.

If more than one match condition is defined in a route map rule, the packet must match all conditions to count as a match. If no match condition is defined for the route map rule, all packets are considered to match the rule.

Use the **delete** form of this command to remove the AS path match condition.

Use the **show** form of this command to display AS path match condition configuration.

# **policy route-map <map-name> rule <rule-num> match community**

Defines a match condition for a route map based on BGP communities.

## **Syntax**

**set policy route-map** *map-name* **rule** *rule-num* **match community** {**community-list**  *list-num* **| exact-match**}

**delete policy route-map** *map-name* **rule** *rule-num* **match community**

**show policy route-map** *map-name* **rule** *rule-num* **match community**

#### **Command Mode**

Configuration mode.

#### **Configuration Statement**

```
policy {
   route-map text {
      rule u32 {
          match {
             community {
                 community-list u32
                 exact-match
             }
          }
      }
   }
}
```
#### **Parameters**

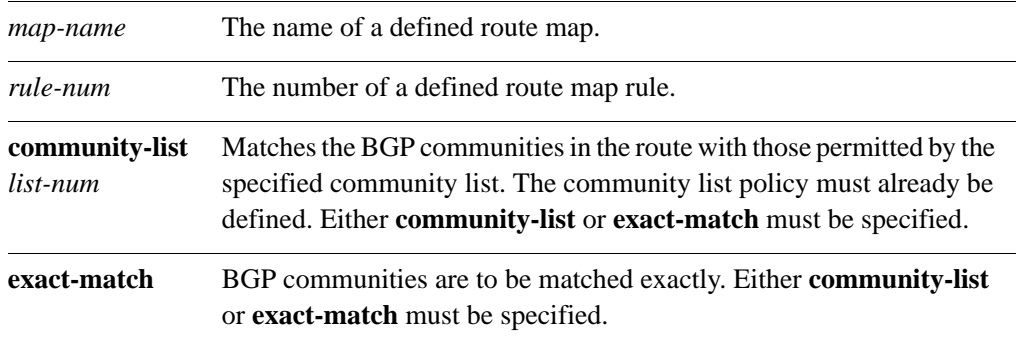

#### **Default**

If no community list match condition is specified, packets are not filtered by BGP community.

## **Usage Guidelines**

Use the **set** form of this command to define a match condition for a route map policy based on BGP communities.

Packets are matched based on whether the BGP communities listed in the route match the communities defined by this command. Depending on the action defined for the rule using the **[policy route-map <map-name> rule <rule-num> action](#page-108-0)** command (see page 95), matched packets are either permitted or denied. Based on the forwarding information specified by the **set** statements in the route map rule, permitted packets are forwarded to their various destinations.

If more than one match condition is defined in a route map rule, the packet must match all conditions to count as a match. If no match condition is defined for the route map rule, all packets are considered to match the rule.

Use the **delete** form of this command to remove the BGP community match condition.

Use the **show** form of this command to display BGP community match condition configuration.

# **policy route-map <map-name> rule <rule-num> match interface <ethx>**

Defines a match condition for a route map based on the first-hop interface.

## **Syntax**

**set policy route-map** *map-name* **rule** *rule-num* **match interface** *ethx* **delete policy route-map** *map-name* **rule** *rule-num* **match interface show policy route-map** *map-name* **rule** *rule-num* **match interface**

## **Command Mode**

Configuration mode.

#### **Configuration Statement**

}

```
policy {
   route-map text {
      rule u32 {
          match {
             interface text
          }
       }
   }
```
## **Parameters**

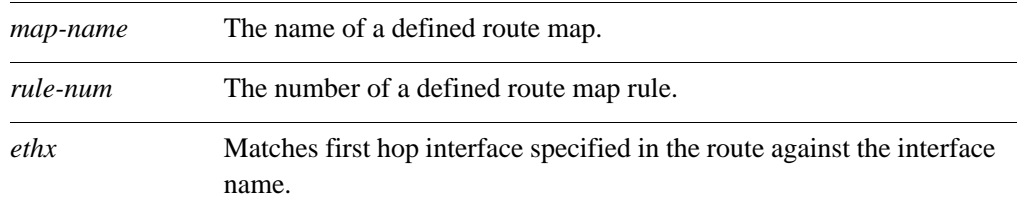

## **Default**

If no interface match condition is specified, packets are not filtered by interface.

## **Usage Guidelines**

Use the **set** form of this command to define a match condition for a route map policy based on first-hop interface.

Packets are matched based on whether the first-hop interface of the route matches the interface specified by this command. Depending on the action defined for the rule using [the](#page-108-0)  **[policy route-map <map-name> rule <rule-num> action](#page-108-0)** command (see page 95), matched packets are either permitted or denied. Based on the forwarding information specified by the **set** statements in the route map rule, permitted packets are forwarded to their various destinations.

If more than one match condition is defined in a route map rule, the packet must match all conditions to count as a match. If no match condition is defined for the route map rule, all packets are considered to match the rule.

Use the **delete** form of this command to remove the interface match condition.

Use the **show** form of this command to display interface match condition configuration.

# **policy route-map <map-name> rule <rule-num> match ip address**

Defines a match condition for a route map based on IP address.

## **Syntax**

**set policy route-map** *map-name* **rule** *rule-num* **match ip address** {**access-list** *list-num* **| prefix-list** *list-name*} **delete policy route-map** *map-name* **rule** *rule-num* **match ip address**

**show policy route-map** *map-name* **rule** *rule-num* **match ip address**

## **Command Mode**

Configuration mode.

### **Configuration Statement**

}

```
policy {
   route-map text {
      rule u32 {
          match {
             ip address {
                    access-list u32
                    prefix-list text
                 }
             }
          }
      }
   }
```
## **Parameters**

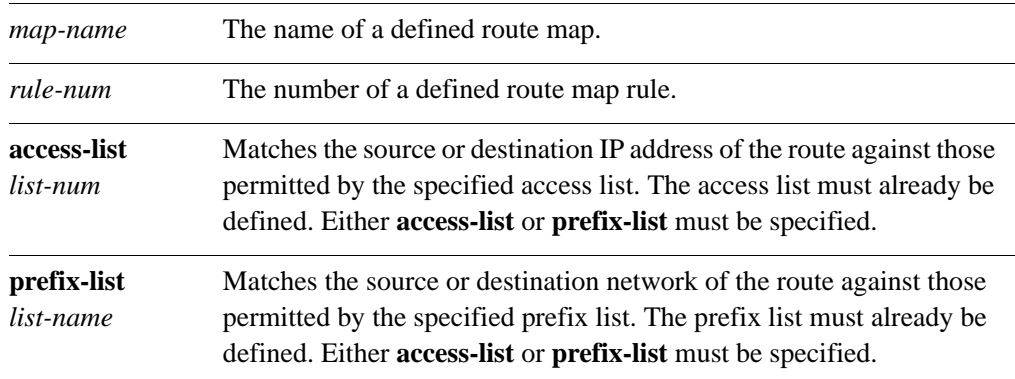

If no IP address match condition is specified, packets are not filtered by IP address.

#### **Usage Guidelines**

Use the **set** form of this command to define a match condition for a route map policy based on IP address.

Packets are matched based on whether the source or destination IP address of the route matches an address contained in the specified access list or prefix list. Depending on the action defined for the rule using the **[policy route-map <map-name> rule <rule-num>](#page-108-0)  action** [command \(see page 95\),](#page-108-0) matched packets are either permitted or denied. Based on the forwarding information specified by the **set** statements in the route map rule, permitted packets are forwarded to their various destinations.

If more than one match condition is defined in a route map rule, the packet must match all conditions to count as a match. If no match condition is defined for the route map rule, all packets are considered to match the rule.

Use the **delete** form of this command to remove the IP address match condition.

Use the **show** form of this command to display IP address match condition configuration.

# **policy route-map <map-name> rule <rule-num> match ip nexthop**

Defines a match condition for a route map based on the next-hop address.

## **Syntax**

**set policy route-map** *map-name* **rule** *rule-num* **match ip nexthop** {**access-list** *list-num* **| prefix-list** *list-name*}

**delete policy route-map** *map-name* **rule** *rule-num* **match ip nexthop**

**show policy route-map** *map-name* **rule** *rule-num* **match ip nexthop**

#### **Command Mode**

Configuration mode.

### **Configuration Statement**

}

```
policy {
   route-map text {
      rule u32 {
          match {
             ip {
                 nexthop {
                    access-list u32
                    prefix-list text
                 }
             }
          }
      }
   }
```
#### **Parameters**

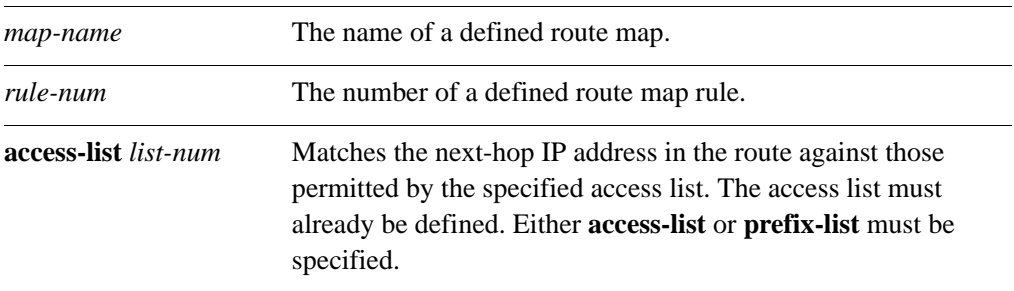

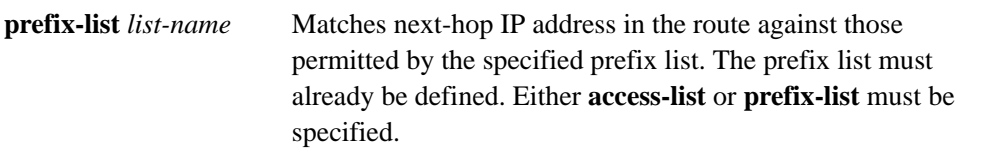

## **Default**

If no next-hop match condition is specified, packets are not filtered by next hop.

#### **Usage Guidelines**

Use the **set** form of this command to define a match condition for a route map policy based on next-hop IP address.

Packets are matched based on whether the next-hop IP address of the route matches an address contained in the specified access list or prefix list. Depending on the action defined for the rule using the **[policy route-map <map-name> rule <rule-num> action](#page-108-0)** command [\(see page 95\),](#page-108-0) matched packets are either permitted or denied. Based on the forwarding information specified by the **set** statements in the route map rule, permitted packets are forwarded to their various destinations.

If more than one match condition is defined in a route map rule, the packet must match all conditions to count as a match. If no match condition is defined for the route map rule, all packets are considered to match the rule.

Use the **delete** form of this command to remove the next-hop IP address match condition.

Use the **show** form of this command to display next-hop IP address match condition configuration.

# **policy route-map <map-name> rule <rule-num> match ip route-source**

Defines a match condition for a route map based on the address from where a route is advertised.

#### **Syntax**

**set policy route-map** *map-name* **rule** *rule-num* **match ip route-source** {**access-list**  *list-num* **| prefix-list** *list-name*}

**delete policy route-map** *map-name* **rule** *rule-num* **match ip route-source**

**show policy route-map** *map-name* **rule** *rule-num* **match ip route-source**

#### **Command Mode**

Configuration mode.

## **Configuration Statement**

```
policy {
   route-map text {
      rule u32 {
          match {
             ip {
                 route-source {
                    access-list u32
                    prefix-list text
                 }
             }
          }
      }
   }
}
```
## **Parameters**

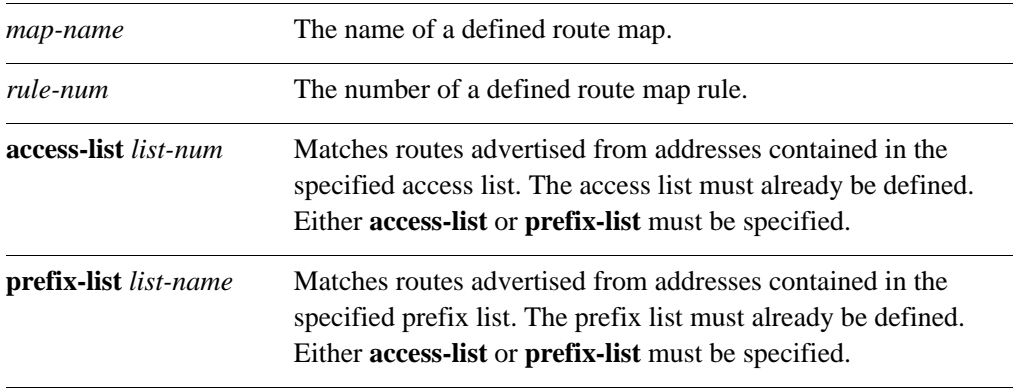

If no route source match condition is specified, packets are not filtered by route source.

#### **Usage Guidelines**

Use the **set** form of this command to define a match condition for a route map policy based on the address from where routes are advertised (its route source).

Packets are matched based on whether the route source matches an address contained in the specified access list or prefix list. Depending on the action defined for the rule using [the](#page-108-0)  **[policy route-map <map-name> rule <rule-num> action](#page-108-0)** command (see page 95), matched packets are either permitted or denied. Based on the forwarding information specified by the **set** statements in the route map rule, permitted packets are forwarded to their various destinations.

If more than one match condition is defined in a route map rule, the packet must match all conditions to count as a match. If no match condition is defined for the route map rule, all packets are considered to match the rule.

Use the **delete** form of this command to remove the route source match condition.

Use the **show** form of this command to display route source match condition configuration.

# **policy route-map <map-name> rule <rule-num> match ipv6 address**

Defines a match condition for a route map based on IPv6 address.

## **Syntax**

**set policy route-map** *map-name* **rule** *rule-num* **match ipv6 address** {**access-list6** *list-num* **| prefix-list6** *list-name*}

**delete policy route-map** *map-name* **rule** *rule-num* **match ipv6 address**

**show policy route-map** *map-name* **rule** *rule-num* **match ipv6 address**

#### **Command Mode**

Configuration mode.

### **Configuration Statement**

}

```
policy {
   route-map text {
      rule u32 {
         match {
             ipv6 address {
                    access-list6 u32
                    prefix-list6 text
                 }
             }
          }
      }
   }
```
### **Parameters**

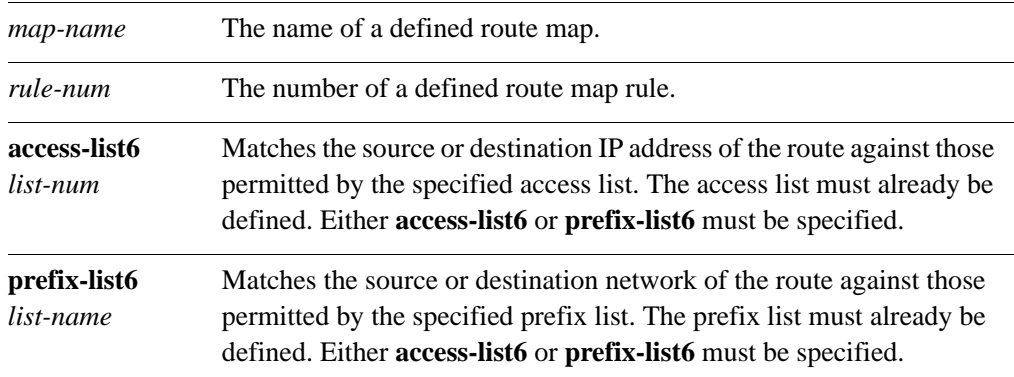

113

## **Default**

If no IPv6 address match condition is specified, packets are not filtered by IPv6 address.

#### **Usage Guidelines**

Use the **set** form of this command to define a match condition for a route map policy based on IPv6 address.

Packets are matched based on whether the source or destination IPv6 address of the route matches an address contained in the specified access list or prefix list. Depending on the action defined for the rule using the **[policy route-map <map-name> rule <rule-num>](#page-108-0)  action** [command \(see page 95\),](#page-108-0) matched packets are either permitted or denied. Based on the forwarding information specified by the **set** statements in the route map rule, permitted packets are forwarded to their various destinations.

If more than one match condition is defined in a route map rule, the packet must match all conditions to count as a match. If no match condition is defined for the route map rule, all packets are considered to match the rule.

Use the **delete** form of this command to remove the IPv6 address match condition.

Use the **show** form of this command to display IPv6 address match condition configuration.

# **policy route-map <map-name> rule <rule-num> match ipv6 nexthop**

Defines a match condition for a route map based on the next-hop IPv6 address.

## **Syntax**

**set policy route-map** *map-name* **rule** *rule-num* **match ipv6 nexthop** {**access-list6**  *list-num* **| prefix-list6** *list-name*}

**delete policy route-map** *map-name* **rule** *rule-num* **match ipv6 nexthop**

**show policy route-map** *map-name* **rule** *rule-num* **match ipv6 nexthop**

#### **Command Mode**

Configuration mode.

### **Configuration Statement**

}

```
policy {
   route-map text {
      rule u32 {
          match {
             ipv6 {
                 nexthop {
                    access-list6 u32
                    prefix-list6 text
                 }
             }
          }
      }
   }
```
## **Parameters**

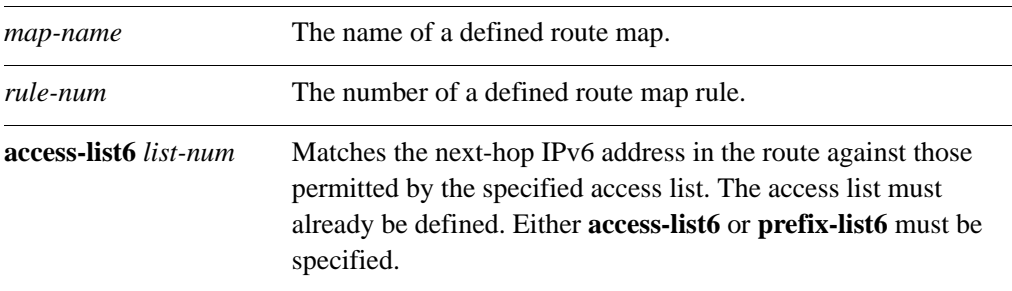

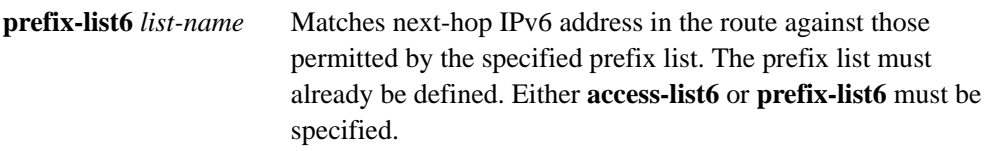

## **Default**

If no next-hop match condition is specified, packets are not filtered by next hop.

#### **Usage Guidelines**

Use the **set** form of this command to define a match condition for a route map policy based on next-hop IPv6 address.

Packets are matched based on whether the next-hop IPv6 address of the route matches an address contained in the specified access list or prefix list. Depending on the action defined for the rule using the **[policy route-map <map-name> rule <rule-num> action](#page-108-0)** command [\(see page 95\),](#page-108-0) matched packets are either permitted or denied. Based on the forwarding information specified by the **set** statements in the route map rule, permitted packets are forwarded to their various destinations.

If more than one match condition is defined in a route map rule, the packet must match all conditions to count as a match. If no match condition is defined for the route map rule, all packets are considered to match the rule.

Use the **delete** form of this command to remove the next-hop IPv6 address match condition.

Use the **show** form of this command to display next-hop IPv6 address match condition configuration.

# **policy route-map <map-name> rule <rule-num> match metric <metric>**

Defines a match condition for a route map based on the route's metric.

#### **Syntax**

**set policy route-map** *map-name* **rule** *rule-num* **match metric** *metric* **delete policy route-map** *map-name* **rule** *rule-num* **match metric show policy route-map** *map-name* **rule** *rule-num* **match metric**

#### **Command Mode**

Configuration mode.

#### **Configuration Statement**

}

```
policy {
   route-map text {
      rule u32 {
          match {
             metric u32
          }
       }
   }
```
#### **Parameters**

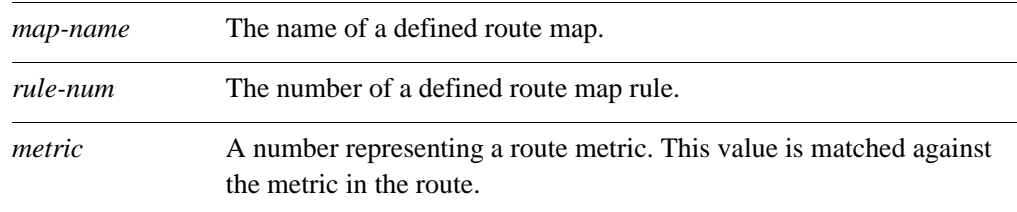

## **Default**

If no metric match condition is specified, packets are not filtered by metric.

#### **Usage Guidelines**

Use the **set** form of this command to define a match condition for a route map policy based route metric.

Packets are matched based on whether the route metric matches that specified by this command. Depending on the action defined for the rule using the **[policy route-map](#page-108-0)  [<map-name> rule <rule-num> action](#page-108-0)** command (see page 95), matched packets are either permitted or denied. Based on the forwarding information specified by the **set** statements in the route map rule, permitted packets are forwarded to their various destinations.

If more than one match condition is defined in a route map rule, the packet must match all conditions to count as a match. If no match condition is defined for the route map rule, all packets are considered to match the rule.

Use the **delete** form of this command to remove the route source match condition.

Use the **show** form of this command to display route source match condition configuration.

# **policy route-map <map-name> rule <rule-num> match origin**

Defines a match condition for a route map based on the route's origin.

## **Syntax**

**set policy route-map** *map-name* **rule** *rule-num* **match origin** {**egp** | **igp** | **incomplete**} **delete policy route-map** *map-name* **rule** *rule-num* **match origin show policy route-map** *map-name* **rule** *rule-num* **match origin**

## **Command Mode**

Configuration mode.

#### **Configuration Statement**

}

```
policy {
   route-map text {
      rule u32 {
          match {
             origin {
                origin-code [egp|igp|incomplete]
             }
          }
      }
   }
```
#### **Parameters**

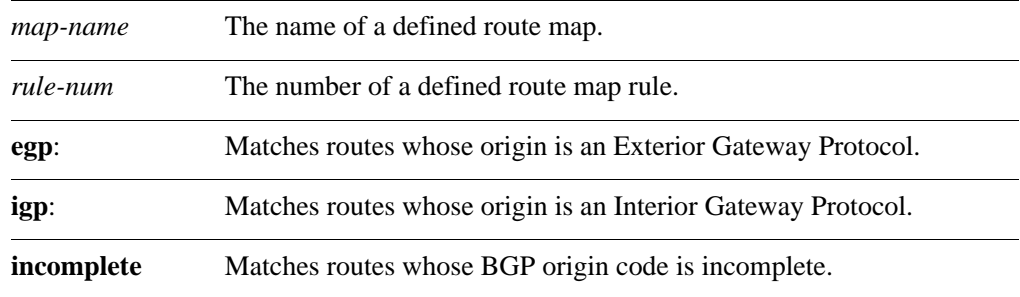

#### **Default**

If no origin match condition is specified, packets are not filtered by BGP origin code.

## **Usage Guidelines**

Use the **set** form of this command to define a match condition for a route map policy based BGP origin.

Packets are matched based on whether the BGP origin code in the route matches that specified by this command. Depending on the action defined for the rule using the **[policy](#page-108-0)  [route-map <map-name> rule <rule-num> action](#page-108-0)** command (see page 95), matched packets are either permitted or denied. Based on the forwarding information specified by the **set** statements in the route map rule, permitted packets are forwarded to their various destinations.

If more than one match condition is defined in a route map rule, the packet must match all conditions to count as a match. If no match condition is defined for the route map rule, all packets are considered to match the rule.

Use the **delete** form of this command to remove the origin match condition.

Use the **show** form of this command to display origin match condition configuration.

# **policy route-map <map-name> rule <rule-num> match peer <ipv4>**

Defines a match condition for a route map based on peer IP address.

#### **Syntax**

**set policy route-map** *map-name* **rule** *rule-num* **match peer** *ipv4* **delete policy route-map** *map-name* **rule** *rule-num* **match peer show policy route-map** *map-name* **rule** *rule-num* **match peer**

## **Command Mode**

Configuration mode.

#### **Configuration Statement**

}

```
policy {
   route-map text {
      rule u32 {
          match {
             peer ipv4
          }
       }
   }
```
## **Parameters**

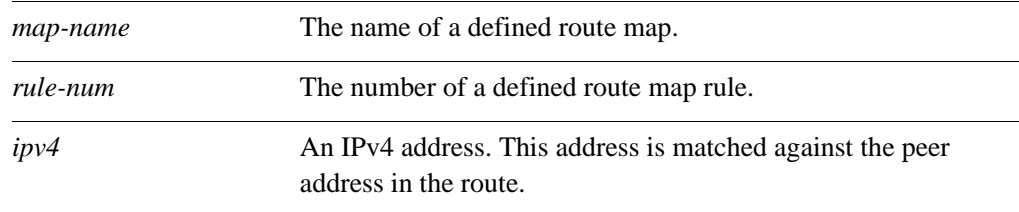

## **Default**

If no peer address match condition is specified, packets are not filtered by peer IP address.

#### **Usage Guidelines**

Use the **set** form of this command to define a match condition for a route map policy based peer IP address.

Packets are matched based on whether the address of the peer in the route matches that specified by this command. Depending on the action defined for the rule using the **[policy](#page-108-0)  [route-map <map-name> rule <rule-num> action](#page-108-0)** command (see page 95), matched

packets are either permitted or denied. Based on the forwarding information specified by the **set** statements in the route map rule, permitted packets are forwarded to their various destinations.

If more than one match condition is defined in a route map rule, the packet must match all conditions to count as a match. If no match condition is defined for the route map rule, all packets are considered to match the rule.

Use the **delete** form of this command to remove the peer address match condition.

Use the **show** form of this command to display peer address match condition configuration.

# **policy route-map <map-name> rule <rule-num> match tag <tag>**

Defines a match condition for a route map based on OSPF tag.

#### **Syntax**

**set policy route-map** *map-name* **rule** *rule-num* **match tag** *tag* **delete policy route-map** *map-name* **rule** *rule-num* **match tag show policy route-map** *map-name* **rule** *rule-num* **match tag**

#### **Command Mode**

Configuration mode.

#### **Configuration Statement**

}

```
policy {
   route-map text {
      rule u32 {
          match {
              tag u32
          }
       }
   }
```
## **Parameters**

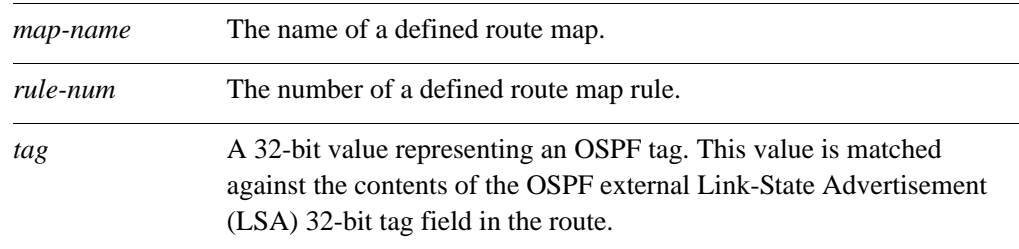

#### **Default**

If no tag match condition is specified, packets are not filtered by tag.

#### **Usage Guidelines**

Use the **set** form of this command to define a match condition for a route map policy based on OSPF tag.

Packets are matched based on whether the value of the OSPF external LSA 32-bit tag field in the route matches that specified by this command. Depending on the action defined for the rule using the **[policy route-map <map-name> rule <rule-num> action](#page-108-0)** command (see [page 95\)](#page-108-0), matched packets are either permitted or denied. Based on the forwarding information specified by the **set** statements in the route map rule, permitted packets are forwarded to their various destinations.

If more than one match condition is defined in a route map rule, the packet must match all conditions to count as a match. If no match condition is defined for the route map rule, all packets are considered to match the rule.

Use the **delete** form of this command to remove the OSPF tag match condition.

Use the **show** form of this command to display OSPF tag match condition configuration.

# **policy route-map <map-name> rule <rule-num> on-match**

Specifies an alternative exit policy for a route map.

## **Syntax**

**set policy route-map** *map-name* **rule** *rule-num* **on-match** {**goto** *rule-num* | **next**} **delete policy route-map** *map-name* **rule** *rule-num* **on-match show policy route-map** *map-name* **rule** *rule-num* **on-match**

## **Command Mode**

Configuration mode.

#### **Configuration Statement**

}

```
policy {
   route-map text {
      rule u32 {
          on-match {
             goto u32
          }
      }
   }
```
## **Parameters**

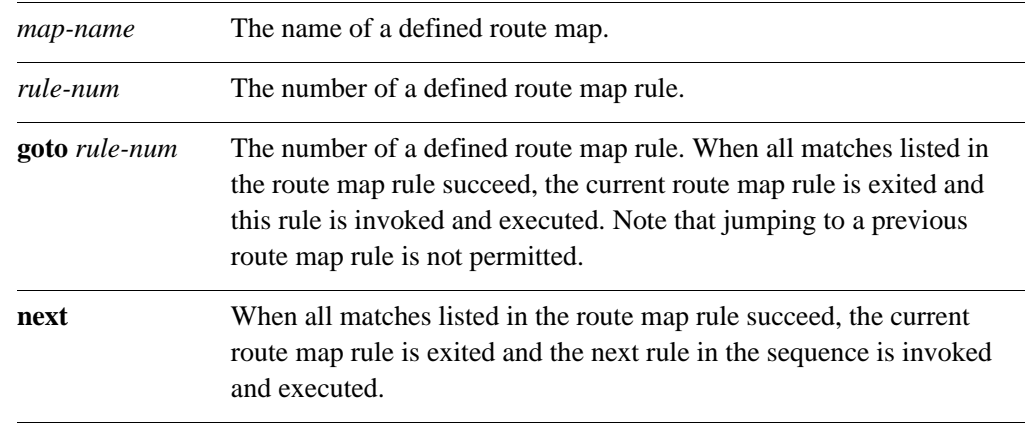

## **Default**

None.

## **Usage Guidelines**

Use the **set** form of this command to define an exit policy for a route map entry, by specifying the route map rule to be executed when a match occurs. When all the match conditions specified by the route map rule succeed, the route map rule specified by this command is invoked and executed.

Normally, when a route map is matched, the route map is exited and the route is permitted. This command allows you to specify an alternative exit policy, by directing execution to a specified route map rule or to the next rule in the sequence.

Use the **delete** form of this command to remove the exit policy.

Use the **show** form of this command to display route map exit policy configuration.

# **policy route-map <map-name> rule <rule-num> set aggregator**

Modifies the BGP aggregator attribute of a route.

## **Syntax**

**set policy route-map** *map-name* **rule** *rule-num* **set aggregator** {**as** *asn |* **ip** *ipv4*} **delete policy route-map** *map-name* **rule** *rule-num* **set aggregator show policy route-map** *map-name* **rule** *rule-num* **set**

#### **Command Mode**

Configuration mode.

#### **Configuration Statement**

}

```
policy {
   route-map text {
      rule u32 {
          set {
             aggregator {
                as 1-65535
                ip ipv4
          }
      }
   }
```
## **Parameters**

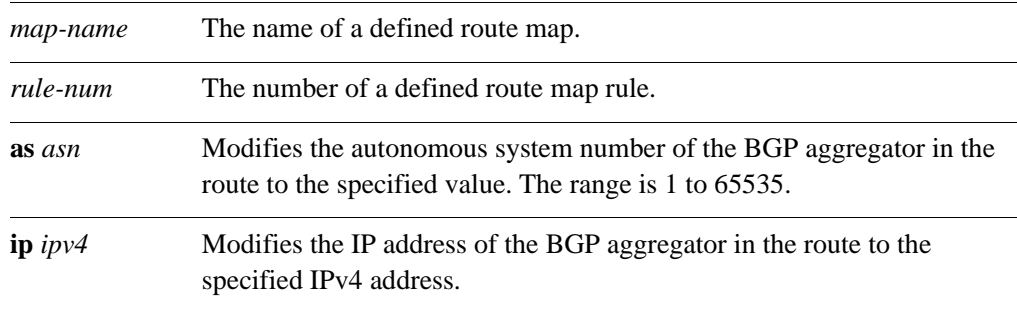

## **Default**

None.

## **Usage Guidelines**

Use the **set** form of this command to modify the aggregator attribute of a route. When all the match conditions in the route map rule succeed, the aggregator attribute is modified as specified.

Use the **delete** form of this command to delete this statement from the route map rule.

Use the **show** form of this command to display **set** statement configuration for route maps.

# **policy route-map <map-name> rule <rule-num> set as-path-prepend <prepend>**

Sets or prepends to the AS path of the route.

#### **Syntax**

**set policy route-map** *map-name* **rule** *rule-num* **set as-path-prepend** *prepend* **delete policy route-map** *map-name* **rule** *rule-num* **set as-path-prepend show policy route-map** *map-name* **rule** *rule-num* **set**

## **Command Mode**

Configuration mode.

#### **Configuration Statement**

```
policy {
   route-map text {
      rule u32 {
          set {
             as-path-prepend text
          }
       }
   }
```
## **Parameters**

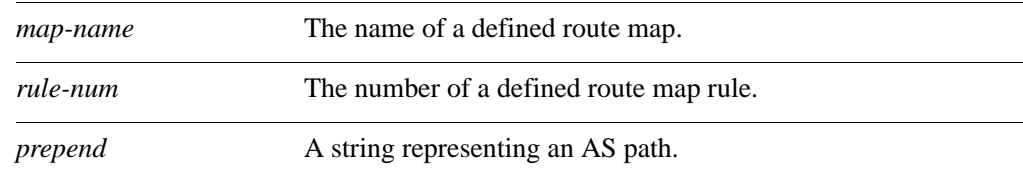

## **Default**

None.

}

#### **Usage Guidelines**

Use the **set** form of this command to prepend a string to the AS path list in a route. When all the match conditions in the route map rule succeed, the specified string is prepended to the AS path in the route.

Use the **delete** form of this command to delete this statement from the route map rule.

Use the **show** form of this command to display **set** statement configuration for route maps.

# **policy route-map <map-name> rule <rule-num> set atomic-aggregate**

Sets the BGP atomic-aggregate attribute in a route.

#### **Syntax**

**set policy route-map** *map-name* **rule** *rule-num* **set atomic-aggregate delete policy route-map** *map-name* **rule** *rule-num* **set atomic-aggregate show policy route-map** *map-name* **rule** *rule-num* **set**

## **Command Mode**

Configuration mode.

#### **Configuration Statement**

```
policy {
   route-map text {
      rule u32 {
          set {
              atomic-aggregate
          }
       }
   }
```
## **Parameters**

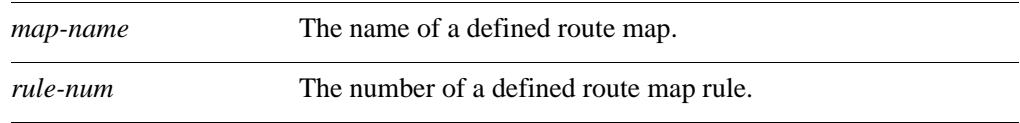

## **Default**

None.

}

#### **Usage Guidelines**

Use the **set** form of this command to set the BGP atomic aggregate attribute in a route. When all the match conditions in the route map rule succeed, the BGP atomic aggregate attribute is modified as specified.

Use the **delete** form of this command to delete this statement from the route map rule.

Use the **show** form of this command to display **set** statement configuration for route maps.

# **policy route-map <map-name> rule <rule-num> set comm-list**

Modifies the BGP community list in a route.

## **Syntax**

**set policy route-map** *map-name* **rule** *rule-num* **set comm-list** {**comm-list** *list-name |*  **delete**}

**delete policy route-map** *map-name* **rule** *rule-num* **set comm-list**

**show policy route-map** *map-name* **rule** *rule-num* **set**

## **Command Mode**

Configuration mode.

### **Configuration Statement**

```
policy {
   route-map text {
      rule u32 {
          set {
             comm-list {
                 comm-list text
                 delete
             }
          }
      }
   }
}
```
#### **Parameters**

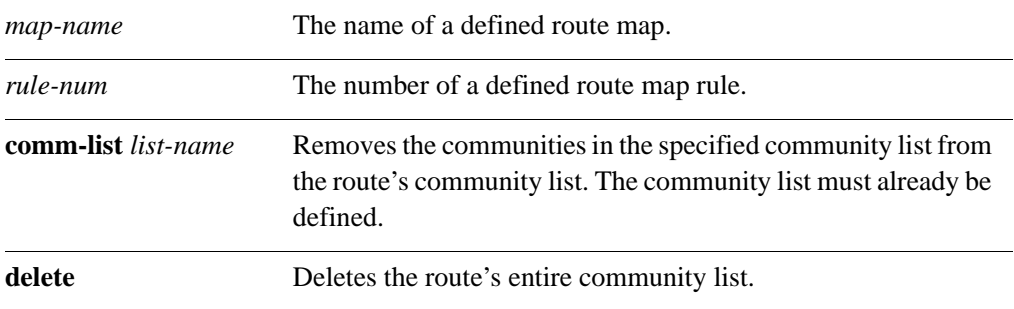

## **Default**

None.
# **Usage Guidelines**

Use the **set** form of this command to modify the BGP community list in a route. When all the match conditions in the route map rule succeed, the community list is modified as specified.

Use the **delete** form of this command to delete this statement from the route map rule.

# **policy route-map <map-name> rule <rule-num> set community**

Modifies the BGP communities attribute in a route.

# **Syntax**

**set policy route-map** *map-name* **rule** *rule-num* **set community** { *"*[**additive**] *community"* | **none**}

**delete policy route-map** *map-name* **rule** *rule-num* **set community**

**show policy route-map** *map-name* **rule** *rule-num* **set**

# **Command Mode**

Configuration mode.

### **Configuration Statement**

}

```
policy {
   route-map text {
      rule u32 {
          set {
             community text
          }
      }
   }
```
#### **Parameters**

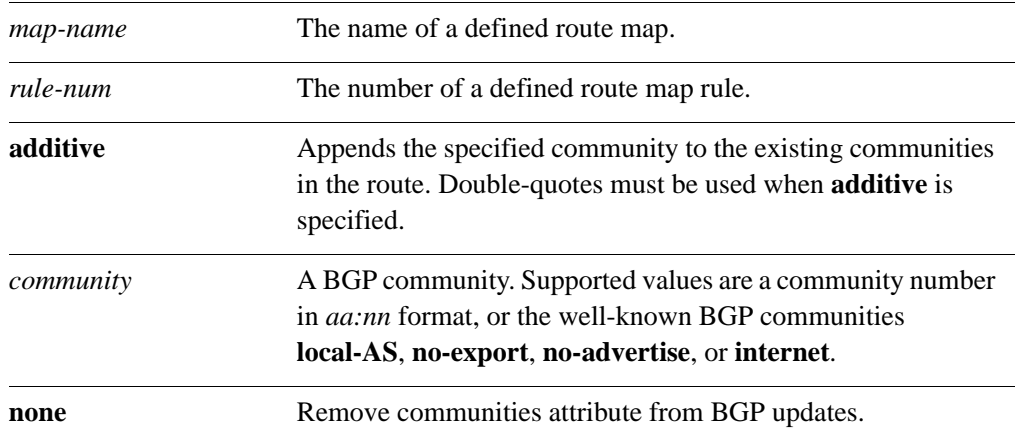

#### **Default**

When the **additive** keyword is not used, the specified community replaces the existing communities in the route.

# **Usage Guidelines**

Use the **set** form of this command to modify the BGP communities attribute in a route. When all the match conditions in the route map rule succeed, the communities attribute is modified as specified.

Use the **delete** form of this command to delete this statement from the route map rule.

# **policy route-map <map-name> rule <rule-num> set ip-next-hop <ipv4>**

Modifies the next hop destination of a route.

#### **Syntax**

**set policy route-map** *map-name* **rule** *rule-num* **set ip-next-hop** *ipv4* **delete policy route-map** *map-name* **rule** *rule-num* **set ip-next-hop show policy route-map** *map-name* **rule** *rule-num* **set**

#### **Command Mode**

Configuration mode.

#### **Configuration Statement**

```
policy {
   route-map text {
      rule u32 {
          set {
             ip-next-hop ipv4
          }
       }
   }
```
# **Parameters**

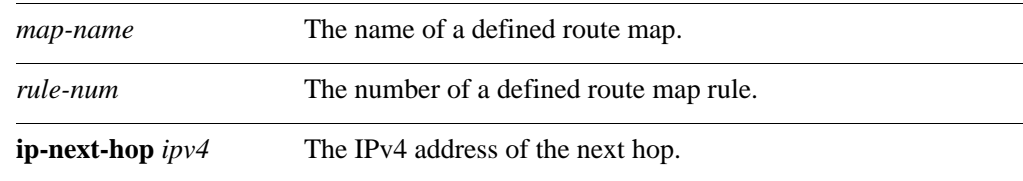

### **Default**

None.

}

#### **Usage Guidelines**

Use the **set** form of this command to modify the next hop destination for packets that traverse a route map. When all the match conditions in the route map rule succeed, the next hop of the route is modified as specified.

Use the **delete** form of this command to delete this statement from the route map rule.

# **policy route-map <map-name> rule <rule-num> set local-preference <local-pref>**

Modifies the BGP local-pref attribute in a route.

#### **Syntax**

**set policy route-map** *map-name* **rule** *rule-num* **set local-preference** *local-pref* **delete policy route-map** *map-name* **rule** *rule-num* **set local-preference show policy route-map** *map-name* **rule** *rule-num* **set**

### **Command Mode**

Configuration mode.

#### **Configuration Statement**

}

```
policy {
   route-map text {
      rule u32 {
          set {
             local-preference u32
          }
       }
   }
```
# **Parameters**

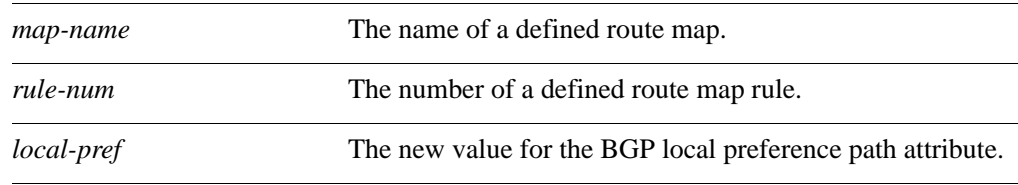

### **Default**

None.

### **Usage Guidelines**

Use the **set** form of this command to modify the BGP local-pref attribute for packets that traverse a route map. When all the match conditions in the route map rule succeed, the local-pref attribute of the route is modified as specified.

Use the **delete** form of this command to delete this statement from the route map rule.

# **policy route-map <map-name> rule <rule-num> set metric <metric>**

Modifies the metric of a route.

#### **Syntax**

**set policy route-map** *map-name* **rule** *rule-num* **set metric** *metric* **delete policy route-map** *map-name* **rule** *rule-num* **set metric show policy route-map** *map-name* **rule** *rule-num* **set**

#### **Command Mode**

Configuration mode.

#### **Configuration Statement**

```
policy {
   route-map text {
      rule u32 {
          set {
             metric text
          }
       }
   }
```
# **Parameters**

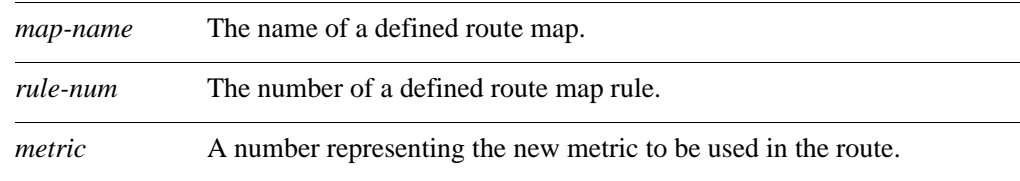

### **Default**

None.

}

#### **Usage Guidelines**

Use the **set** form of this command to modify the route metric for packets that traverse a route map. When all the match conditions in the route map rule succeed, the route metric is modified as specified.

Use the **delete** form of this command to delete this statement from the route map rule.

# **policy route-map <map-name> rule <rule-num> set metric-type <type>**

Specifies the OSPF external metric-type for a route.

# **Syntax**

**set policy route-map** *map-name* **rule** *rule-num* **set metric-type** *type* **delete policy route-map** *map-name* **rule** *rule-num* **set metric-type show policy route-map** *map-name* **rule** *rule-num* **set**

### **Command Mode**

Configuration mode.

#### **Configuration Statement**

}

```
policy {
   route-map text {
      rule u32 {
         set {
             metric-type [type-1|type-2]
          }
      }
   }
```
# **Parameters**

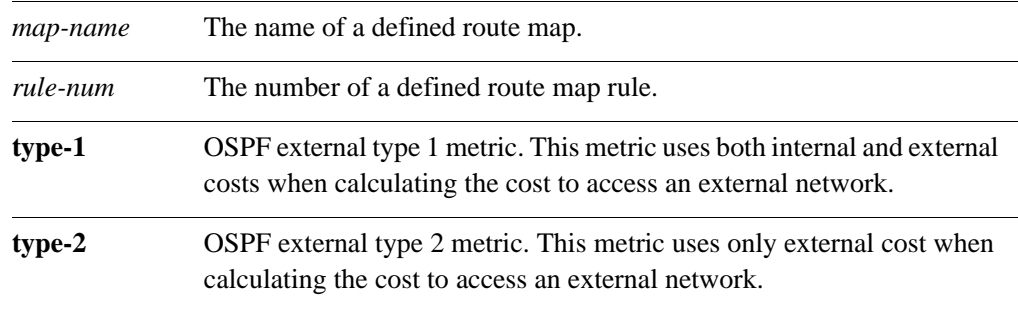

### **Default**

None.

### **Usage Guidelines**

Use this command to specify the metric OSPF should use to calculate the cost of accessing an external network.

Use the **set** form of this command to specify the OSPF external metric type for a route.

Use the **delete** form of this command to delete the metric type.

Use the **show** form of this command to display the metric type.

# **policy route-map <map-name> rule <rule-num> set origin**

Modifies the BGP origin code of a route.

# **Syntax**

**set policy route-map** *map-name* **rule** *rule-num* **set origin** {*asn* **| egp | igp | incomplete**} **delete policy route-map** *map-name* **rule** *rule-num* **set origin show policy route-map** *map-name* **rule** *rule-num* **set**

#### **Command Mode**

Configuration mode.

#### **Configuration Statement**

}

```
policy {
   route-map text {
      rule u32 {
         set {
             origin [egp|igp|incomplete]
          }
      }
   }
```
### **Parameters**

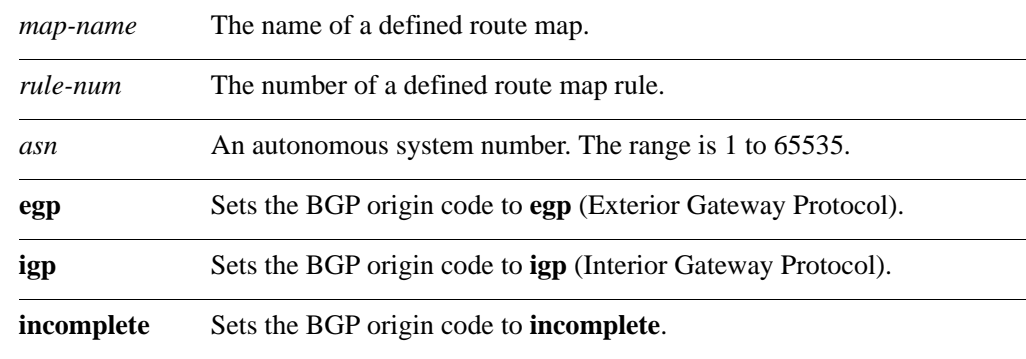

# **Default**

None.

# **Usage Guidelines**

Use the **set** form of this command to set the BGP origin code for packets that traverse a route map. When all the match conditions in the route map rule succeed, the BGP origin code is modified as specified.

Use the **delete** form of this command to delete this statement from the route map rule.

# **policy route-map <map-name> rule <rule-num> set originator-id <ipv4>**

Modifies the BGP originator ID attribute of a route.

#### **Syntax**

**set policy route-map** *map-name* **rule** *rule-num* **set originator-id** *ipv4* **delete policy route-map** *map-name* **rule** *rule-num* **set originator-id show policy route-map** *map-name* **rule** *rule-num* **set**

### **Command Mode**

Configuration mode.

#### **Configuration Statement**

```
policy {
   route-map text {
      rule u32 {
          set {
             originator-id ipv4
          }
       }
   }
```
# **Parameters**

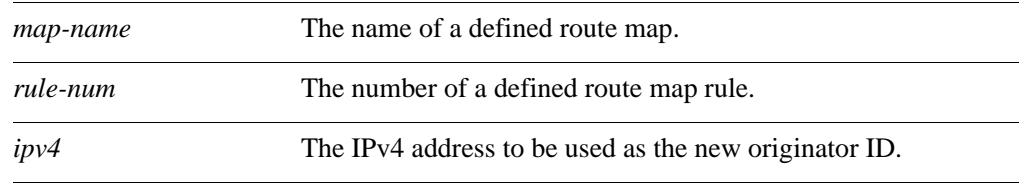

### **Default**

None.

}

#### **Usage Guidelines**

Use the **set** form of this command to set the BGP originator ID for packets that traverse a route map. When all the match conditions in the route map rule succeed, the BGP originator ID is modified as specified.

Use the **delete** form of this command to delete this statement from the route map rule.

# **policy route-map <map-name> rule <rule-num> set tag <tag>**

Modifies the OSPF tag value of a route.

#### **Syntax**

**set policy route-map** *map-name* **rule** *rule-num* **set tag** *tag* **delete policy route-map** *map-name* **rule** *rule-num* **set tag show policy route-map** *map-name* **rule** *rule-num* **set**

#### **Command Mode**

Configuration mode.

#### **Configuration Statement**

}

```
policy {
   route-map text {
      rule u32 {
          set {
             tag u32
          }
       }
   }
```
### **Parameters**

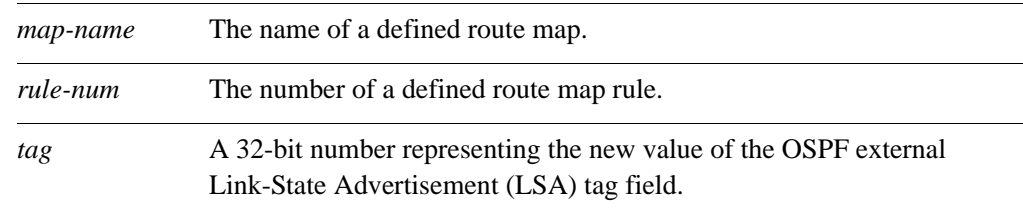

# **Default**

None.

#### **Usage Guidelines**

Use the **set** form of this command to set the OSPF tag value for packets that traverse a route map. When all the match conditions in the route map rule succeed, the route tag is modified as specified.

Use the **delete** form of this command to delete this statement from the route map rule.

# **policy route-map <map-name> rule <rule-num> set weight <weight>**

Modifies the BGP weight of a route.

#### **Syntax**

**set policy route-map** *map-name* **rule** *rule-num* **set weight** *weight* **delete policy route-map** *map-name* **rule** *rule-num* **set weight show policy route-map** *map-name* **rule** *rule-num* **set**

### **Command Mode**

Configuration mode.

#### **Configuration Statement**

}

```
policy {
   route-map text {
      rule u32 {
          set {
             weight u32
          }
       }
   }
```
### **Parameters**

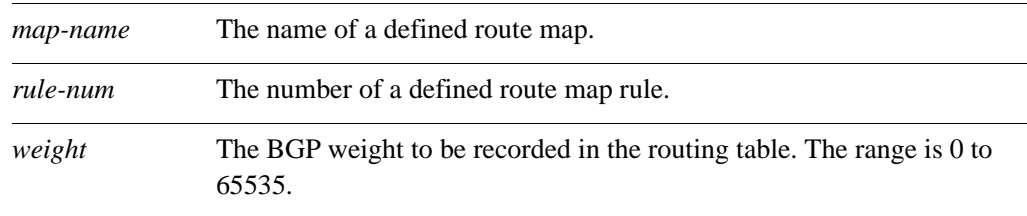

# **Default**

None.

#### **Usage Guidelines**

Use the **set** form of this command to set the BGP weight for routes. When all the match conditions in the route map rule succeed, the route weight is modified as specified.

Use the **delete** form of this command to delete this statement from the route map rule.

# **show ip access-list**

Displays all IP access lists.

# **Syntax**

**show ip access-list**

# **Command Mode**

Operational mode.

#### **Parameters**

None.

# **Default**

None.

#### **Usage Guidelines**

Use this command to display IP access lists.

#### **Examples**

<span id="page-157-0"></span>[Example 3-1](#page-157-0) shows IP access lists.

```
vyatta@vyatta:~$ show ip access-list
ZEBRA:
Standard IP access list 1
     permit any
RIP:
Standard IP access list 1
     permit any
OSPF:
Standard IP access list 1
     permit any
BGP:
Standard IP access list 1
    permit any
vyatta@vyatta:~$
```
# **show ip as-path-access-list**

Displays all as-path access lists.

# **Syntax**

**show ip as-path-access-list**

# **Command Mode**

Operational mode.

#### **Parameters**

None.

# **Default**

None.

#### **Usage Guidelines**

Use this command to display as-path access lists.

#### **Examples**

<span id="page-158-0"></span>[Example 3-2](#page-158-0) shows as-path access lists.

```
vyatta@vyatta:~$ show ip as-path-access-list
AS path access list IN
     permit 50:1
vyatta@vyatta:~$
```
# **show ip community-list**

Displays all IP community lists.

# **Syntax**

**show ip community-list**

# **Command Mode**

Operational mode.

#### **Parameters**

None.

# **Default**

None.

#### **Usage Guidelines**

Use this command to display community lists.

#### **Examples**

<span id="page-159-0"></span>[Example 3-3](#page-159-0) shows community lists.

```
vyatta@vyatta:~$ show ip community-list
Community (expanded) access list 101
     permit AB*
vyatta@vyatta:~$
```
# **show ip extcommunity-list**

Displays all extended IP community lists.

#### **Syntax**

**show ip extcommunity-list**

### **Command Mode**

Operational mode.

#### **Parameters**

None.

# **Default**

None.

#### **Usage Guidelines**

Use this command to display extended IP community lists.

#### **Examples**

<span id="page-160-0"></span>[Example 3-4](#page-160-0) shows extended IP community lists.

```
vyatta@vyatta:~$ show ip extcommunity-list
Community (expanded) access list 101
    permit AB*
vyatta@vyatta:~$
```
# **show ip prefix-list**

Displays IP prefix lists.

#### **Syntax**

**show ip prefix-list** [**detail | summary |** *list-name* [**seq** *seq-num | ipv4net* [**first-match** | **longer**]]]

#### **Command Mode**

Operational mode.

#### **Parameters**

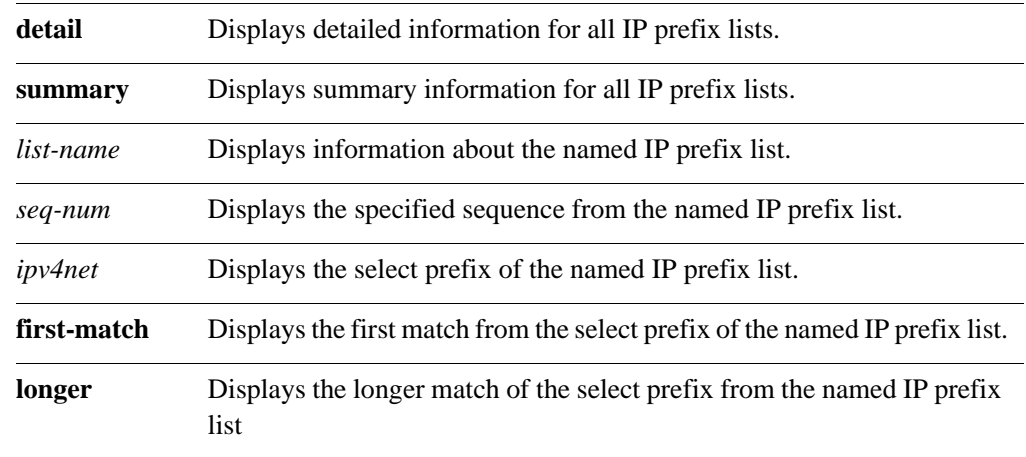

### **Default**

None.

#### **Usage Guidelines**

Use this command to display prefix lists.

#### **Examples**

<span id="page-161-0"></span>[Example 3-5](#page-161-0) shows prefix lists.

vyatta@vyatta:~\$ **show ip prefix-list** ZEBRA: ip prefix-list ABC: 1 entries seq 1 permit 192.168.2.0/24 ge 25 RIP: ip prefix-list ABC: 1 entries seq 1 permit 192.168.2.0/24 ge 25 OSPF: ip prefix-list ABC: 1 entries seq 1 permit 192.168.2.0/24 ge 25

BGP: ip prefix-list ABC: 1 entries seq 1 permit 192.168.2.0/24 ge 25 vyatta@vyatta:~\$

# **show ip protocol**

Displays IP route maps per protocol.

# **Syntax**

**show ip protocol**

# **Command Mode**

Operational mode.

#### **Parameters**

None.

# **Default**

None.

#### **Usage Guidelines**

Use this command to display IP route maps per protocol.

#### **Examples**

<span id="page-163-0"></span>[Example 3-6](#page-163-0) shows IP route maps by protocol.

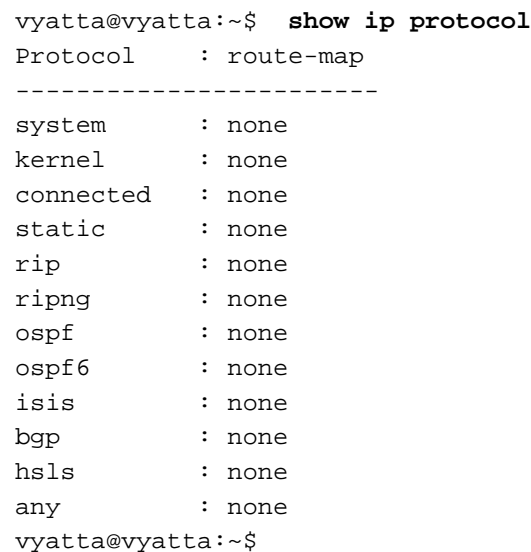

# **show route-map**

Displays route map information.

### **Syntax**

**show route-map** [**map-name**]

#### **Command Mode**

Operational mode.

#### **Parameters**

None.

#### **Default**

None.

#### **Usage Guidelines**

Use this command to display route map information.

#### **Examples**

<span id="page-164-0"></span>[Example 3-7](#page-164-0) shows route map information.

```
vyatta@vyatta:~$ show route-map
ZEBRA:
route-map MAP1, permit, sequence 1
  Match clauses:
  Set clauses:
  Call clause:
   Action:
     Exit routemap
RIP:
route-map MAP1, permit, sequence 1
  Match clauses:
     interface eth0
   Set clauses:
   Call clause:
   Action:
     Exit routemap
OSPF:
route-map MAP1, permit, sequence 1
  Match clauses:
     interface eth0
   Set clauses:
```

```
 Call clause:
   Action:
     Exit routemap
BGP:
route-map MAP1, permit, sequence 1
   Match clauses:
   Set clauses:
   Call clause:
   Action:
     Exit routemap
vyatta@vyatta:~$
```
# Glossary of Acronyms

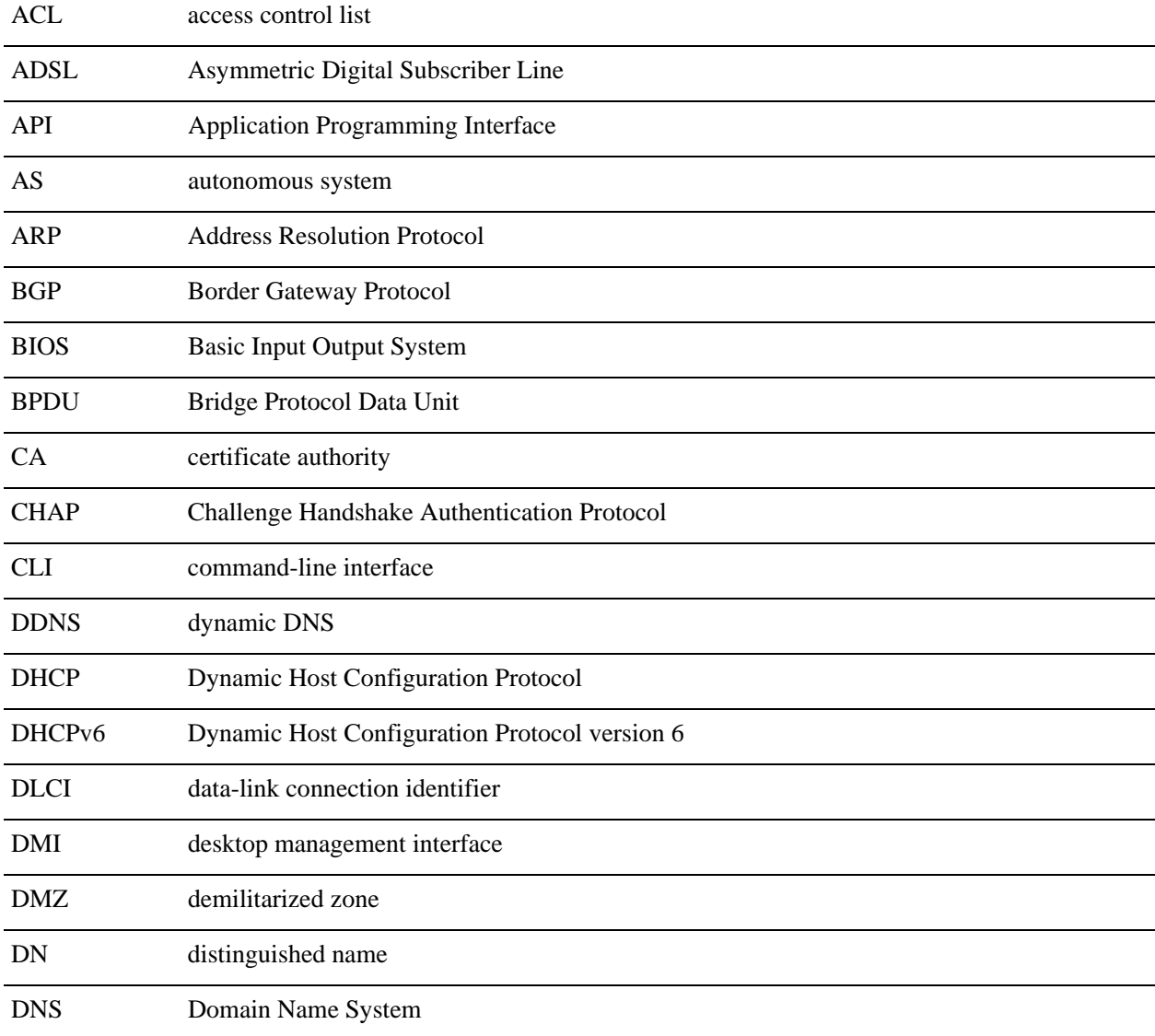

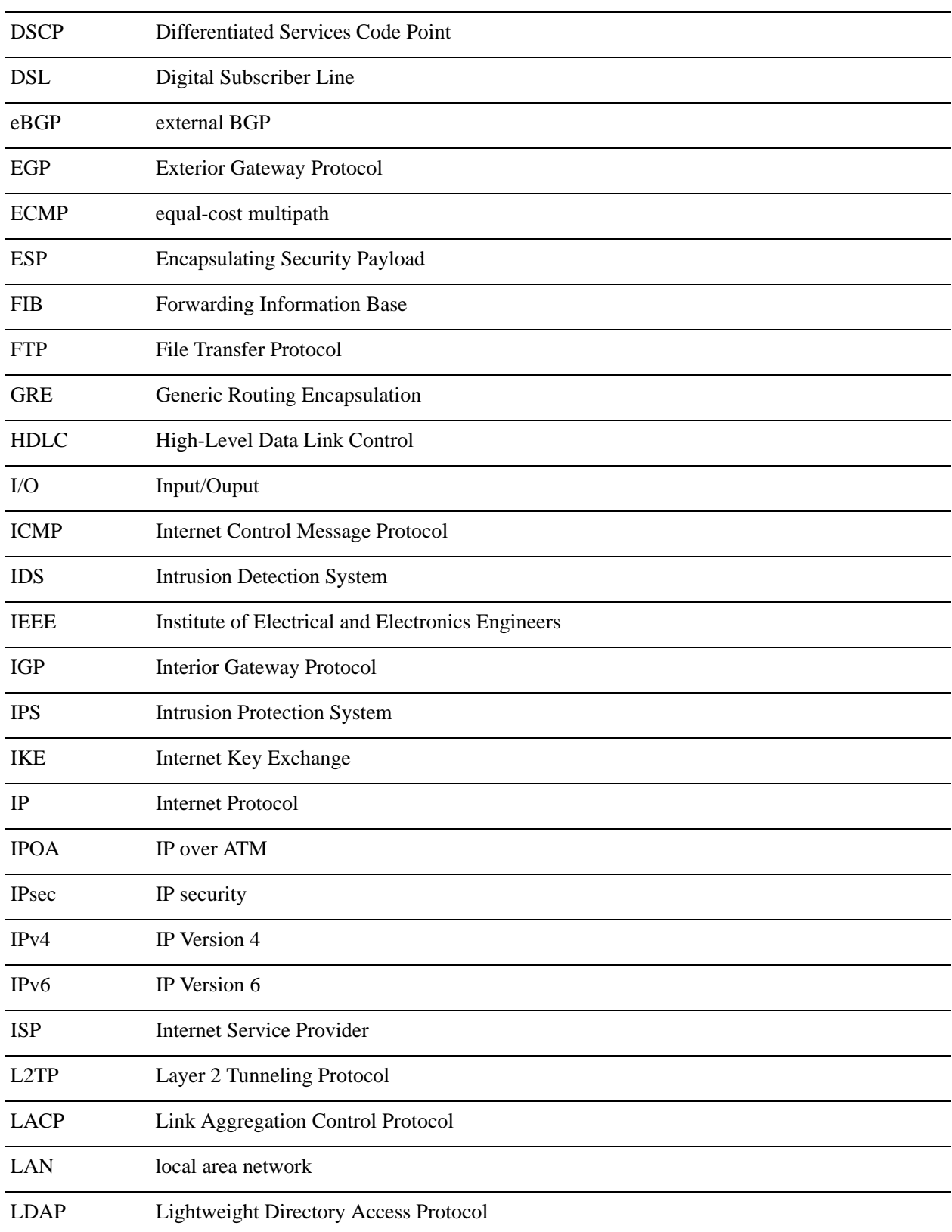

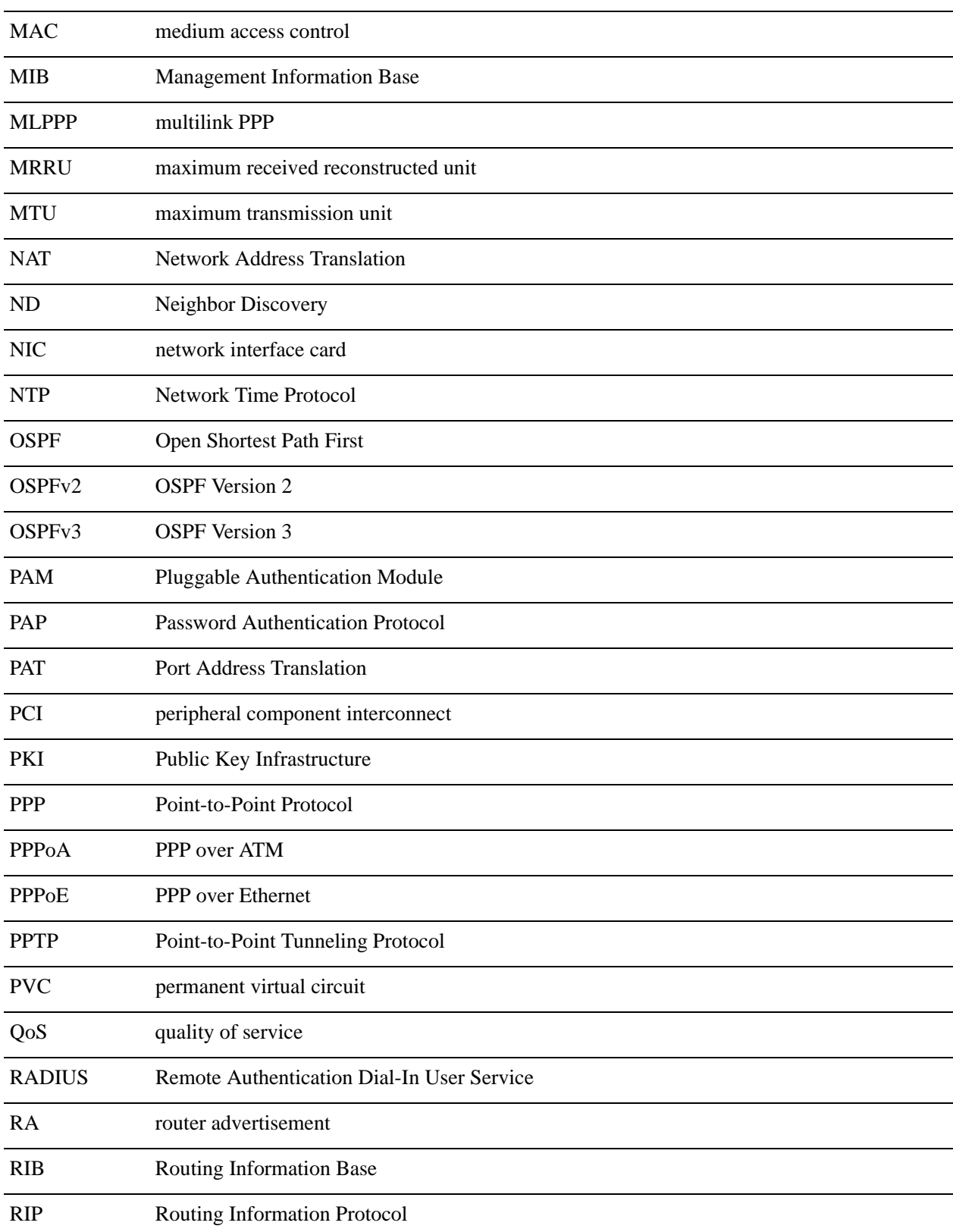

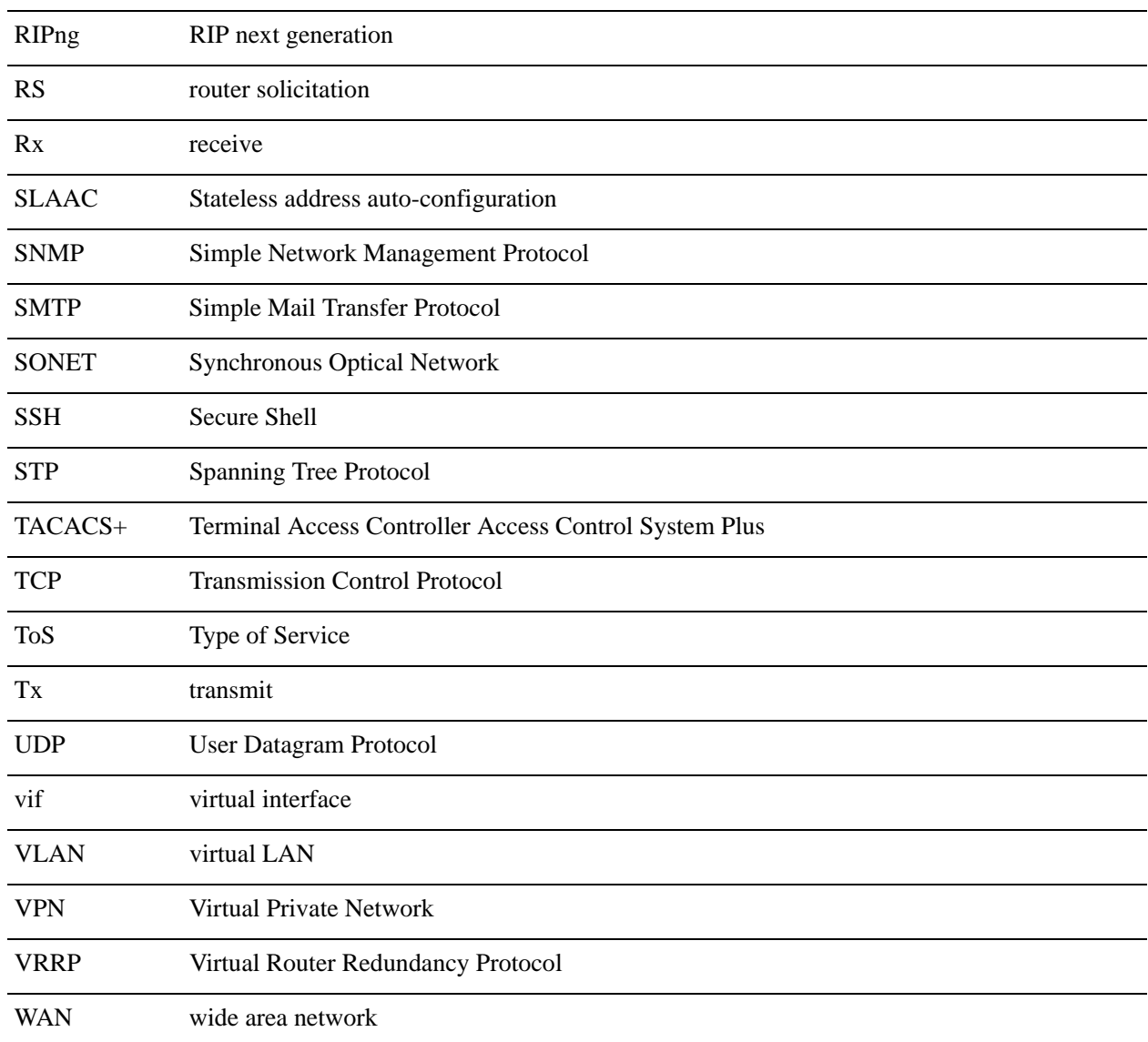